# **Dokumentation**

# **HiPath 2000, HiPath 3000, HiPath 5000 HiPath OpenOffice**

**OpenStage 20 E, OpenStage 20, OpenStage 20 G**

**Bedienungsanleitung** 

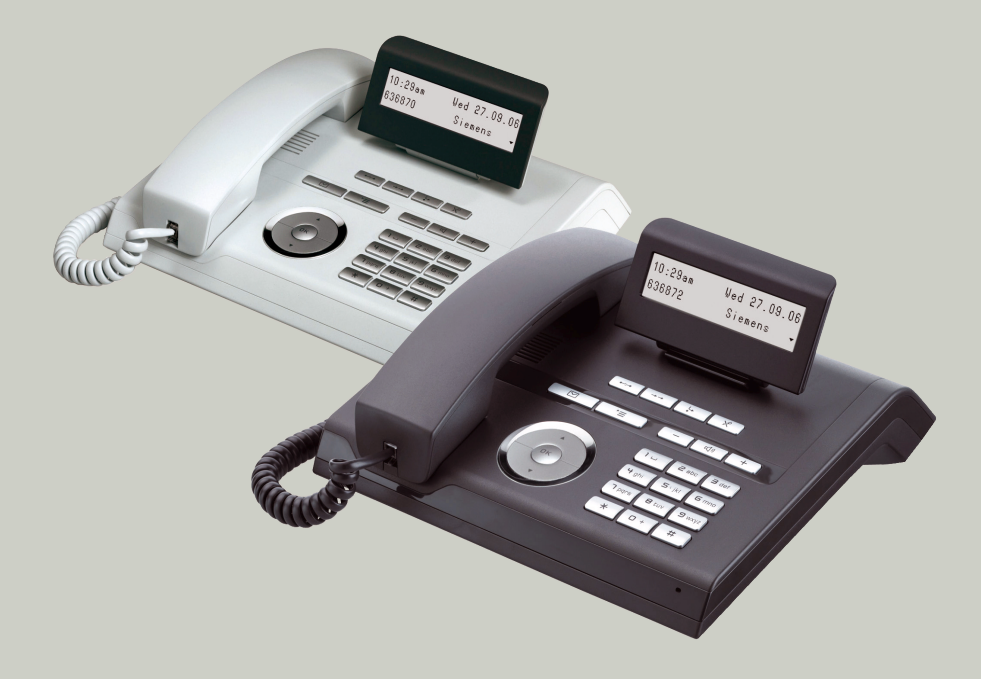

# **Communication for the open minded**

**Siemens Enterprise Communications www.siemens-enterprise.de**

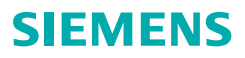

# <span id="page-1-0"></span>**Wichtige Hinweise**

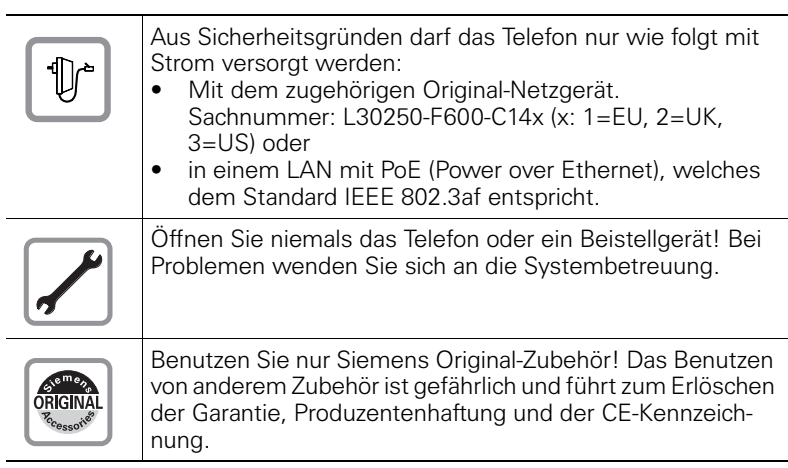

# <span id="page-1-1"></span>**Kennzeichen**

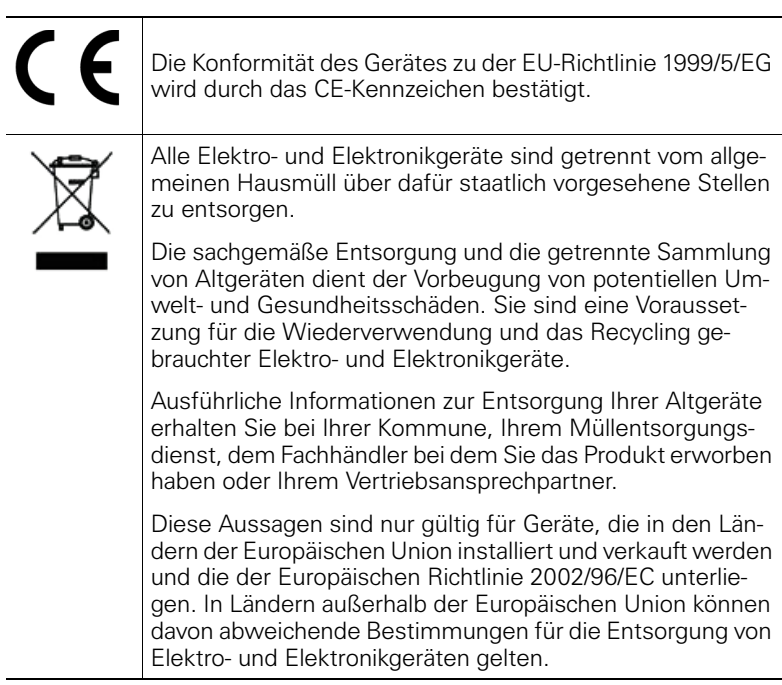

## <span id="page-2-0"></span>**Aufstellort des Telefons**

- Das Telefon sollte in einer kontrollierten Umgebung mit einem Temperaturbereich zwischen 5°C und 40°C betrieben werden.
- Für eine gute Freisprech-Qualität (nur OpenStage 20/20 G) sollte der Bereich vor dem Mikrofon (vorne rechts) frei bleiben. Der optimale Abstand für das Freisprechen beträgt 50 cm.
- Stellen Sie das Telefon nicht in einen Raum mit hoher Staubentwicklung; dies kann die Lebensdauer des Telefons erheblich mindern.
- Setzen Sie das Telefon nicht direkter Sonneneinstrahlung oder anderer Wärmestrahlung aus, denn dies kann die elektronischen Komponenten und das Plastikgehäuse beschädigen.
- Betreiben Sie das Telefon nicht in Umgebungen mit Dampfbildung (z. B. Badezimmer).

# <span id="page-2-1"></span>**Softwareupdate**

Während eines Software-Updates darf das Telefon nicht vom Netzgerät, von der LAN- oder der Telefonleitung getrennt werden. Der Update-Vorgang ist erkennbar durch entsprechende Displayanzeigen und/oder durch blinkende Leuchtdioden.

# <span id="page-2-2"></span>**Produktsupport im Internet**

Informationen und Support zu unseren Produkten finden Sie im Internet: [http://www.siemens-enterprise.com/](http://siemens-enterprise.com/).

Technische Hinweise, aktuelle Informationen zu Firmware-Updates, häufig gestellte Fragen und vieles mehr finden Sie im Internet: <http://wiki.siemens-enterprise.com/>.

# **Inhaltsverzeichnis**

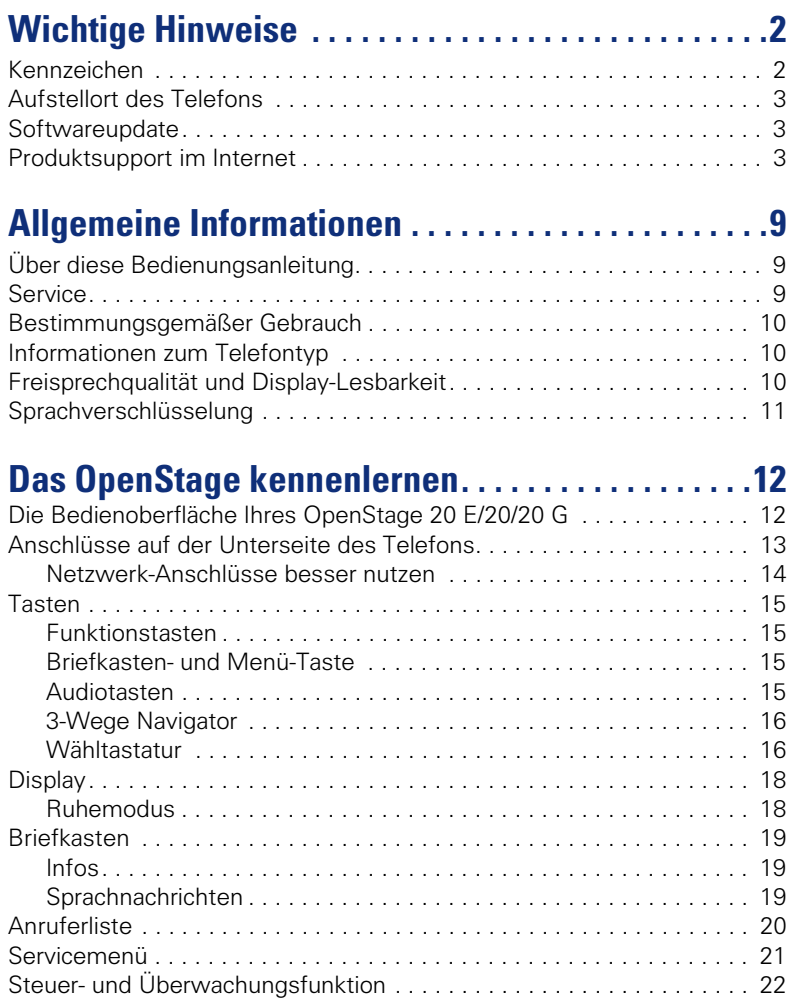

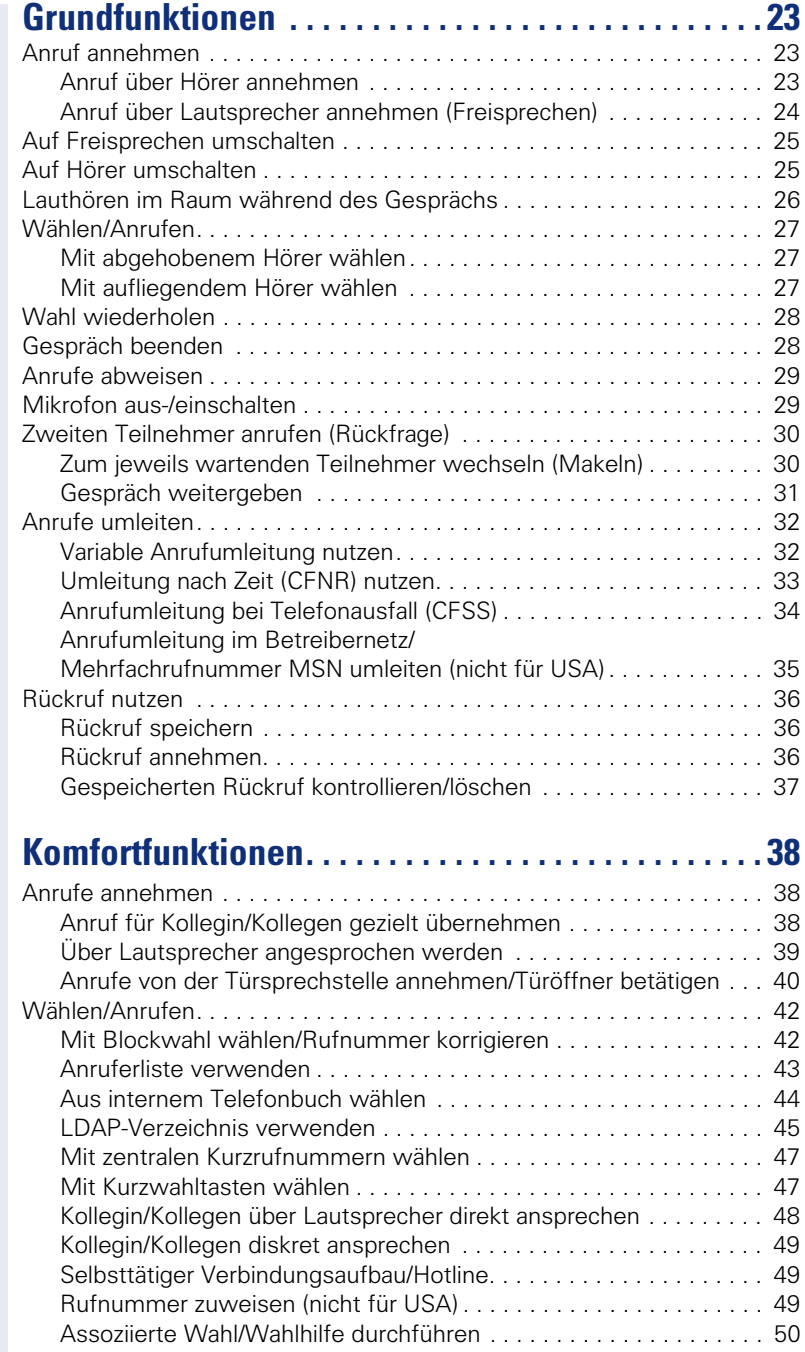

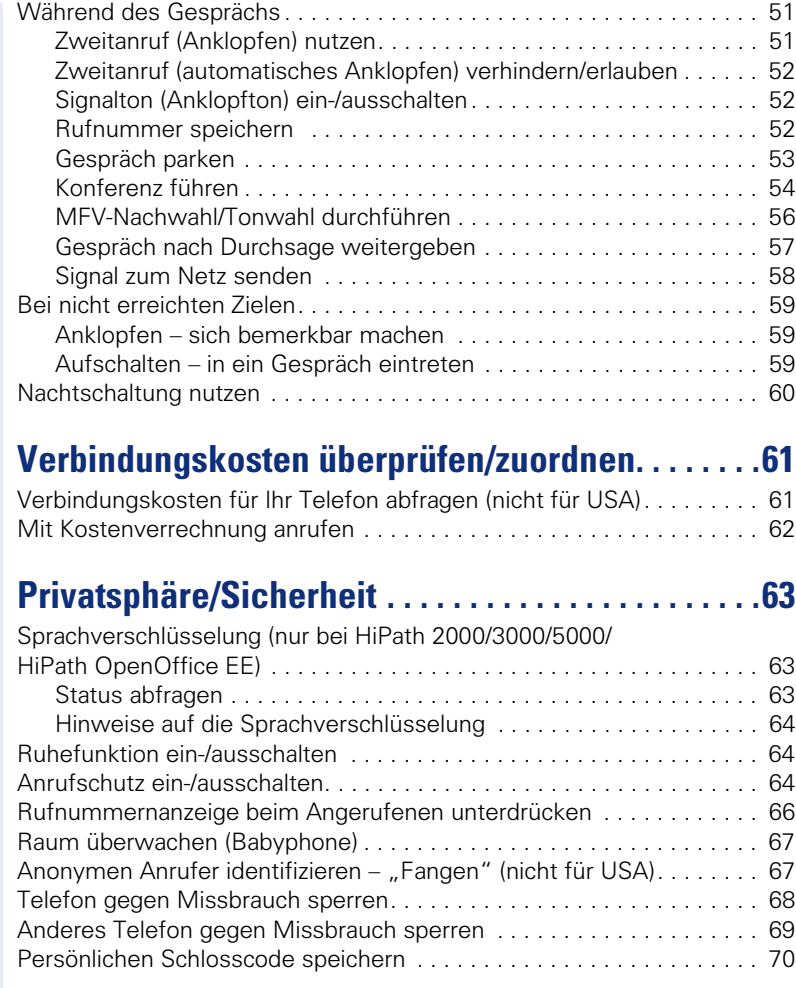

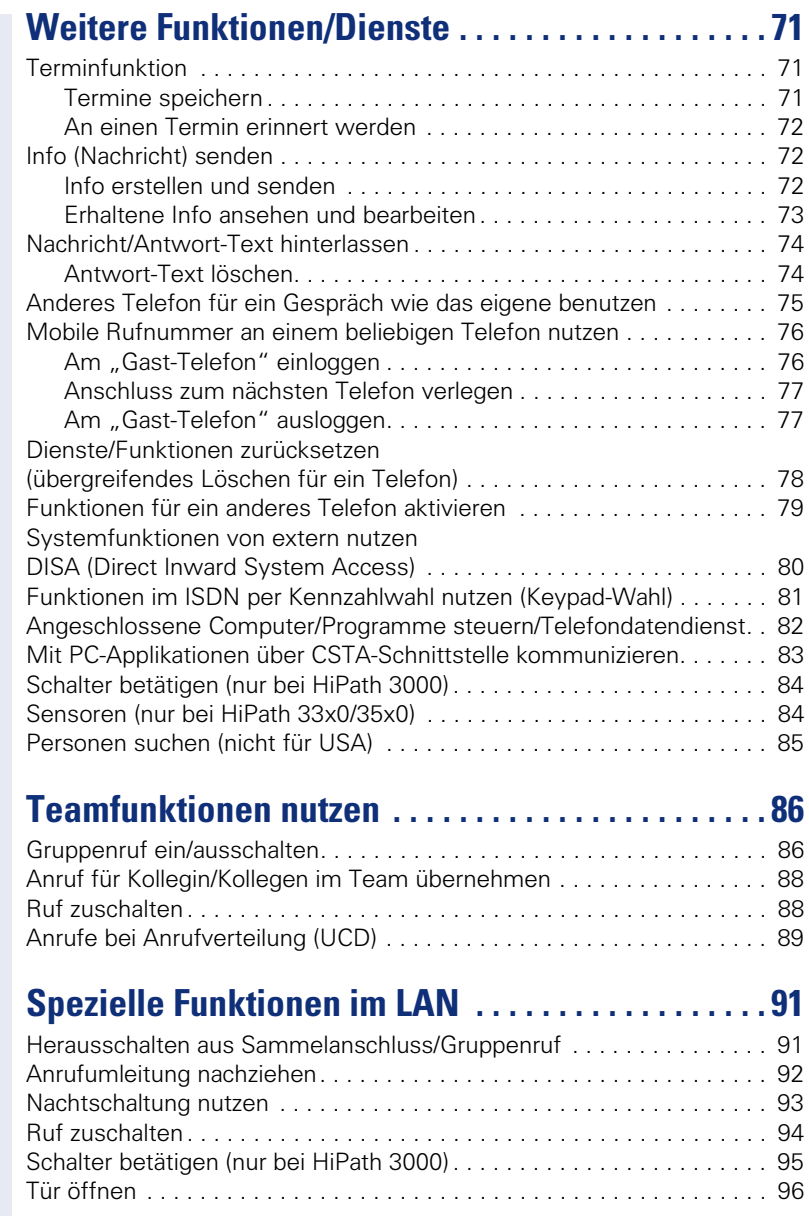

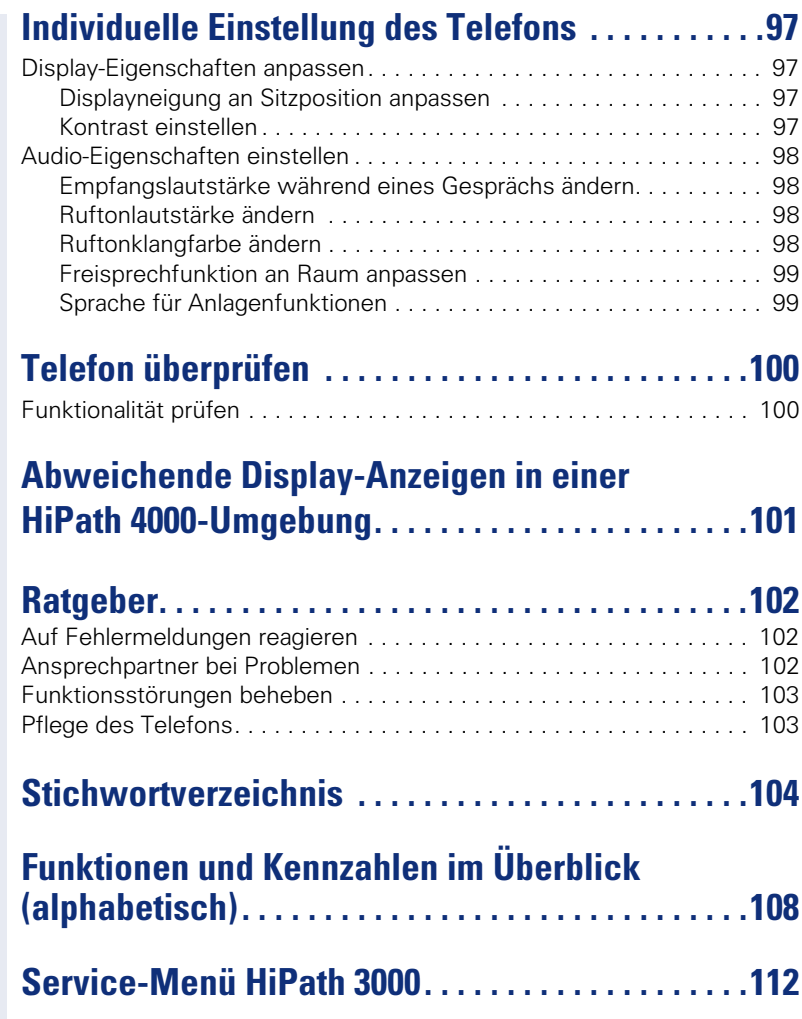

# <span id="page-8-0"></span>**Allgemeine Informationen**

# <span id="page-8-1"></span>**Über diese Bedienungsanleitung**

Die Informationen in diesem Dokument enthalten allgemeine Beschreibungen der technischen Möglichkeiten, welche im Einzelfall nicht immer vorliegen müssen. Die gewünschten Leistungsmerkmale sind im Einzelfall bei Vertragsabschluss festzulegen.

Wenn an Ihrem Telefon eine Funktion nicht wie beschrieben verfügbar ist, dann kann dies folgende Ursachen haben:

- Die Funktion ist für Sie und Ihr Telefon nicht eingerichtet bitte wenden Sie sich an Ihre Systembetreuung.
- Ihre Kommunikationsplattform verfügt nicht über diese Funktion bitte wenden Sie sich an Ihren Siemens-Vertriebspartner zur Hochrüstung.

Diese Bedienungsanleitung wird Ihnen helfen, das OpenStage und dessen Funktionen kennen zu lernen. Sie enthält wichtige Informationen für den sicheren und ordnungsgemäßen Betrieb des OpenStage. Befolgen Sie bitte diese Anleitungen genau, damit Bedienungsfehler vermieden werden und Sie Ihr multifunktionales Telefon im Netzwerk optimal nutzen können.

Diese Bedienungsanleitung sollte von jeder Person gelesen und befolgt werden, die das OpenStage installiert, bedient oder programmiert.

Zu Ihrer eigenen Sicherheit lesen Sie bitte sorgfältig den Abschnitt mit den Sicherheitshinweisen. Befolgen Sie diese Anweisungen genau, damit Sie weder sich selbst noch andere gefährden und auch das Gerät nicht beschädigt wird.

Dieses Bedienungsanleitung ist benutzerfreundlich aufgebaut. Das heißt, Sie werden Schritt für Schritt durch die Bedienung des OpenStage geführt.

Administrative Aufgaben sind in einem separaten Handbuch beschrieben. Die Kurzbedienungsanleitung enthält eine schnelle und zuverlässige Erläuterung oft genutzter Funktionen.

# <span id="page-8-2"></span>**Service**

Der Siemens Service kann nur bei Problemen oder Defekten am Gerät selbst Hilfestellung leisten.

Sollten Sie Fragen zum Betrieb haben, wird Ihnen der Fachhändler oder ein Netzwerkadministrator gerne weiterhelfen. Sollten Sie Fragen zum Telefonanschluss haben, wenden Sie sich bitte an Ihren Netzanbieter.

Wählen Sie bei Problemen oder Defekten am Gerät bitte die Service-Rufnummer Ihres Landes.

# <span id="page-9-0"></span>**Bestimmungsgemäßer Gebrauch**

Das OpenStage Telefon wurde als Gerät für die Sprachübertragung und zum Anschluss an ein LAN entwickelt und soll auf einem Schreibtisch Platz finden, bzw. an der Wand montiert sein. Jegliche sonstige Nutzung gilt als nicht bestimmungsgemäß.

## <span id="page-9-3"></span><span id="page-9-1"></span>**Informationen zum Telefontyp**

Das OpenStage 20 gibt es in 3 Produktvarianten, die sich folgend unterscheiden:

#### **OpenStage 20 E**

Der Zusatz "E" steht für "economy"

Mit dem OpenStage 20 E können Sie "Lauthören"  $\rightarrow$  [Seite 26,](#page-25-1) jedoch nicht "Freisprechen"  $\rightarrow$  [Seite 24](#page-23-1) und es verfügt über einen 10/100 Mbps Ethernet-Switch  $\rightarrow$  [Seite 14.](#page-13-1)

#### **OpenStage 20**

Mit dem OpenStage 20 können Sie "Freisprechen"  $\rightarrow$  [Seite 24](#page-23-1) und es verfügt über einen 10/100 Mbps Ethernet-Switch  $\rightarrow$  [Seite 14.](#page-13-1)

#### **OpenStage 20 G**

Der Zusatz "G" steht für "Gigabit"

Mit dem OpenStage 20 G können Sie "Freisprechen"  $\rightarrow$  [Seite 24](#page-23-1) und es verfügt über einen 1000 Mbps Ethernet-Switch  $\rightarrow$  [Seite 14](#page-13-1).

Die Bezeichnungsdaten des Telefons finden Sie auf dem Typenschild an der Unterseite des Geräts; darauf ist die genaue Produktbezeichnung und die Seriennummer angegeben.

Eventuell erforderliche Angaben zur Kommunikationsplattform erhalten Sie von Ihrem zuständigen Fachpersonal.

Diese Daten müssen Sie bei Kontakt mit unserer Service-Abteilung stets angeben, wenn Probleme oder Störungen auftreten.

# <span id="page-9-2"></span>**Freisprechqualität und Display-Lesbarkeit**

- Für eine gute Freisprech-Qualität (nur OpenStage 20/20 G) sollte der Bereich vor dem Mikrofon (vorne rechts) frei bleiben. Der optimale Abstand für das Freisprechen beträgt 50 cm.
- Um die bestmögliche Lesbarkeit am Display zu erreichen, gehen Sie wie folgt vor:
	- Richten Sie das Display durch Drehen des Telefons und Kippen des Displays so aus, dass Sie möglichst frontal auf das Display blicken und dabei Lichtreflexe im Display vermeiden.
	- Justieren Sie den Kontrast nach Ihren Bedürfnissen  $\rightarrow$  [Seite 97.](#page-96-4)

## <span id="page-10-0"></span>**Sprachverschlüsselung**

An der HiPath 2000/3000/5000 (ab R 4), HiPath OpenOffice EE (V1) unterstützt Ihr OpenStage 20 E/20/20 G ab dem Software Release 2 (V1 R2.xxxx) die Sprachverschlüsselung. Dadurch können Sie mit Ihrem OpenStage abhörsichere Gespräche führen. Die Sprachübertragung erfolgt verschlüsselt und wird im Telefon Ihres Gesprächspartners wieder entschlüsselt und umgekehrt.

Ist an Ihrem Telefon der "Secure Mode" aktiviert, und besteht eine Verbindung zu einem Telefon, das die Sprachverschlüsselung nicht unterstützt, ist das Gespräch unverschlüsselt, d. h. unsicher.

Das zuständige Fachpersonal kann in Ihrer Kommunikationsanlage festlegen, ob und wie Sie auf unverschlüsselte Anrufe hingewiesen werden und im Ruhemodus können Sie abfragen welcher Sicherheitsmodus an Ihrem OpenStage aktiviert ist  $\rightarrow$  [Seite 64](#page-63-3).

# <span id="page-11-2"></span><span id="page-11-0"></span>**Das OpenStage kennenlernen**

Die nachfolgenden Informationen dienen zum Kennenlernen häufig genutzter Bedienelemente und Anzeigen im Display.

# <span id="page-11-1"></span>**Die Bedienoberfläche Ihres OpenStage 20 E/20/20 G**

Beachten Sie bitte die Beschreibung der unterschiedlichen Produktvarianten  $\rightarrow$  [Seite 10.](#page-9-3)

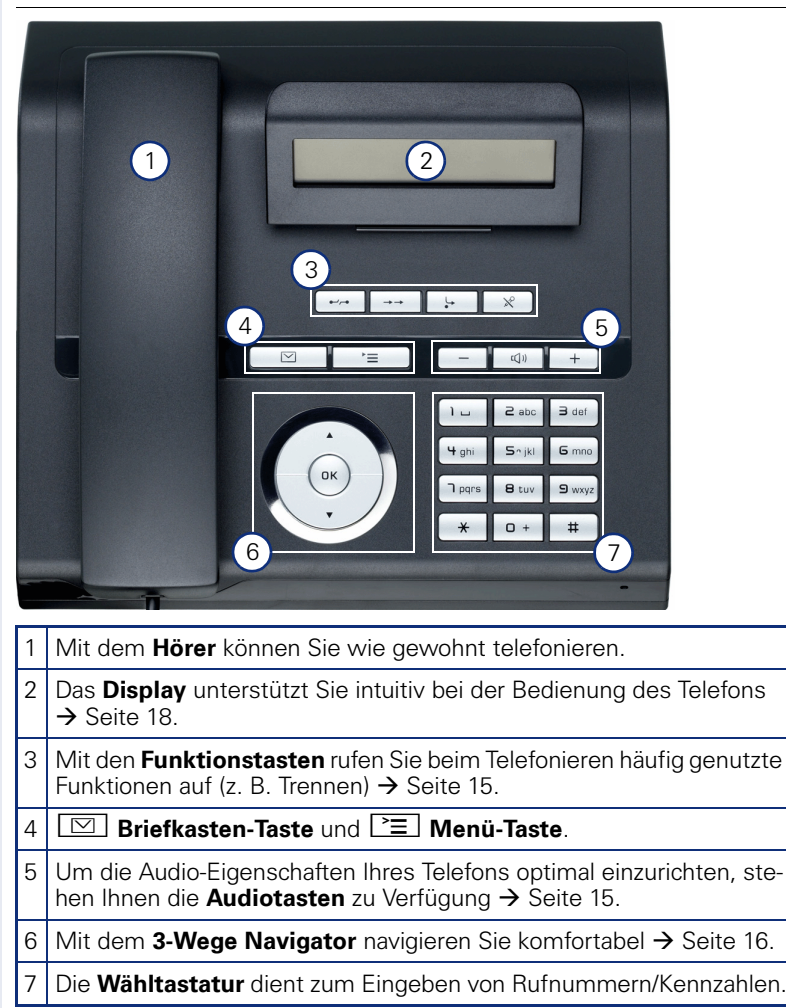

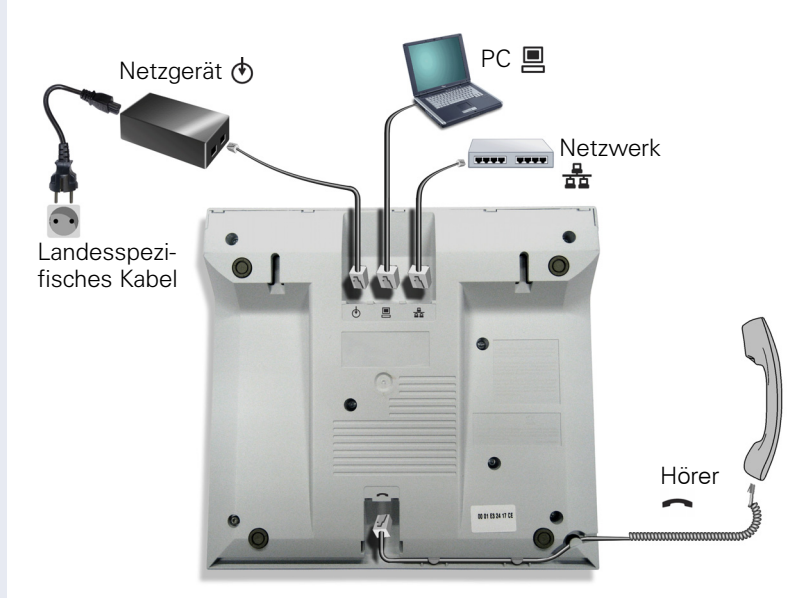

# <span id="page-12-0"></span>**Anschlüsse auf der Unterseite des Telefons**

#### **Eigenschaften Ihres OpenStage 20 E/20/20 G**

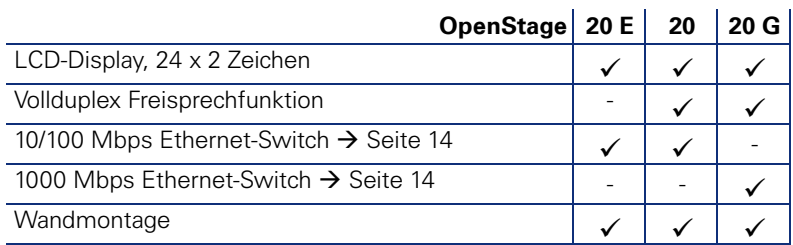

#### <span id="page-13-1"></span><span id="page-13-0"></span>**Netzwerk-Anschlüsse besser nutzen**

OpenStage 20 E/20 hat einen eingebauten 10/100 Mbps Ethernet-Switch. Das OpenStage 20 G verfügt über einen 1000 Mbps Ethernet-Switch. Das bedeutet, Sie können einen PC direkt über das Telefon mit dem LAN verbinden. Die Verbindungsmöglichkeit von Telefon zu PC muss vom Fachpersonal am Telefon erst aktiviert werden.

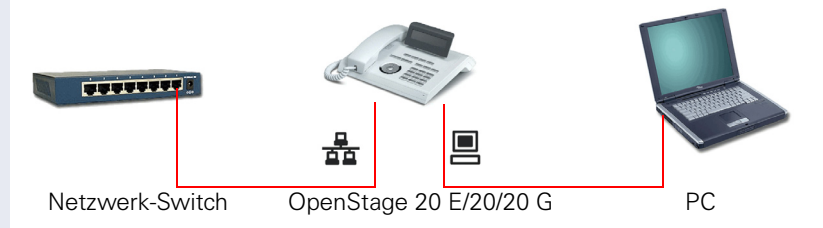

Durch diese Anschlussart sparen Sie jeweils einen Netzwerk-Anschluss des verwendeten Switches und benötigen bei entsprechender Anordnung weniger Netzwerk-Kabel bzw. nutzen kürzere Leitungswege.

# <span id="page-14-4"></span><span id="page-14-0"></span>**Tasten**

# <span id="page-14-1"></span>**Funktionstasten**

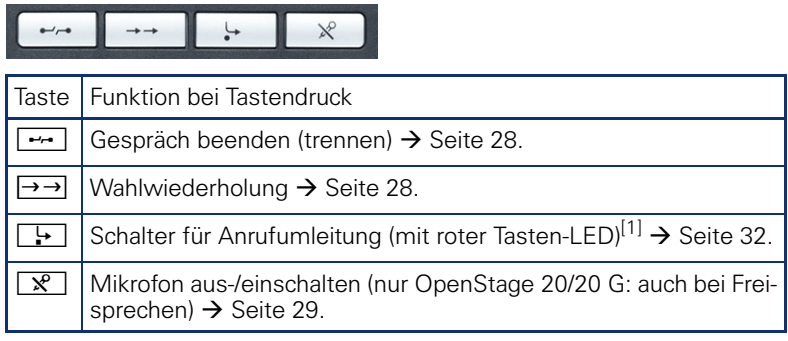

[1] Blinkt die Tasten-LED an Ihrem Telefon, wurde Ihr Anschluss als Umleitungsziel eingerich-tet.

# <span id="page-14-2"></span>**Briefkasten- und Menü-Taste**

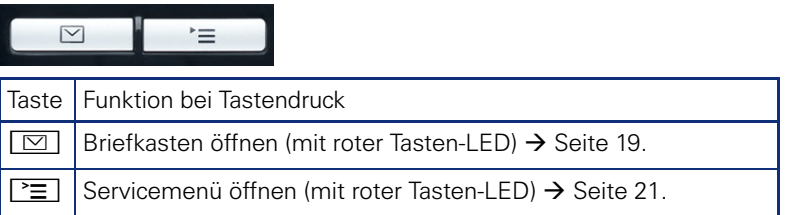

# <span id="page-14-3"></span>**Audiotasten**

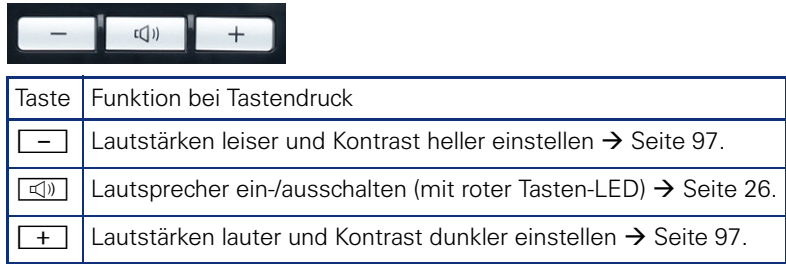

Ш

#### <span id="page-15-0"></span>**3-Wege Navigator**

Entfernen Sie vor Gebrauch des Telefons die Schutzfolie von der Ringfläche, die den 3-Wege Navigator umgibt!

Mit diesem Bedienelement steuern Sie die meisten Funktionen des Telefons und Anzeigen im Display:

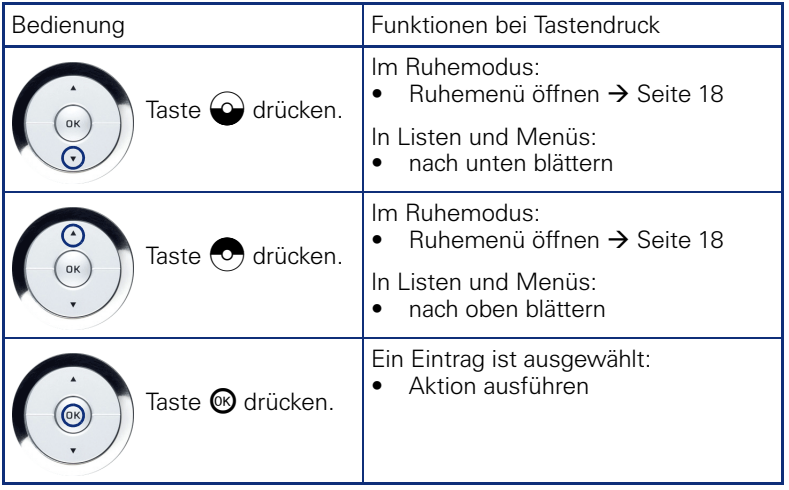

#### <span id="page-15-1"></span>**Wähltastatur**

In Situationen, in denen eine Texteingabe möglich ist, können Sie neben den Ziffern 0 bis 9, dem Raute- und dem Asterisk-Zeichen mit den Wähltasten auch Text, Interpunktions- und Sonderzeichen eingeben. Drücken Sie dazu die Zifferntasten mehrfach.

Beispiel: Um ein "h" zu schreiben, drücken Sie 2x die Taste  $[\mathbf{H}_{\mathfrak{ghi}}]$  auf der Wähltastatur.

Die alphabetische Beschriftung der Wähltasten hilft Ihnen auch bei der Eingabe von Vanity-Nummern (Rufnummer in Form eines Namens; z. B. 0700  $-MUSTER = 0700 - 687837$ ).

#### **Tasten mit Mehrfachfunktion**

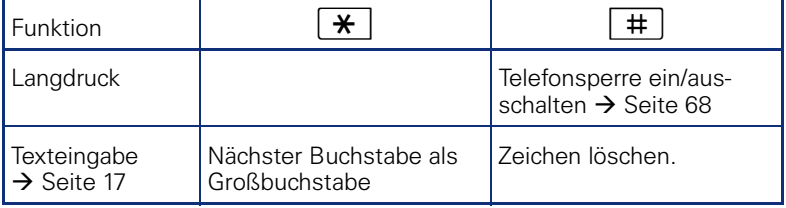

#### **Zeichen¸bersicht**

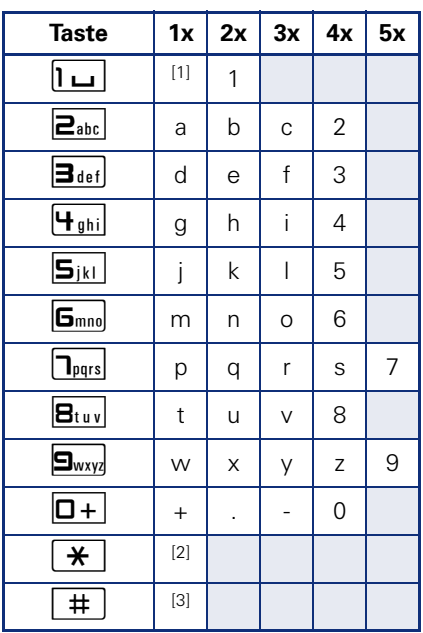

[1] Leerzeichen [2] nächster Buchstabe als Großbuchstabe [3] Zeichen löschen

#### <span id="page-16-0"></span>**Texteingabe**

Geben Sie die erforderlichen Zeichen über die Wähltastatur ein.

Wählen Sie die Funktionen mit den Tasten  $\odot$  und  $\odot$  aus.

Bestätigen Sie die Eingabe mit  $\circledR$ .

# <span id="page-17-0"></span>**Display**

Ihr OpenStage 20 E/20/20 G ist mit einem schwenkbaren schwarz/weiss LCD-Display ausgestattet. Stellen Sie Neigung und Kontrast passend für  $\sin \rightarrow \sin 97$  ff.

### <span id="page-17-1"></span>**Ruhemodus**

Werden keine Gespräche geführt, bzw. Einstellungen vorgenommen befindet sich Ihr Telefon im Ruhemodus.

Beispiel:

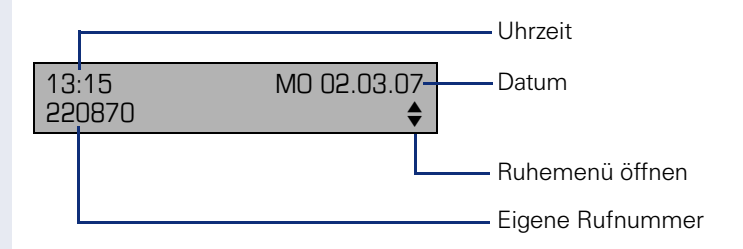

#### <span id="page-17-2"></span>**Ruhemen¸**

Drücken Sie im Ruhemodus eine Taste am 3-Wege Navigator  $\rightarrow$  [Seite 16,](#page-15-0) dann erscheint das Ruhemenü. Hier können Sie verschiedene Funktionen aufrufen. Es enthält ausgewählte Funktionen aus dem Servicemenü  $\rightarrow$  [Seite 21.](#page-20-0)

Das Ruhemenü kann folgende Einträge enthalten:

- Anruferliste
- Umleitung ein
- Tel. abschließen
- $\bullet$  Anrufschutz ein $^{[1]}$
- Antwort-Text ein
- Ruhe ein
- Info senden
- gesendete Infos<sup>[2]</sup>
- Rückruf-Aufträge<sup>[3]</sup>
- **Telefonbuch**
- Direktantwort ein
- Rufnr. unterdrücken
- Anklopfen ohne Ton
- DISA intern

- [1] muss vom Fachpersonal freigeschaltet sein<br>[2] erscheint nur solange der Empfänger die Infos noch nicht angesehen hat<br>[3] erscheint nur, wenn Rückrufaufträge gespeichert sind
- 

## <span id="page-18-0"></span>**Briefkasten**

Abhängig von Ihrer Kommunikationsplattform und deren Konfiguration (zuständiges Fachpersonal fragen) werden in dieser Anwendung neben den erhaltenen Infos, weitere Nachrichten von Diensten, wie z. B. HiPath XPressions, angezeigt.

#### <span id="page-18-1"></span>**Infos**

Sie können einzelnen internen Teilnehmen oder Gruppen kurze Textnachrichten (Infotexte) senden.

Im Ruhemodus  $\rightarrow$  [Seite 18](#page-17-1) werden Sie durch folgende Hinweise auf neue Infos aufmerksam gemacht:

- **D** Tasten-LED leuchtet
- Displayanzeige "Infos empfangen"

Drücken Sie die Briefkasten-Taste

Beispiel:

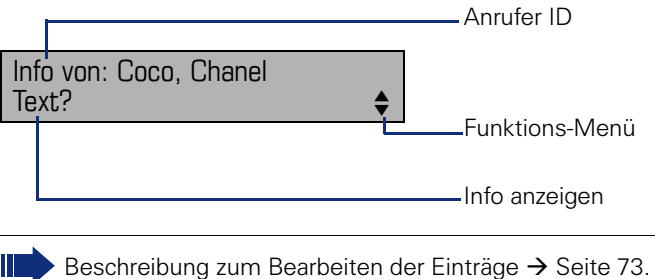

#### <span id="page-18-2"></span>**Sprachnachrichten**

Bei angeschlossenem Sprach-Speichersystem (z. B. Entry Voice Mail) werden eingetroffene Nachrichten ebenfalls über die leuchtende Taste "Briefkasten" signalisiert.

Zusätzlich erscheint im Display eine entsprechende Anzeige (z. B. bei Entry Voice Mail: "X neue Nachrichten").

Zum Abhören der Sprachnachrichten folgen Sie bitte den Aufforderungen am Display.

# <span id="page-19-0"></span>**Anruferliste**

Wenn Sie einen externen und/oder internen Anruf nicht annehmen können, wird dieser Anrufwunsch in der Anruferliste gespeichert. Auch angenommene externe Anrufe können in der Anruferliste gespeichert werden (zuständiges Fachpersonal fragen).

Ihr Telefon speichert bis zu 10 Anrufe in zeitlicher Reihenfolge. Jeder Anruf wird mit einem Zeitstempel versehen. Die Anzeige beginnt mit dem ältesten noch nicht gelöschten Eintrag in der Liste. Bei Anrufen vom gleichen Anrufer wird nicht jedes mal ein neuer Eintrag in der Anruferliste erzeugt, sondern nur der letztgültige Zeitstempel für diesen Anrufer aktualisiert und die Anzahl hochgezählt.

Die Anruferliste wird Ihnen im Ruhemenü → Seite 18 automatisch angeboten  $\rightarrow$  [Seite 43](#page-42-2).

Anrufer, die keine ID übermitteln, können in der Anrufliste nicht erfasst werden.

Sie sehen Informationen zum Anrufer und zum Anrufzeitpunkt.

Beispiel:

Ш

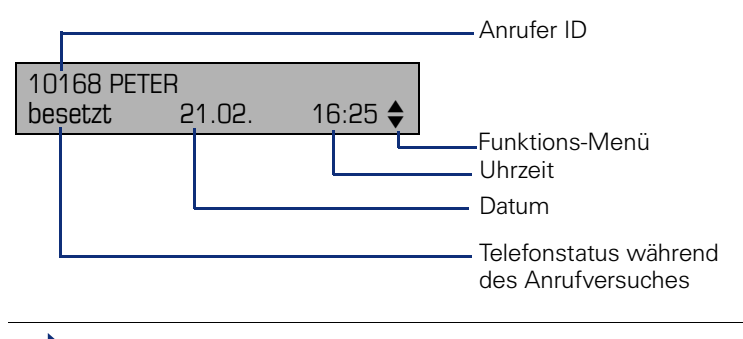

Beschreibung zum Bearbeiten der Anruflisten  $\rightarrow$  [Seite 43.](#page-42-1)

## <span id="page-20-0"></span>**Servicemenü**

Über die Menü-Taste  $\boxed{\geq}$  erreichen Sie das Servicemenü Ihrer Kommunikationsanlage.

Solange Sie sich im Menü befinden, leuchtet die LED der Menü-Taste rot. Beispiel:

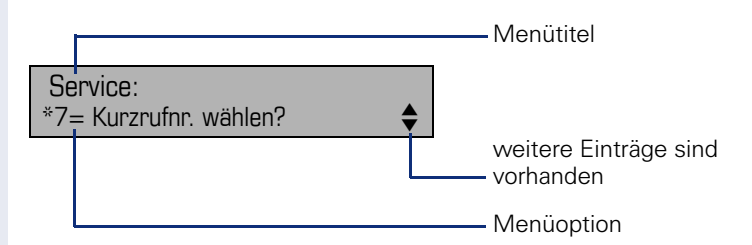

Der Doppelpfeil neben einem Eintrag bedeutet dass der entsprechende Eintrag weitere Optionen enthält. Die Menüstruktur umfasst mehrere Ebenen. Innerhalb dieser Struktur zeigt die erste Zeile das gerade gewählte Menü und die zweite Zeile eine Option dieses Menüs.

#### **Aufruf**

Es gibt 3 Möglichkeiten das Servicemenü Ihrer Kommunikationsanlage aufzurufen:

- 1. Drücken Sie die Menü-Taste  $\Sigma$  wählen Sie mit den Tasten  $\omega$  oder  $\odot$  eine Option aus, und bestätigen Sie mit der Taste  $\circledast$ .
- 2. Drücken Sie die Taste  $\bigcirc$  oder  $\bigcirc$  und wählen Sie eine Funktion aus dem Ruhemenü  $\rightarrow$  Seite 18.
- 3. Drücken Sie im Ruhemodus  $\boxed{\text{#}}$  oder  $\boxed{\text{#}}$  und die Kennzahl der entsprechenden Funktion.

Eine Übersicht, der Ihnen maximal zur Verfügung stehenden Funktionen, sowie der entsprechenden Kennzahlen finden Sie auf  $\rightarrow$  [Seite 108.](#page-107-1)

# <span id="page-21-0"></span>**Steuer- und Überwachungsfunktion**

Auf Ihrem Telefon kann für Servicezwecke eine Steuer- oder Überwachungsfunktion von der Fernwartung aktiviert werden.

#### **Steuerfunktion**

Das Fachpersonal hat die Möglichkeit über Fernwartung Leistungsmerkmale des Telefons ein- und auszuschalten. Während der Wartung sind Hörer, Mikrofon, Lautsprecher und Headset deaktiviert. Zusätzlich werden Sie am Display informiert, dass die Steuerfunktion aktiv ist.

#### **‹berwachungsfunktion**

Um z. B. Fehlverhalten eines Telefons feststellen zu können, setzt das Fachpersonal eine Überwachungsfunktion ein. Sie können während der Überwachung Ihr Telefon ganz normal benutzen, werden aber vorher über den Vorgang mit einer Meldung am Display informiert und aufgefordert, die Überwachung zuzulassen.

# <span id="page-22-0"></span>**Grundfunktionen**

Um die hier beschriebenen Schritte am Gerät umsetzen zu können, wird dringend empfohlen die Einführungskapitel "Das OpenStage kennen-lernen" → [Seite 12](#page-11-2) aufmerksam durchzulesen.

# <span id="page-22-1"></span>**Anruf annehmen**

Ihr Telefon läutet standardmäßig mit einem bestimmten Anrufsignal:

- Bei einem internen Anruf läutet Ihr Telefon einmal alle vier Sekunden (Eintonfolge).
- Bei einem externen Anruf läutet es alle vier Sekunden zweimal kurz hintereinander (Doppeltonfolge).
- Bei einem Anruf von der Türsprechstelle läutet Ihr Telefon alle vier Sekunden dreimal kurz hintereinander (Dreifachtonfolge).
- Bei einem Zweitanruf hören Sie ca. alle 6 Sekunden einen kurzen Signalton (Piepton).

Ihr Fachpersonal kann für Sie die Rufrhythmen der externen und internen Anrufe ändern. D. h. für bestimmte interne Anrufer lassen sich bestimmte Rufrhythmen festlegen.

Im Display wird die Rufnummer oder der Name des Anrufers angezeigt.

#### <span id="page-22-2"></span>**Anruf über Hörer annehmen**

Das Telefon läutet. Anrufer wird angezeigt. Beachten Sie die Hinweise zur Sprachverschlüsselung  $\rightarrow$  [Seite 64.](#page-63-0)

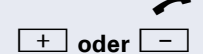

Hörer abheben.

**+** oder<sup>-</sup> Lauter oder leiser stellen. Tasten so oft drücken, bis die gewünschte Lautstärke eingestellt ist.

<span id="page-23-1"></span><span id="page-23-0"></span>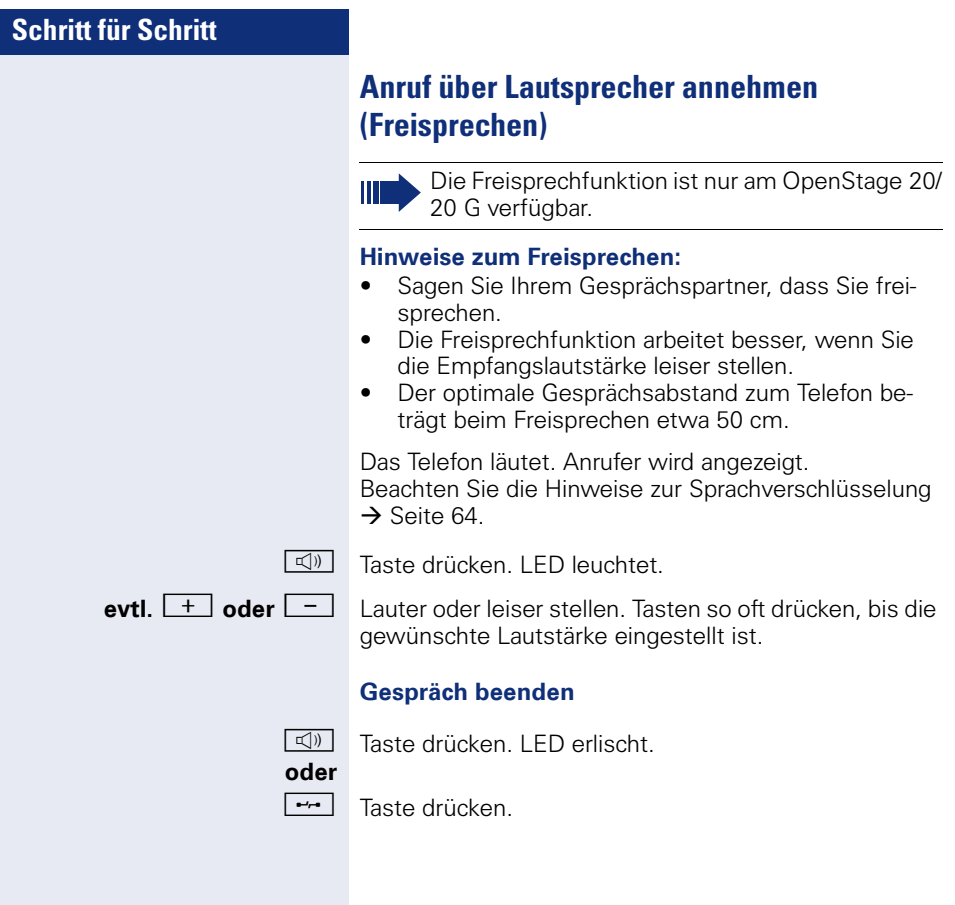

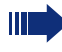

Die Freisprechfunktion ist nur am OpenStage 20/ 20 G verfügbar.

**Voraussetzung:** Sie führen ein Gespräch über Hörer.

<span id="page-24-0"></span>**Auf Freisprechen umschalten**

 $\boxed{\triangleleft}$  Taste gedrückt halten und dabei Hörer auflegen, anschließend Taste loslassen und das Gespräch fortsetzen.

**evtl.**  $\boxed{+}$  **oder**  $\boxed{-}$  Gesprächslautstärke einstellen. Tasten so oft drücken, bis die gewünschte Lautstärke eingestellt ist.

#### **US-Modus**

Ist die Ländereinstellung auf US eingestellt (zuständiges Fachpersonal fragen), brauchen Sie beim Umschalten auf Freisprechen die Lautsprecher-Taste nicht gedrückt halten, wenn Sie den Hörer auflegen.

**k**<sub>1</sub>) Taste drücken.

Hörer auflegen. Gespräch fortsetzen.

**evtl.**  $\boxed{+}$  **oder**  $\boxed{-}$  Gesprächslautstärke einstellen. Tasten so oft drücken, bis die gewünschte Lautstärke eingestellt ist.

# <span id="page-24-1"></span>**Auf Hörer umschalten**

Die Freisprechfunktion ist nur am OpenStage 20/ 20 G verfügbar.

**Voraussetzung:** Sie führen ein Gespräch durch Freisprechen.

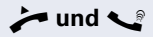

^**und** [ Hörer abheben. Gespräch fortsetzen.

# <span id="page-25-1"></span><span id="page-25-0"></span>**Lauthören im Raum während des Gesprächs**

Sie können andere Personen im Raum am Gespräch beteiligen. Sagen Sie dem Gesprächspartner, dass Sie den Lautsprecher einschalten.

**Voraussetzung:** Sie führen ein Gespräch über Hörer.

#### **Einschalten**

 $\boxed{\triangleleft}$  Taste drücken. LED leuchtet.

#### **Ausschalten**

**40** Taste drücken. LED erlischt.

# <span id="page-26-0"></span>**Wählen/Anrufen**

#### <span id="page-26-1"></span>**Mit abgehobenem Hörer wählen**

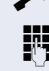

 $\blacktriangleright$  Hörer abheben.

**FR** Intern: Rufnummer eingeben. Extern: Extern-Kennzahl und Rufnummer eingeben.

Beachten Sie die Hinweise zur Sprachverschlüsselung  $\rightarrow$  [Seite 64.](#page-63-0)

#### **Teilnehmer antwortet nicht oder ist besetzt:**

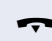

Hörer auflegen.

#### <span id="page-26-2"></span>**Mit aufliegendem Hörer wählen**

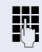

**j Fragation** Intern: Rufnummer eingeben. Extern: Extern-Kennzahl und Rufnummer eingeben.

#### **Teilnehmer meldet sich über Lautsprecher:**

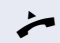

- $\blacktriangleright$  Hörer abheben.
- **oder** Bei aufliegendem Hörer (nur OpenStage 20/20 G): Freisprechen.

Beachten Sie die Hinweise zur Sprachverschlüsselung  $\rightarrow$  [Seite 64.](#page-63-0)

#### **Teilnehmer antwortet nicht oder ist besetzt:**

 $\boxed{\mathbb{Q}}$  Taste drücken. LED erlischt.

# <span id="page-27-3"></span><span id="page-27-0"></span>**Wahl wiederholen**

Die zuletzt gewählten 3 externen Rufnummern werden automatisch gespeichert.

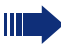

Wenn eingerichtet (zuständiges Fachpersonal fragen), werden auch eingegebene Projektkenn $z$ ahlen  $\rightarrow$  [Seite 62](#page-61-0) abgespeichert.

Diese können Sie auf Tastendruck wieder wählen.

#### **Gespeicherte Rufnummern anzeigen und w‰hlen**

 $\rightarrow$  Taste drücken (= zuletzt gewählte Rufnummer).

Taste 2x drücken (= vorletzt gewählte Rufnummer).

Taste 3x drücken (= drittletzt gewählte Rufnummer).

#### **oder**

Bestätigen, bis die gewünschte Rufnummer angezeigt wird.

Auswählen und bestätigen.

Beachten Sie die Hinweise zur Sprachverschlüsselung  $\rightarrow$  [Seite 64.](#page-63-0)

# <span id="page-27-2"></span><span id="page-27-1"></span>**Gespräch beenden**

Hörer auflegen.

**oder**

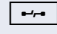

 $\boxed{\rightarrow}$  Taste drücken.

blättern?

anrufen?

## <span id="page-28-0"></span>**Anrufe abweisen**

Anrufe, die Sie nicht annehmen möchten, können Sie abweisen. Der Anruf wird dann an einem anderen festlegbaren Telefon (zuständiges Fachpersonal fragen) signalisiert.

Das Telefon läutet. Anrufer wird angezeigt.

**Fell** Taste drücken.

Kann ein Anruf nicht abgewiesen werden, läutet Ihr Telefon weiter. Im Display erscheint "zur Zeit nicht möglich" (z. B. bei Wiederanrufen).

## <span id="page-28-2"></span><span id="page-28-1"></span>**Mikrofon aus-/einschalten**

Um das Mithören des Gesprächspartners, z. B. bei einer Rückfrage im Raum, zu verhindern, können Sie das Mikrofon des Hörers oder das Freisprechmikrofon (nur OpenStage 20/20 G) zeitweise ausschalten. Ebenso können Sie das Freisprechmikrofon einschalten, um eine Durchsage über den Lautsprecher des Telefons (Direktansprechen,  $\rightarrow$  [Seite 39](#page-38-0)) zu beantworten.

**Voraussetzung:** Eine Verbindung besteht, das Mikrofon ist eingeschaltet.

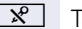

aste drücken. LED leuchtet.

#### **oder**

- 
- **R** Leuchtende Taste drücken. LED erlischt.

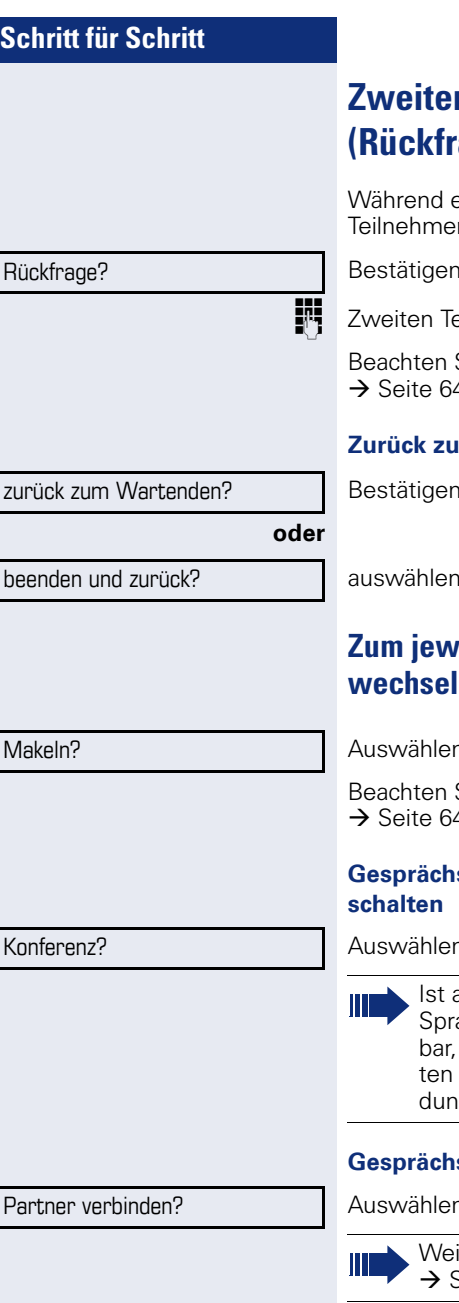

# <span id="page-29-0"></span>**Zweiten Teilnehmer anrufen (age)**

eines Gesprächs können Sie einen zweiten r anrufen. Der erste Teilnehmer wartet.

Bestätigen.

eilnehmer anrufen.

Sie die Hinweise zur Sprachverschlüsselung  $\overline{4}$ 

#### **zum ersten Teilnehmer:**

Bestätigen,

aund bestätigen.

### <span id="page-29-1"></span>**Zum jeweils wartenden Teilnehmer wechseln (Makeln)**

n und bestätigen.

Sie die Hinweise zur Sprachverschlüsselung  $4.$ 

# spartner zu Dreierkonferenz zusammen-

n und bestätigen.

am Telefon eines Konferenzteilnehmers die achverschlüsselung nicht aktiv oder verfügist die ganze Konferenz unsicher; evtl. erhal-Sie Hinweise auf eine nicht sichere Verbin $log$   $\rightarrow$  [Seite 64.](#page-63-0)

#### **Gespr‰chspartner miteinander verbinden**

n und bestätigen.

itere Informationen zur Konferenz  $S$ eite 54.

#### <span id="page-30-0"></span>**Gespräch weitergeben**

Möchte Ihr Gesprächspartner noch mit einem anderen Ihrer Kollegen sprechen, übergeben Sie die Verbindung.

Bestätigen.

Rufnummer des gewünschten Teilnehmers eingeben.

**Gespräch evtl. ankündigen.** 

Hörer auflegen.

**oder**

Auswählen und bestätigen<sup>[1]</sup>.

Übergeben?

Rückfrage?

# <span id="page-31-2"></span><span id="page-31-0"></span>**Anrufe umleiten**

#### <span id="page-31-1"></span>**Variable Anrufumleitung nutzen**

Sie können interne und/oder externe Anrufe sofort an unterschiedliche interne oder externe Telefone (Ziele) umleiten (auch externes Ziel bei entsprechender Systemkonfiguration möglich).

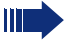

Ist eine Anrufumleitung eingeschaltet, ertönt beim Abheben des Hörers ein Sonderwählton.

Bei aktiver MFV-Durchwahl (zuständiges Fachpersonal fragen) können Sie Anrufe auch dorthin umleiten. Ziele: Fax = 870, Durchwahl = 871,  $Fax-Durchwahl = 872$ 

Sind Sie Ziel einer Anrufumleitung, blinkt die Anrufumleitungstaste  $\rightarrow$  [Seite 15](#page-14-4).

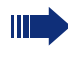

**oder**

**oder**

Gehört Ihr Telefon zu HiPath 5000 (Anlagenvernetzung über PC-Netz), sind Besonderheiten zu  $\text{h}$ eachten  $\rightarrow$  [Seite 92](#page-91-0)1

 $\overline{F}$  Taste drücken.

 $\omega$  - Ruhemenü öffnen  $\rightarrow$  [Seite 18.](#page-17-2)

Auswählen und bestätigen.

Bestätigen,

2=nur externe Anrufe?

Umleitung ein? 1=alle Anrufe?

3=nur interne Anrufe?

speichern?

auswählen und bestätigen,

auswählen und bestätigen.

**FR** Rufnummer des Ziels eingeben.

Bestätigen.

**Anrufumleitung ausschalten**

 $\boxed{\cdot}$  Taste drücken.

Umleitung aus

Auswählen und bestätigen.

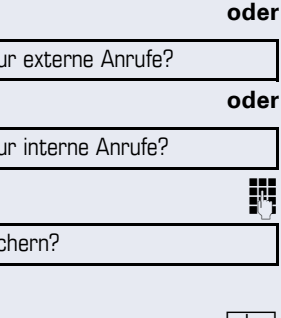

<span id="page-32-0"></span>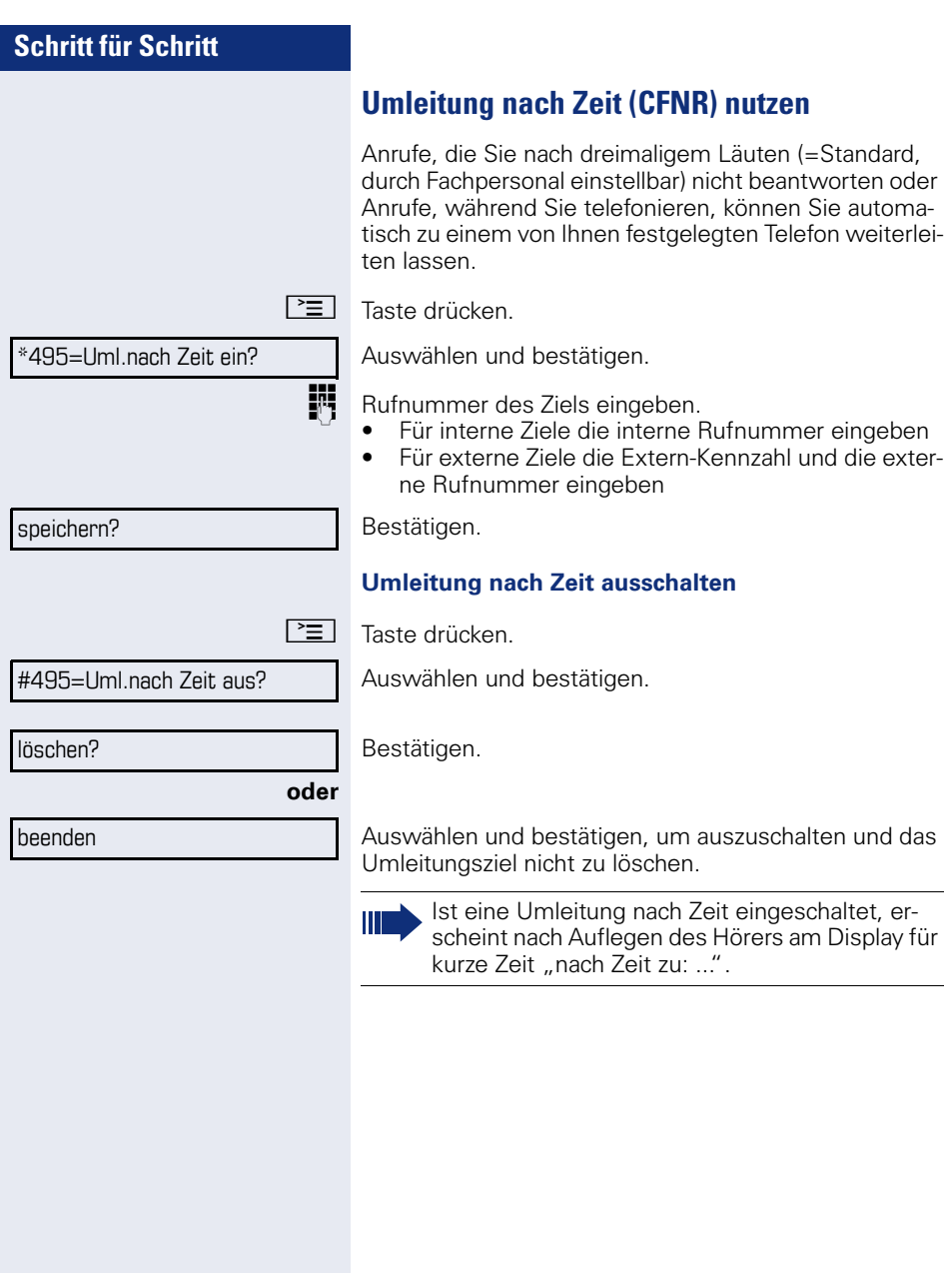

<span id="page-33-0"></span>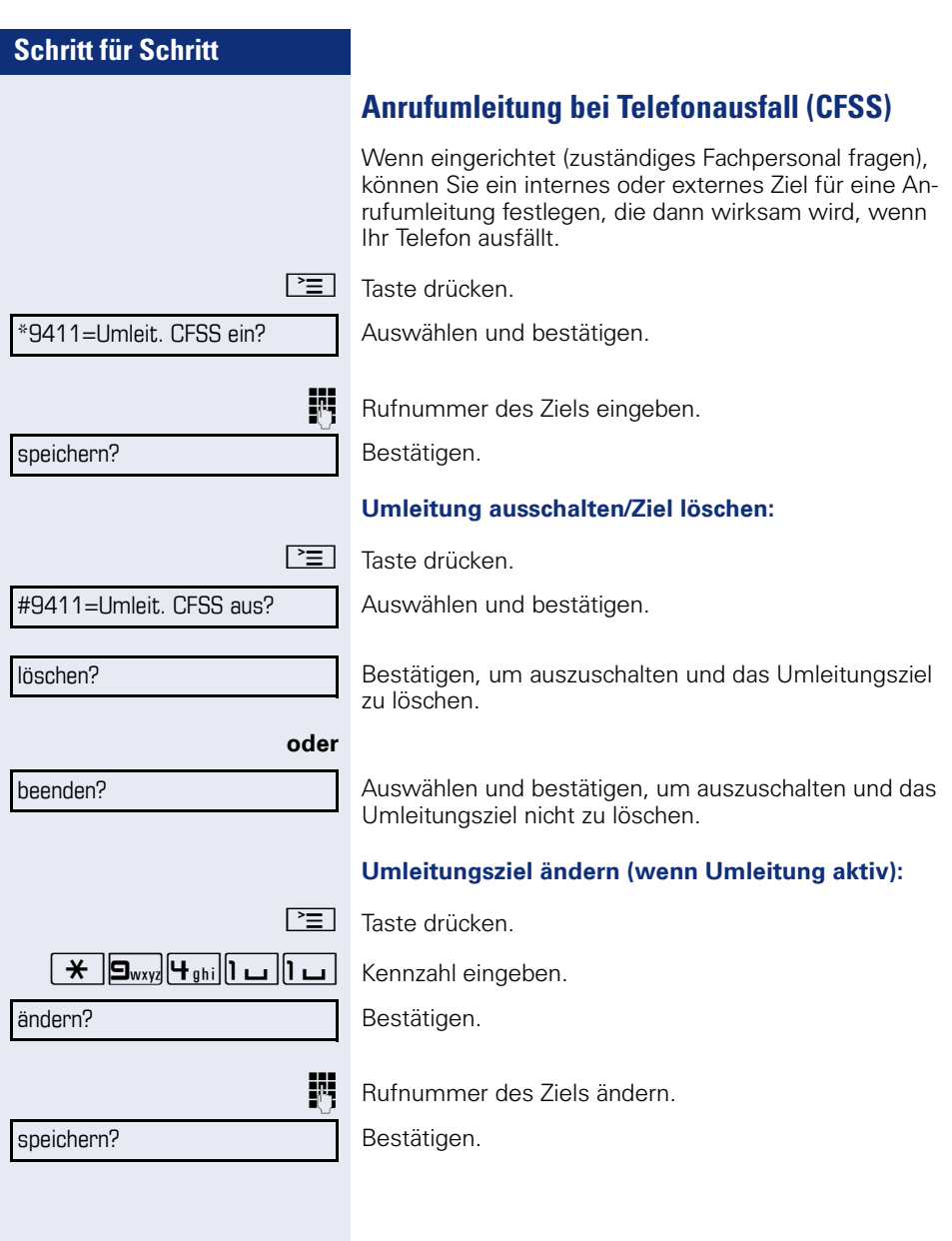

<span id="page-34-0"></span>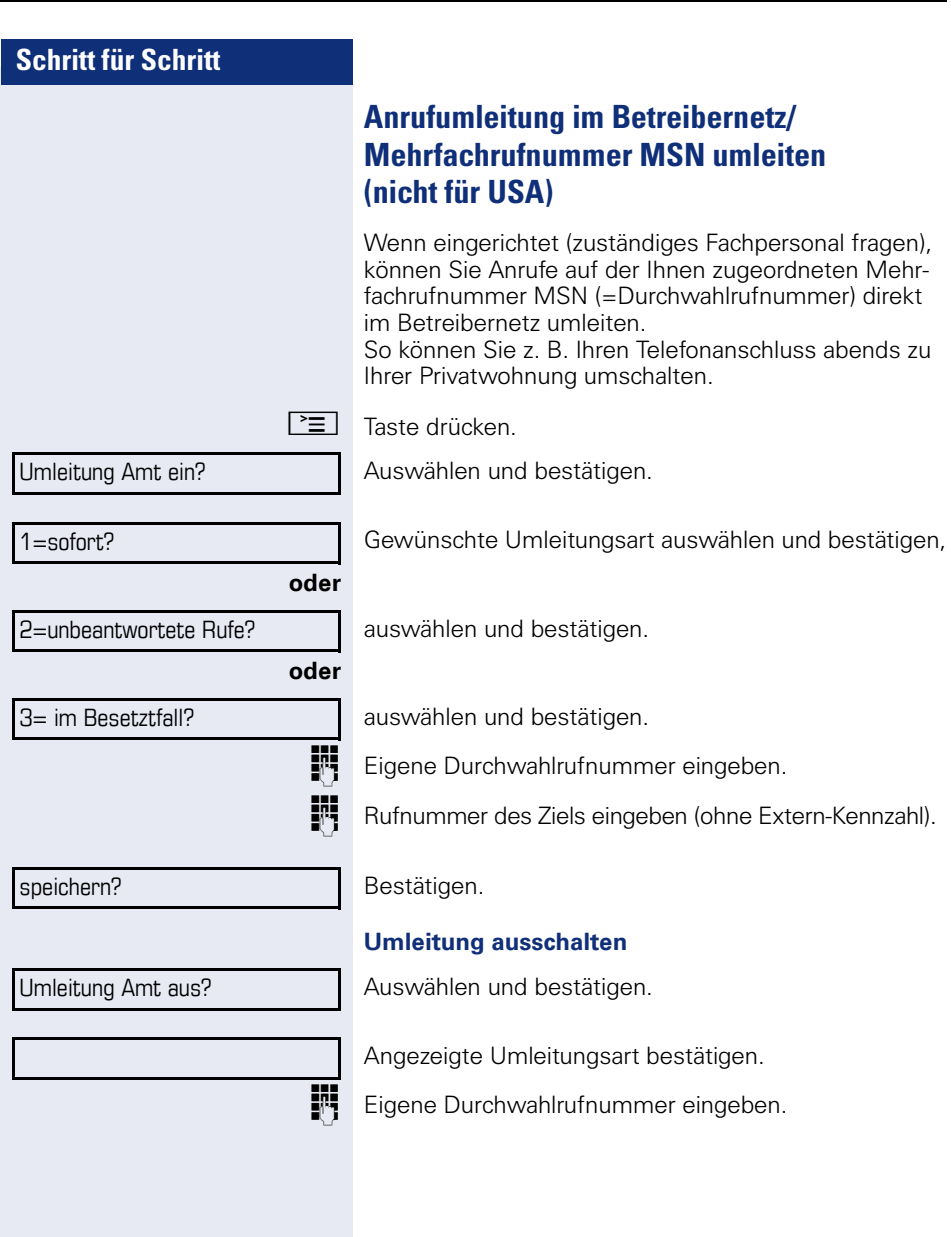

## <span id="page-35-0"></span>**Rückruf nutzen**

Wenn ein angerufener interner Anschluss besetzt ist oder sich niemand meldet, können Sie einen Rückruf veranlassen. Dies gilt auch bei externen Anrufen über ISDN-Vermittlungsstellen. Damit können Sie sich wiederholte Anrufversuche sparen. Sie erhalten den Rückruf

- sobald der Teilnehmer nicht mehr besetzt ist,
- sobald der Teilnehmer, der sich nicht gemeldet hat. wieder ein Gespräch geführt hat.

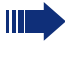

Wenn eingerichtet (zuständiges Fachpersonal fragen), werden alle Rückrufaufträge automatisch über Nacht gelöscht.

#### <span id="page-35-1"></span>**Rückruf speichern**

**Voraussetzung:** Ein angerufener Anschluss ist besetzt oder niemand meldet sich.

Rückruf?

Bestätigen.

#### <span id="page-35-2"></span>**Rückruf annehmen**

**Voraussetzung:** Ein Rückruf wurde gespeichert. Ihr Telefon läutet und im Display erscheint "Rückruf: ..."

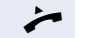

Hörer abheben.

#### **oder**

 $\boxed{\triangleleft}$  Taste drücken. LED leuchtet.

#### **oder**

entgegennehmen?

Auswählen und bestätigen.

Rufton hörbar.

Beachten Sie die Hinweise zur Sprachverschlüsselung  $\rightarrow$  [Seite 64.](#page-63-0)
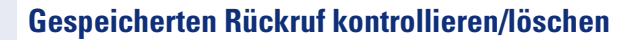

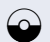

Rückruf-Aufträge?

nächsten anzeigen?

löschen?

beenden?

 $\bigcirc$  Ruhemenü öffnen  $\rightarrow$  [Seite 18](#page-17-0).

Auswählen und bestätigen<sup>[1]</sup>.

Auswählen und bestätigen, um weitere Einträge anzuzeigen.

#### **Angezeigten Eintrag löschen**

Bestätigen.

#### **Abfrage beenden**

Auswählen und bestätigen.

#### **oder**

Taste drücken. LED erlischt.

#### **oder**

 $\boxed{\triangleleft}$  Taste drücken. LED erlischt.

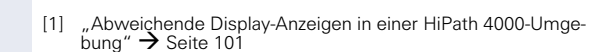

# **Schritt für Schritt evtl. oder** weitere Funktionen?  $\triangleq$ \*59=Übernahme, gezielt? blättern? Anruf übernehmen?

# **Komfortfunktionen**

# **Anrufe annehmen**

# **Anruf für Kollegin/Kollegen gezielt übernehmen**

Sie hören ein anderes Telefon klingeln.

Taste drücken.

Auswählen und bestätigen.

Auswählen und bestätigen<sup>[1]</sup>.

Auswählen und bestätigen, bis die Rufnummer/Name des gewünschten Teilnehmers angezeigt wird.

Bestätigen.

**JN** Wenn bekannt, Rufnummer des läutenden Telefons eingeben.

Beachten Sie die Hinweise zur Sprachverschlüsselung  $\rightarrow$  [Seite 64.](#page-63-0)

<span id="page-38-0"></span>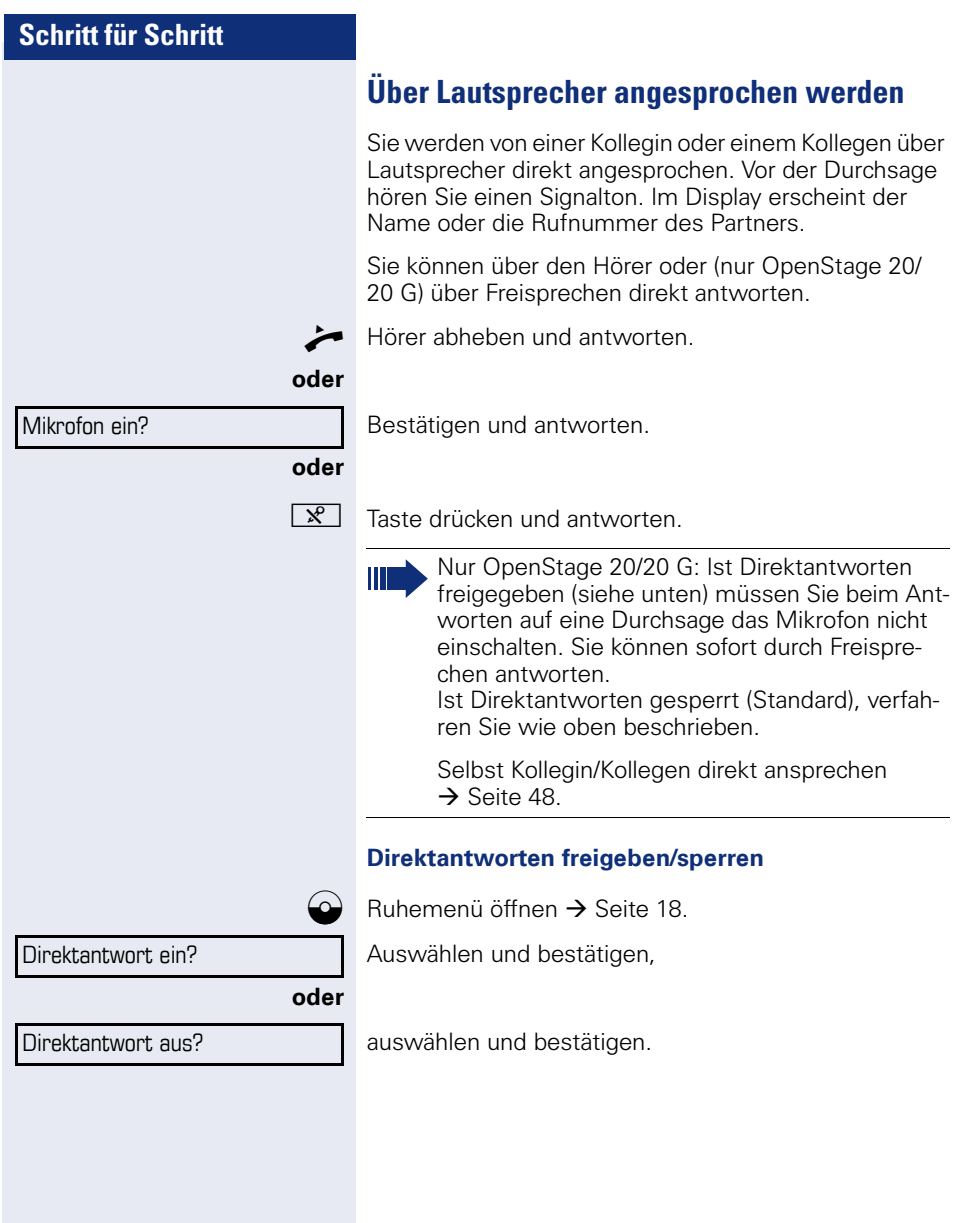

# **Anrufe von der Türsprechstelle annehmen/ Türöffner betätigen**

Ist eine Türsprechstelle eingerichtet, können Sie vom Telefon aus mit der Türsprechstelle sprechen und den Türöffner betätigen.

Wenn berechtigt (zuständiges Fachpersonal fragen), können Sie die **Türfreigabe** einschalten, damit ein Besucher die Tür durch Eingabe eines 5-stelligen Code (z. B. über MFV-Sender oder installierten Tastwahlblock) selbst öffnen kann.

#### **Mit Besucher über die Türsprechstelle sprechen**

**Voraussetzung:** Ihr Telefon läutet.

^ Hörer abheben innerhalb von 30 Sekunden. Sie sind sofort mit der Türsprechstelle verbunden.

#### **oder**

Hörer abheben nach mehr als 30 Sekunden.

**Rufter Rufnummer der Türsprechstelle eingeben.** 

#### Tür öffnen vom Telefon während dem Gespräch mit der Türsprechstelle

Tür öffnen?

Bestätigen.

#### Tür öffnen vom Telefon ohne Gespräch mit der Tür**sprechstelle**

 $\boxed{\equiv}$  Taste drücken.

Auswählen und bestätigen.

Rufnummer der Türsprechstelle eingeben.

Gehört Ihr Telefon zu HiPath 5000 (Anlagenvernetzung über PC-Netz), sind Besonderheiten zu  $beachten \rightarrow Seite 96!$  $beachten \rightarrow Seite 96!$  $beachten \rightarrow Seite 96!$ 

#### **Tür öffnen mit Code (an der Tür)**

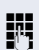

Ш

**J<sup>1</sup>1**</sup> Nach Betätigen der Türklingel den 5-stelligen Code eingeben (über vorhandenen Tastwahlblock oder mittels MFV-Sender). Je nach Art der Türfreigabe wird der Türruf signalisiert oder nicht.

\*61=T¸rˆffner?

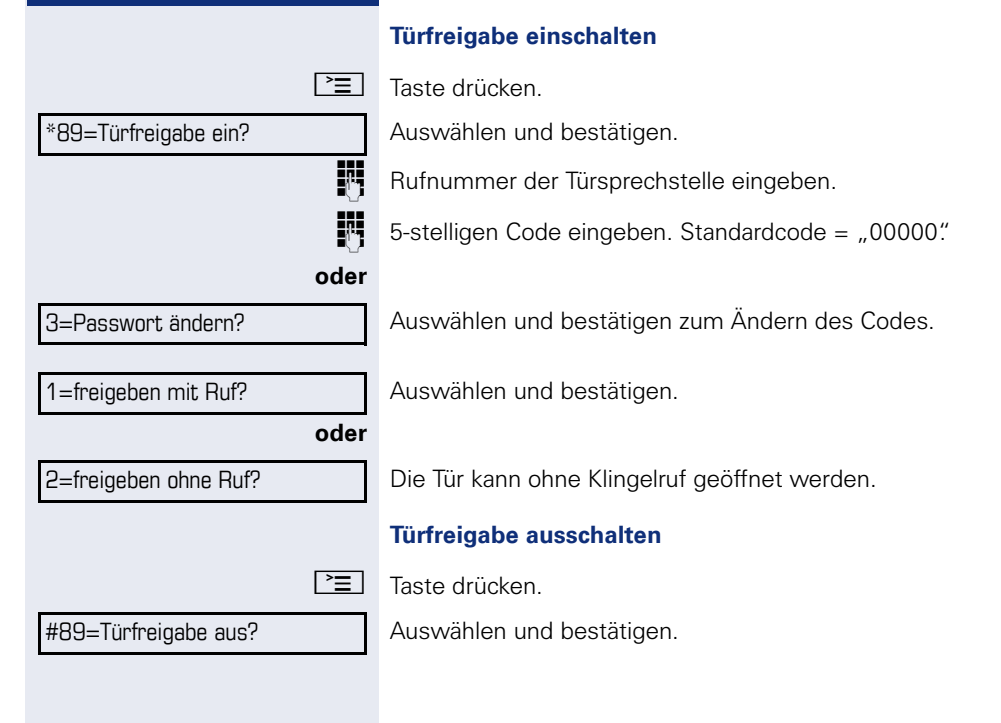

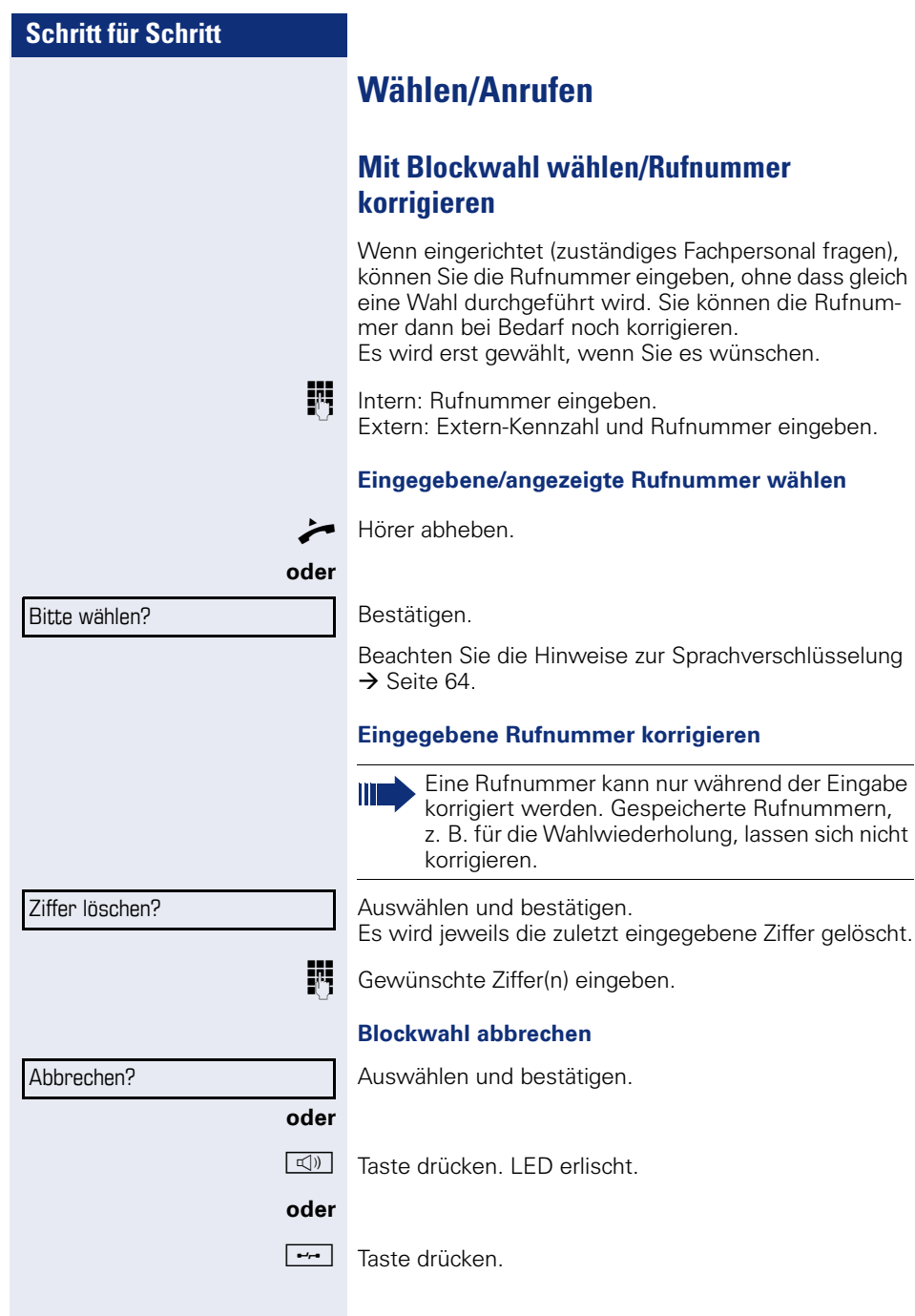

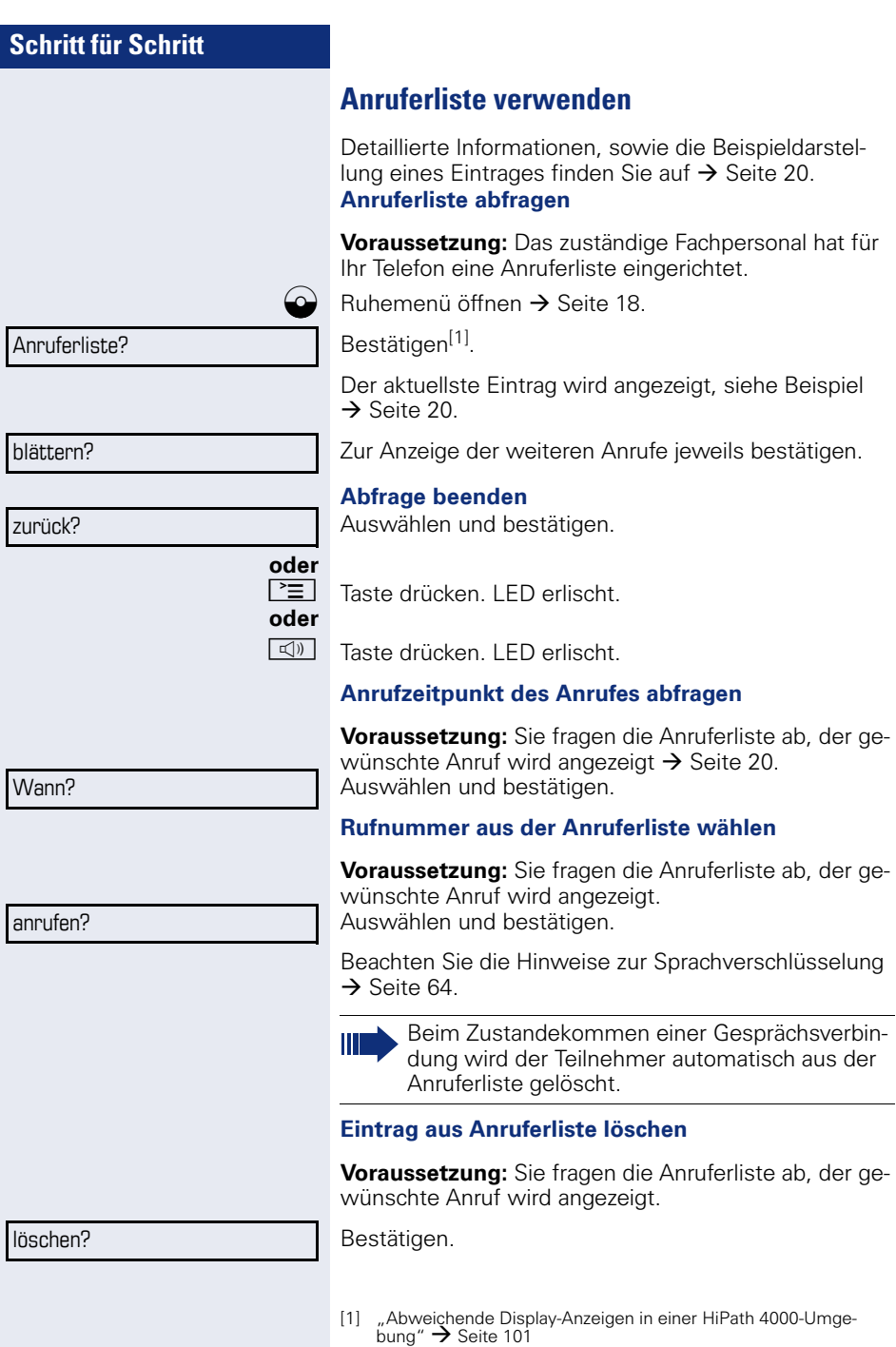

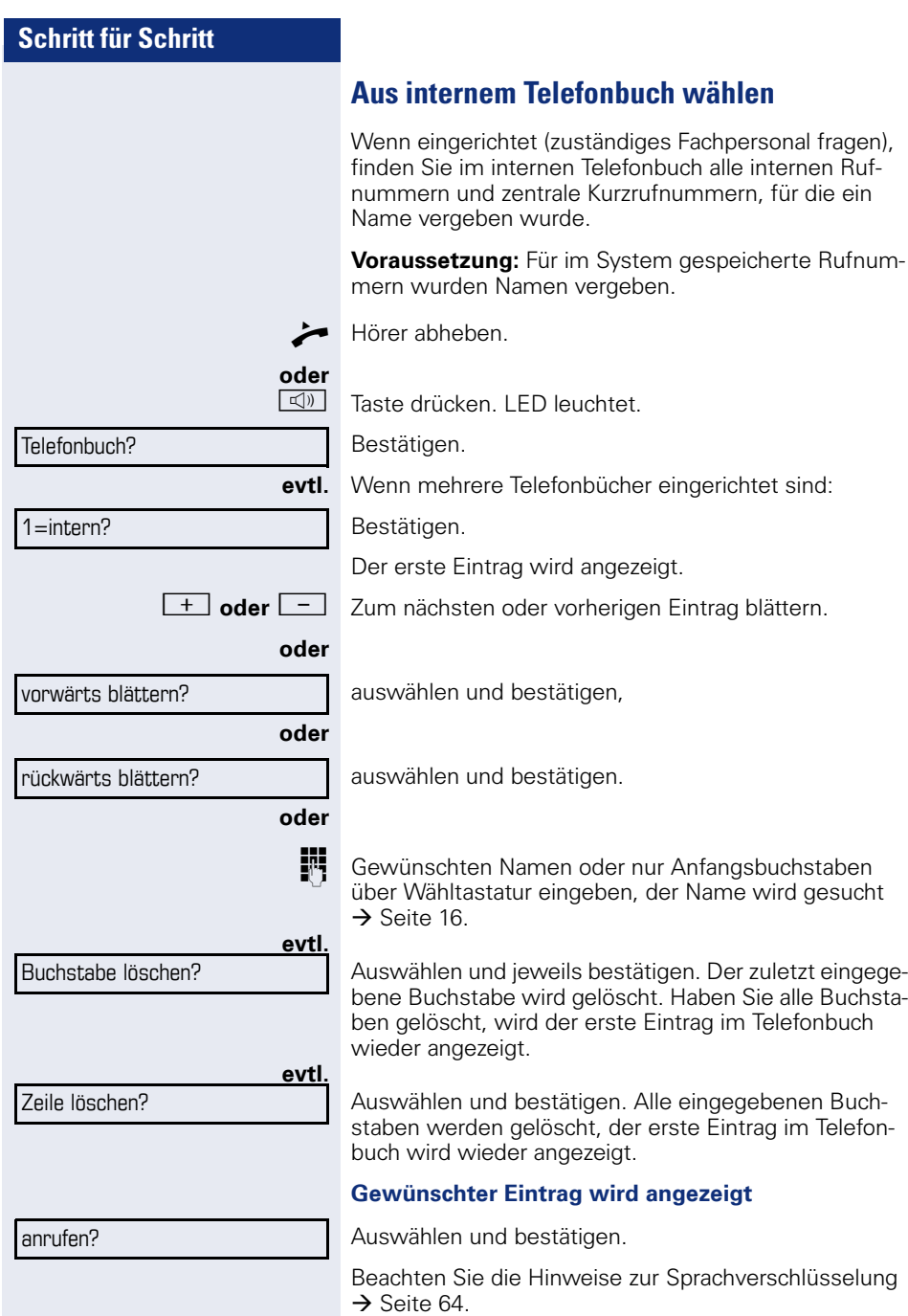

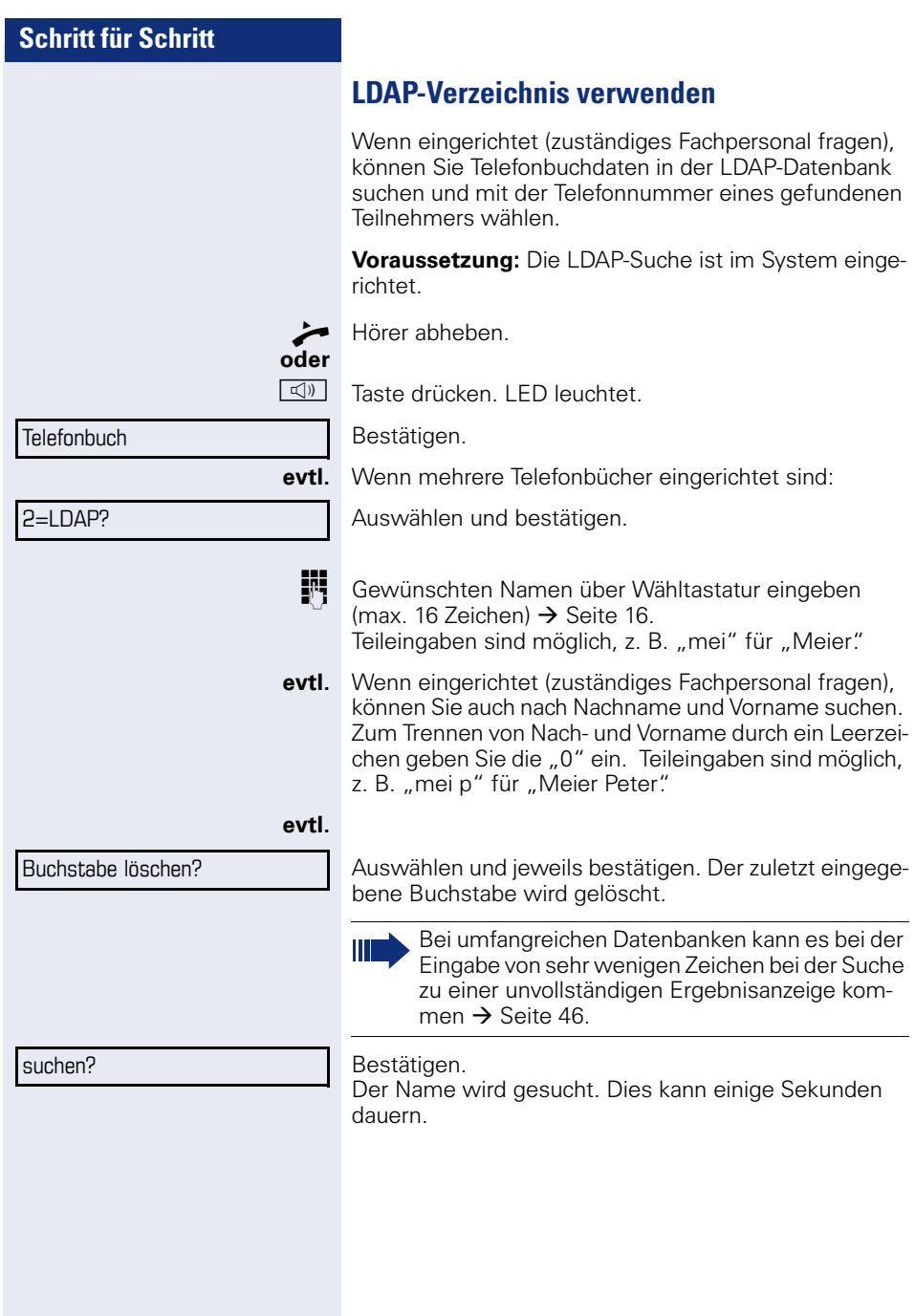

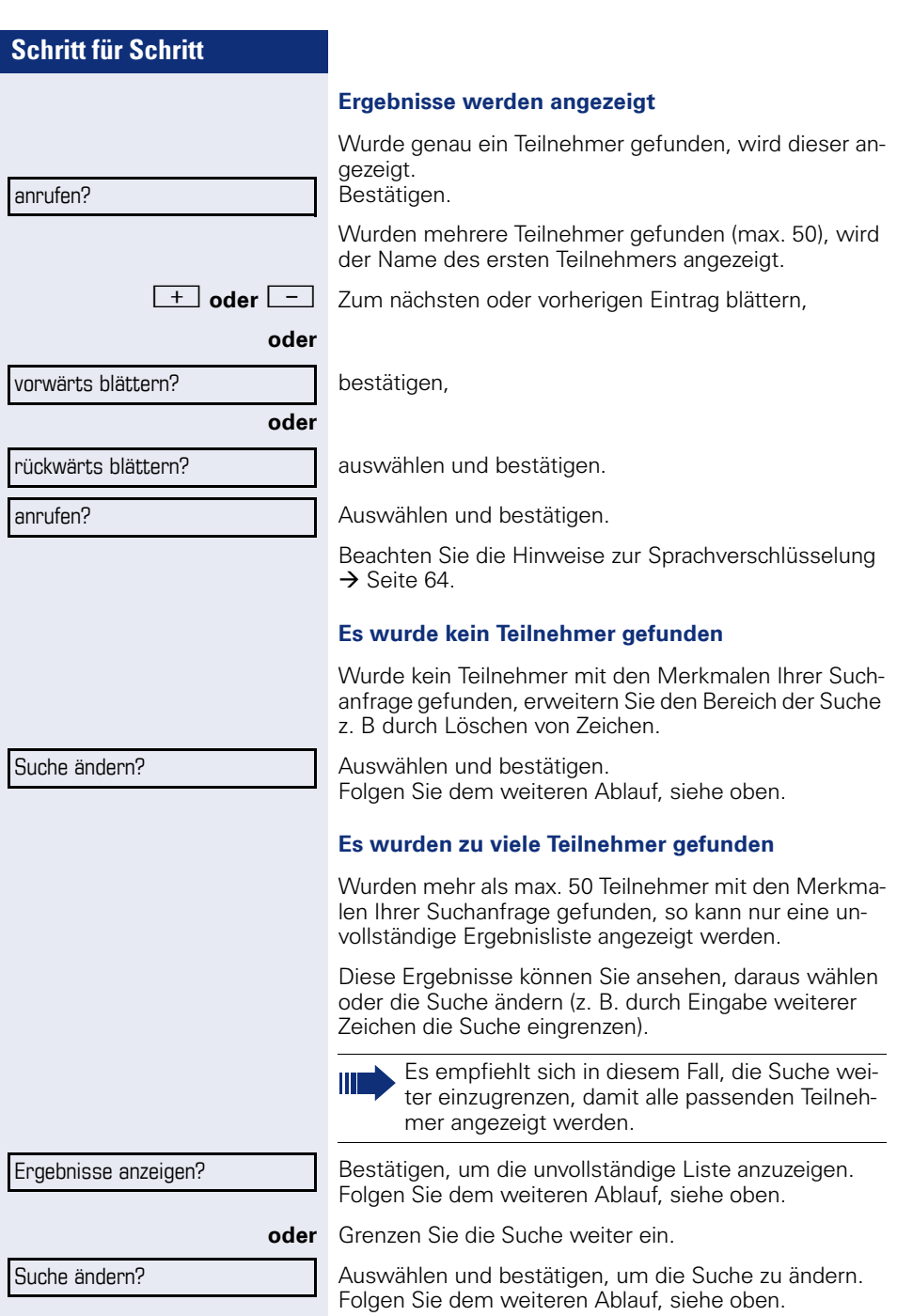

\*7=Kurzrufnr. w‰hlen?

# **Mit zentralen Kurzrufnummern wählen**

**Voraussetzung:** Sie kennen die zentralen Kurzrufnummern (fragen Sie Ihr zuständiges Fachpersonal).

 $\boxed{\equiv}$  Taste drücken.

Auswählen und bestätigen<sup>[1]</sup>.

**jil** 3-stellige Kurzrufnummer eingeben.

Beachten Sie die Hinweise zur Sprachverschlüsselung  $\rightarrow$  [Seite 64.](#page-63-0)

#### **evtl. Nachwahl**

Je nach Bedarf können Sie zur gespeicherten Rufnummer weitere Ziffern nachwählen (z. B. Durchwahl zum Teilnehmer).

Wenn eingerichtet, wird, wenn Sie innerhalb von 4 bis 5 Sekunden keine weiteren Ziffern wählen, automatisch eine Nachwahl (z. B. "0" für die Zentrale) gewählt.

#### <span id="page-46-0"></span>**Mit Kurzwahltasten wählen**

**Voraussetzung**: Sie haben Kurzwahltasten eingerichtet  $\rightarrow$  [Seite 47.](#page-46-0)

PEI Taste drücken.

Auswählen und bestätigen<sup>[1]</sup>.

 $\star$  | Taste drücken.

**14 Gewünschte Kurzwahltaste drücken.** 

Beachten Sie die Hinweise zur Sprachverschlüsselung  $\rightarrow$  [Seite 64.](#page-63-0)

#### **Kurzwahltasten einrichten**

Die Tasten  $\Box$  + | bis  $\Box$ www können Sie mit 10 häufig genutzten Rufnummern belegen.

 $\boxed{\equiv}$  Taste drücken.

Auswählen und bestätigen<sup>[1]</sup>.

Bestätigen.

[1] ["Abweichende Display-Anzeigen in einer HiPath 4000-Umge](#page-100-0)bung"  $\rightarrow$  [Seite 101](#page-100-0)

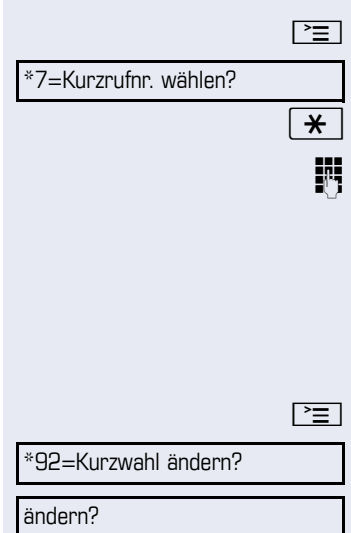

<span id="page-47-0"></span>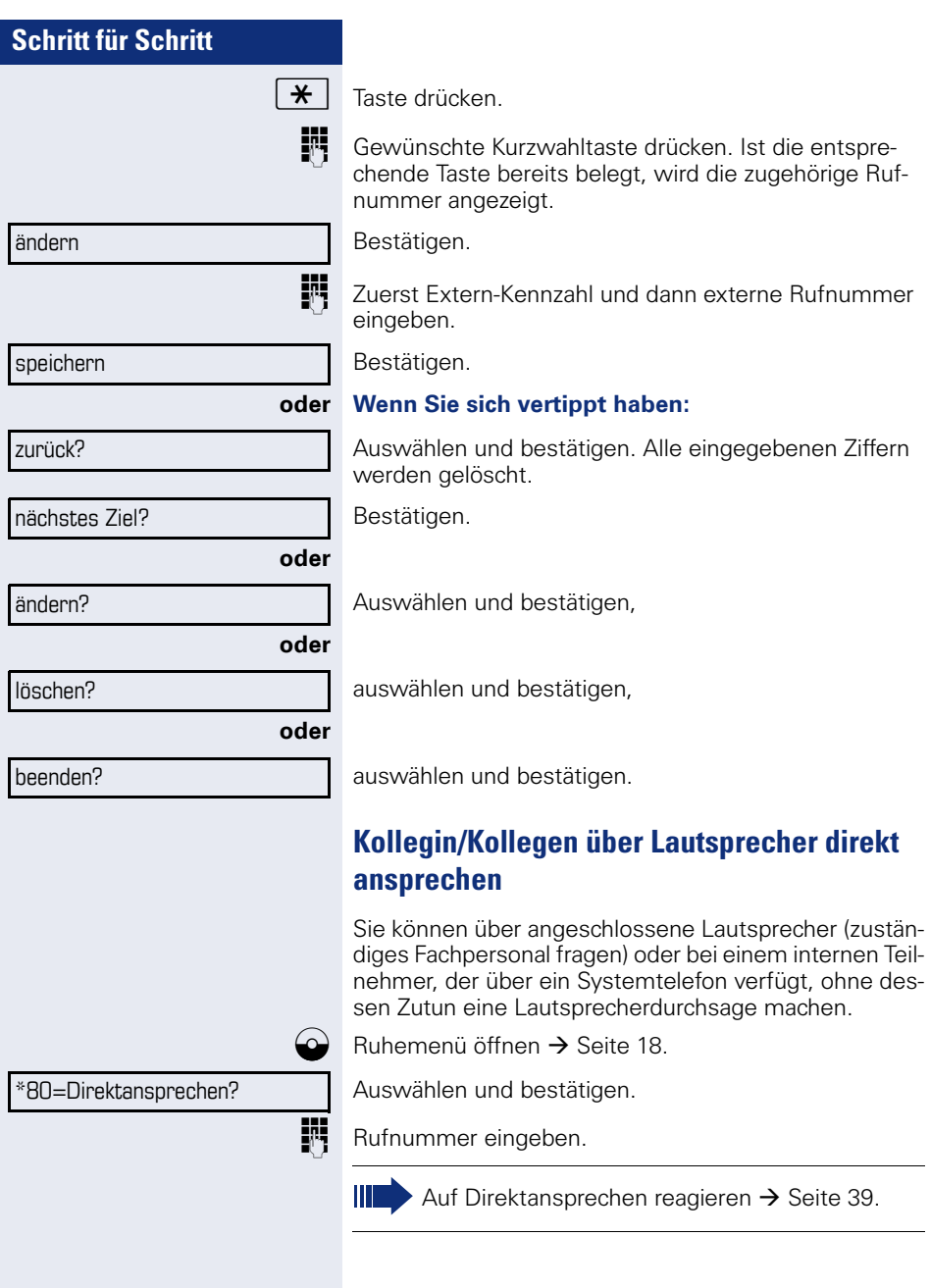

# **Kollegin/Kollegen diskret ansprechen**

Wenn eingerichtet (zuständiges Fachpersonal fragen), können Sie sich in ein laufendes Gespräch eines internen Teilnehmers, der über ein Systemtelefon mit Display verfügt, einschalten.

Sie hören unbemerkt mit und können mit dem internen Teilnehmer sprechen, ohne, dass der andere Teilnehmer Sie hört (diskret ansprechen).

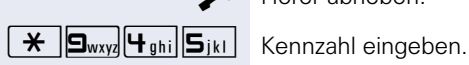

Hörer abheben.

**Fig.** Interne Rufnummer eingeben.

Das zuständige Fachpersonal kann Ihr Telefon vor diskretem Ansprechen schützen.

# **Selbsttätiger Verbindungsaufbau/Hotline**

Wenn eingerichtet (zuständiges Fachpersonal fragen), wird nach Abheben des Hörers automatisch eine Verbindung zu einem festgelegten internen oder externen Ziel aufgebaut.

^ Hörer abheben.

Je nach Einstellung wird die Verbindung **sofort** oder erst **nach** einer festgelegten **Zeit** (= Röchelschaltung) aufgebaut.

# **Rufnummer zuweisen (nicht für USA)**

Wenn eingerichtet (zuständiges Fachpersonal fragen), können Sie vor Wahl einer externen Rufnummer Ihrem Telefonanschluss gezielt eine bestimmte Rufnummer (Durchwahlnummer) zuweisen. Diese erscheint dann im Display des Angerufenen.

 $\boxed{\equiv}$  Taste drücken.

Auswählen und bestätigen.

Gewünschte Durchwahlnummer eingeben.

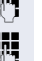

\*41=Rufnr.zuweisen?

Externe Rufnummer wählen.

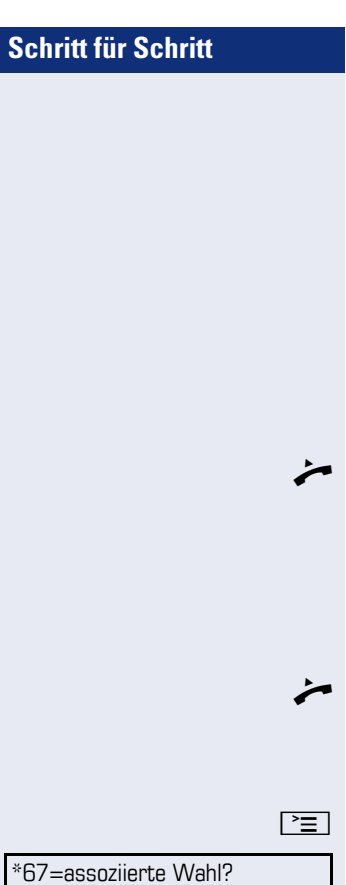

# **Assoziierte Wahl/Wahlhilfe durchführen**

Wenn eingerichtet (zuständiges Fachpersonal fragen), können Sie für Ihr Telefon zur Wahlunterstützung (Verbindungsaufbau) eine Wahlhilfe verwenden. Die Bedienprozedur richtet sich je nach Anschluss der Wahlhilfe am **S<sub>0</sub>-Bus** oder am **a/b-Anschluss.** 

Sie können aber auch Ihr Systemtelefon als Wahlhilfe für andere Telefone verwenden.

#### **Wahlhilfe am S0-Bus**

Ziel am PC auswählen und Wahl starten.

Der Lautsprecher Ihres Telefons wird eingeschaltet. Bei Melden des Partners Hörer abheben.

#### **Wahlhilfe am a/b-Anschluss**

Ziel am PC auswählen und Wahl starten.

Am Bildschirm des PC erscheint "Hörer abheben"

Hörer abheben.

#### **Wahlhilfe von Ihrem Telefon aus für ein anderes Telefon:**

Taste drücken.

Auswählen und bestätigen.

IN Interne Rufnummer eingeben ("Wahl für:").

Gewünschte Rufnummer eingeben.

# **Während des Gesprächs**

# <span id="page-50-0"></span>**Zweitanruf (Anklopfen) nutzen**

Wenn Sie ein Telefongespräch führen, bleiben Sie für einen Anrufer weiter erreichbar, Ein Signalton meldet Ihnen den zweiten Anruf.

Sie können den Zweitanruf ignorieren oder annehmen. Nehmen Sie den Zweitanruf entgegen, können Sie das erste Gespräch zuvor beenden, aber auch auf Warten legen und später weiterführen.

Den Zweitanruf oder den Signalton können Sie auch verhindern  $\rightarrow$  [Seite 52](#page-51-0).

**Voraussetzung:** Sie telefonieren und hören einen Signalton (ca. alle sechs Sekunden).

#### Erstes Gespräch beenden und Zweitanruf entge**gennehmen**

- \ Hörer auflegen. Ihr Telefon läutet. Beachten Sie die Hinweise zur Sprachverschlüsselung  $\rightarrow$  [Seite 64.](#page-63-0)
	- Zweitanruf entgegennehmen. Hörer abheben.

#### **Erstes Gespräch auf warten legen und Zweitanruf entgegennehmen**

Auswählen und bestätigen.

Beachten Sie die Hinweise zur Sprachverschlüsselung  $\rightarrow$  [Seite 64.](#page-63-0)

Sie sind mit dem Zweitanrufer verbunden. Der erste Gesprächsteilnehmer wartet.

#### Zweitgespräch beenden, erstes Gespräch fortset**zen**

Bestätigen.

**oder**

- Hörer auflegen. Im Display erscheint "Wiederanruf: ..."
- 
- Hörer abheben.

Anklopfen annehmen?

beenden und zurück?

<span id="page-51-0"></span>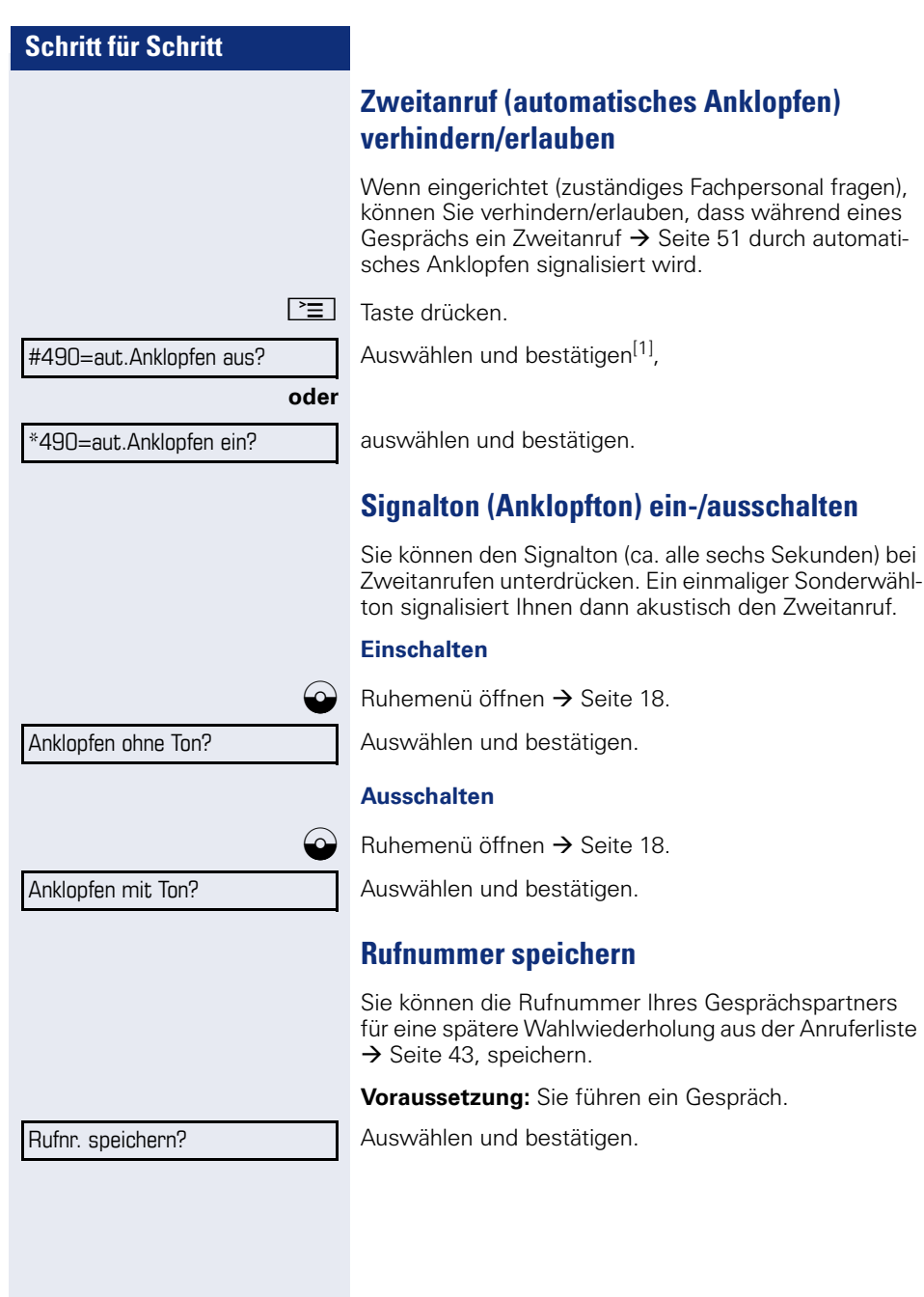

<sup>[1] &</sup>quot;Abweichende Display-Anzeigen in einer HiPath 4000-Umge-<br>bung" → [Seite 101](#page-100-0)

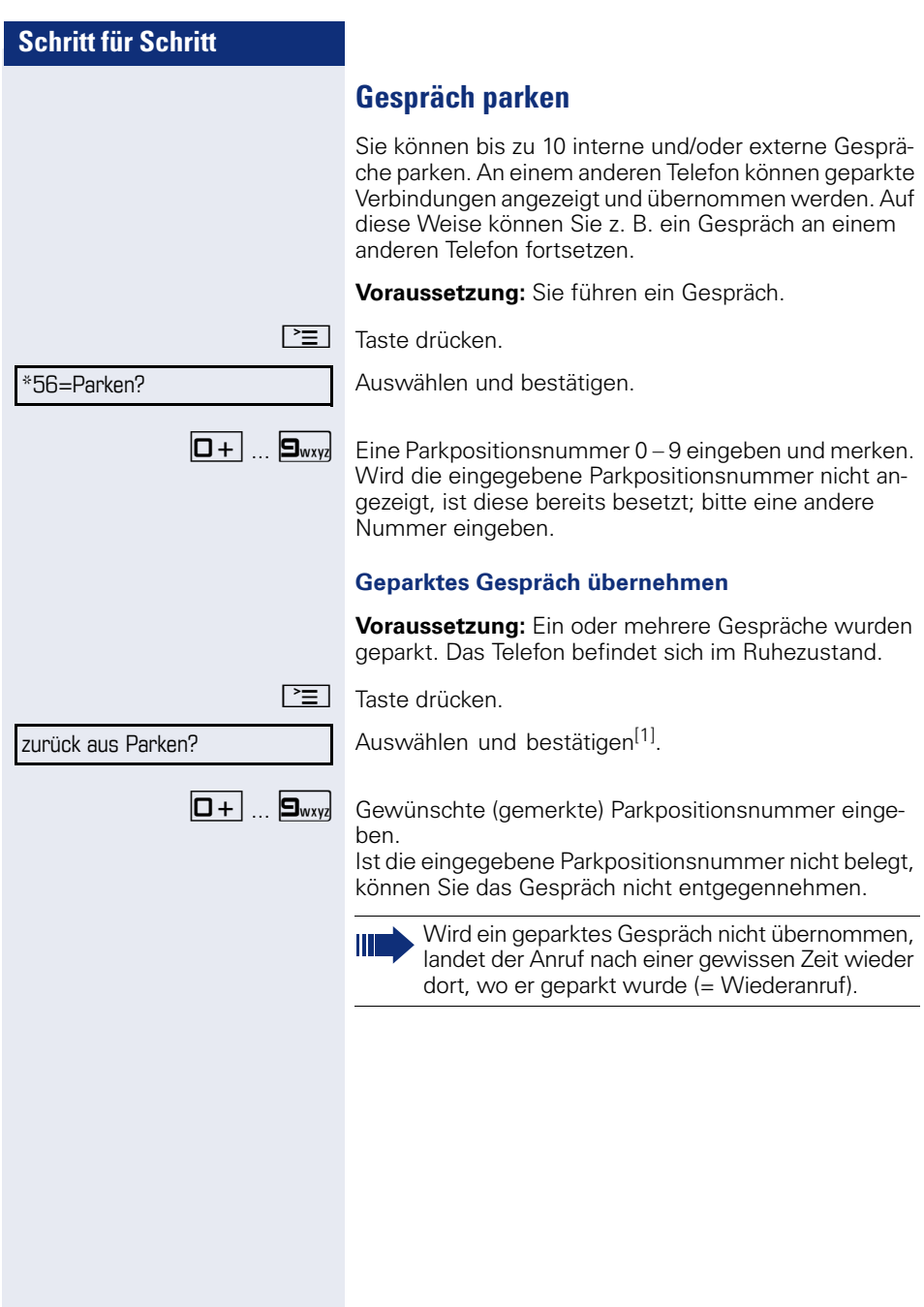

 $K$ 

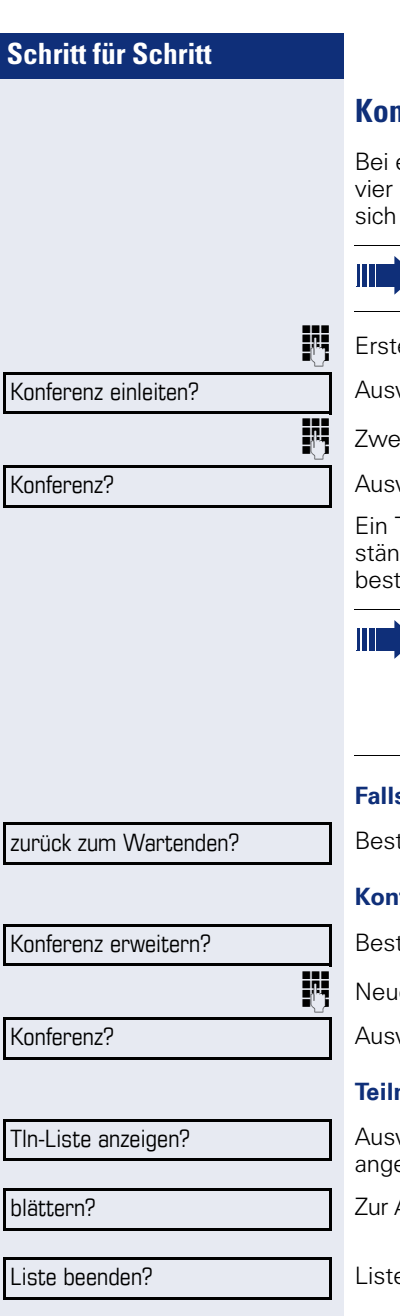

# **Konferenz führen**

einer Konferenzschaltung sprechen Sie mit bis zu anderen Gesprächspartnern gleichzeitig. Es kann sich um externe und interne Teilnehmer handeln.

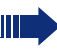

Nur als Initiator der Konferenz können Sie Teilnehmer zuschalten und trennen.

en Teilnehmer anrufen.

wählen und bestätigen.

iten Teilnehmer anrufen. Konferenz ankündigen.

wählen und bestätigen.

Ton signalisiert alle 30 Sekunden (abschaltbar, zudiges Fachpersonal fragen), dass eine Konferenz besteht.

Ist am Telefon eines Konferenzteilnehmers die Sprachverschlüsselung nicht aktiv oder verfügbar, ist die ganze Konferenz unsicher; evtl. erhalten Sie Hinweise auf eine nicht sichere Verbin $d$ ung  $\rightarrow$  [Seite 64.](#page-63-0)

#### **Falls sich der zweite Teilnehmer nicht meldet**

tätigen.

#### **Konferenz auf bis zu fünf Teilnehmer erweitern**

tätigen.

ien Teilnehmer anrufen. Konferenz ankündigen.

wählen und bestätigen.

#### **Teilnehmer der Konferenz abfragen**

wählen und bestätigen. Der erste Teilnehmer wird ezeigt.

Anzeige der weiteren Teilnehmer jeweils bestätigen.

e schließen: Auswählen und bestätigen.

# **Schritt für Schritt Teilnehmer aus der Konferenz trennen** Auswählen und bestätigen. Der erste Teilnehmer wird angezeigt. So oft betätigen, bis der gewünschte Teilnehmer angezeigt wird. Auswählen und bestätigen. **Konferenz verlassen** Auswählen und bestätigen. **oder** Hörer auflegen, wenn eingerichtet (zuständiges Fachpersonal fragen). **Konferenz auslˆsen** Auswählen und bestätigen. **oder** \ Hörer auflegen, wenn eingerichtet (zuständiges Fachpersonal fragen). **ISDN-Central-Office-Teilnehmer aus Konferenz schalten** Auswählen und bestätigen. Tln-Liste anzeigen? blättern? Teilnehmer auslösen? Fällt ein Teilnehmer, der über eine unverschlüsselte Verbindung an der Konferenz beteiligt war, weg, bleibt die Konferenz unsicher. Partner verbinden? Konferenz beenden? Konferenz-Tln trennen?

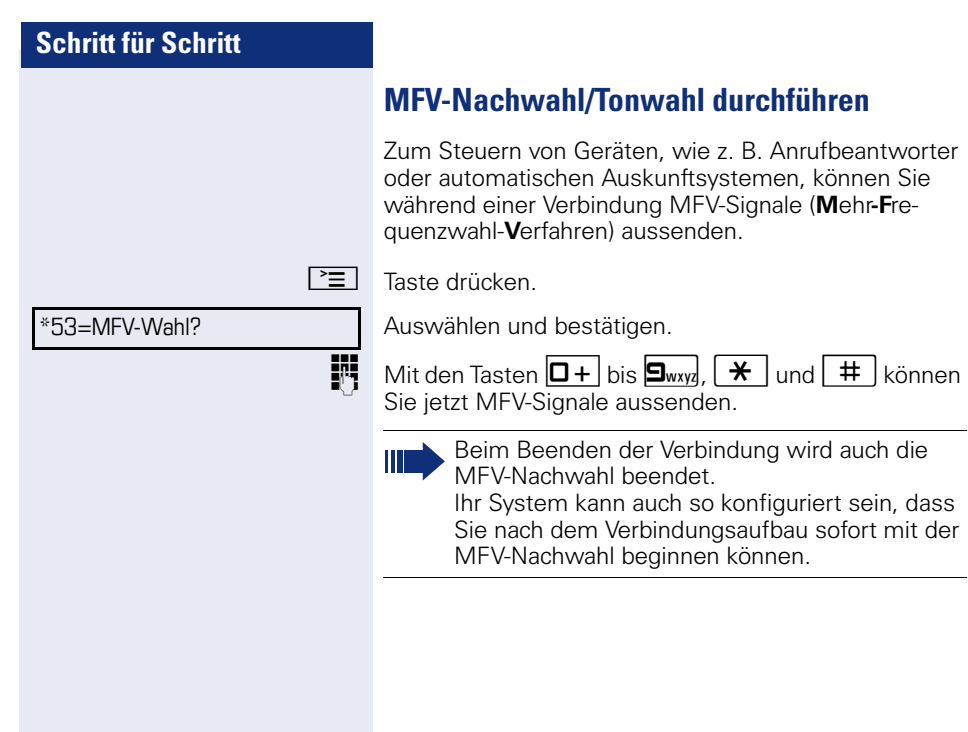

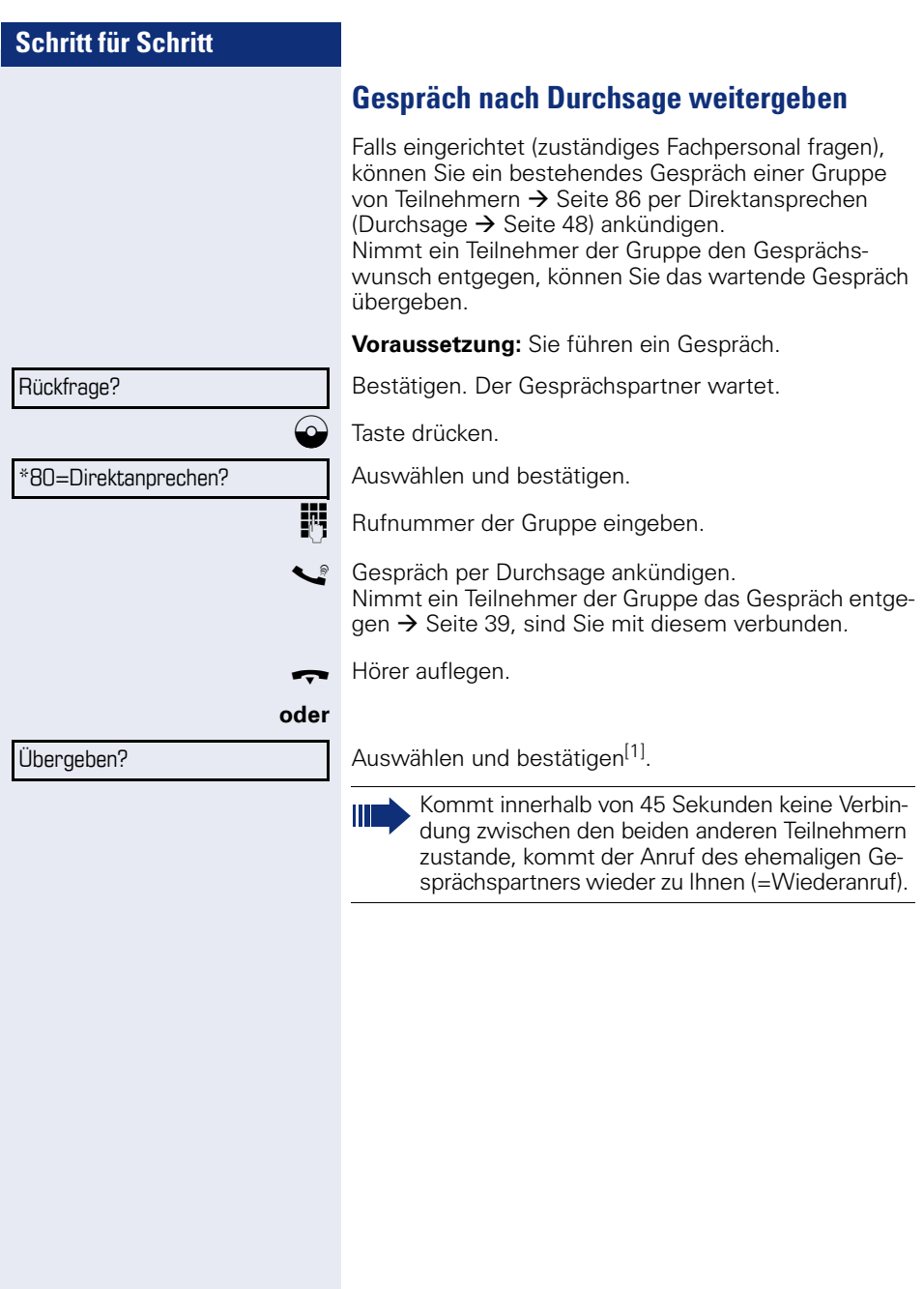

**Signal zum Netz senden** 

Um ISDN-ähnliche Dienste/Leistungsmerkmale über analoge Leitungen des Netzanbieters oder anderer Kommunkationsplattformen einleiten zu können (wie z. B. "Rückfrage"), müssen Sie vor Wahl der Dienstekennzahl oder Teilnehmernummer ein Signal auf die Leitungen geben.

**Voraussetzung:** Sie haben eine externe Verbindung hergestellt.

\*51=Signal zum Netz?

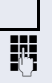

 $\boxed{\equiv}$  Taste drücken.

Auswählen und bestätigen.

**Dienstekennzahl und/oder Rufnummer eingeben.** 

Sie klopfen an!

**Bei nicht erreichten Zielen**

# **Anklopfen – sich bemerkbar machen**

**Voraussetzung:** Sie haben eine interne Rufnummer gewählt und hören den Besetzton. Sie wollen den Angerufenen dringend erreichen.

Warten (ca. 5 Sekunden) bis im Display "Sie klopfen an!" erscheint und der Besetzton zum Freiton wechselt.

Der Angerufene kann nun darauf reagieren  $\rightarrow$  [Seite 51](#page-50-0).

Der Angerufene kann dieses automatische Anklopfen verhindern  $\rightarrow$  [Seite 52](#page-51-0).

Wenn eingerichtet (zuständiges Fachpersonal fragen), hören Sie sofort den Freiton und im Display erscheint sofort "Sie klopfen an!"

# **Aufschalten – in ein Gespräch eintreten**

Nur möglich, wenn eingerichtet (zuständiges Fachpersonal fragen).

**Voraussetzung:** Sie haben eine interne Rufnummer gewählt und hören den Besetzton. Sie wollen den Angerufenen dringend erreichen.

Auswählen und bestätigen.

Der Angerufene und seine Gesprächspartner hören alle zwei Sekunden einen Warnton.

Hat der Angerufene ein Systemtelefon mit Display, erscheint: "Aufschalten: (Ruf-Nr. oder Name)".

Sie können sofort sprechen.

Aufschalten?

# **Nachtschaltung nutzen**

Wenn berechtigt, können Sie alle externen Anrufe bei Nachtschaltungsbetrieb, z. B. in der Mittagspause oder nach Feierabend, sofort zu einem bestimmten internen Telefon (Nachtziel) umleiten. Die Nachtstation kann über das zuständige Fachpersonal (= Nachtschaltung standard) oder von Ihnen selbst (= Nachtschaltung temporär) festgelegt werden.

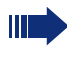

Gehört Ihr Telefon zu HiPath 5000 (Anlagenvernetzung über PC-Netz), sind Besonderheiten zu  $beachten \rightarrow Seite 93!$  $beachten \rightarrow Seite 93!$  $beachten \rightarrow Seite 93!$ 

#### **Einschalten**

Auswählen und bestätigen.

Bestätigen (= Nachtschaltung standard).

#### **oder**

) Kennzahl eingeben (= Nachtschaltung standard).

**oder**

j Rufnummer des Ziels eingeben (= Nachtschaltung temporär). Bestätigen.

#### **Ausschalten**

Auswählen und bestätigen.

Außerdem kann das Fachpersonal eine "Automatische Nachtschaltung" einrichten. Je nach Programmierung wird für Ihr Telefon die automatische Nachtschaltung zu bestimmten Zeiten aktiviert.

Sie haben die Möglichkeit, die automatische Nachtschaltung durch Ausschalten oder durch eine von Ihnen eingerichtete Nachtschaltung (s. o.) außer Kraft zu setzen.

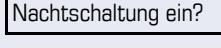

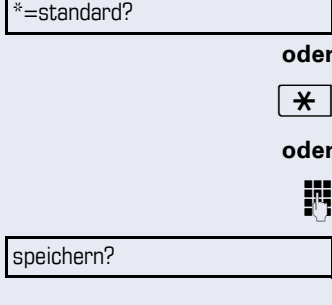

Nachtschaltung aus?

# **Verbindungskosten überprüfen/ zuordnen**

# **Verbindungskosten für Ihr Telefon abfragen (nicht für USA)**

#### **Für das aktuelle Gespräch:**

Im Display werden standardmäßig nach Gesprächsende die Kosten angezeigt.

Sollen die Kosten während eines kostenpflichtigen Gesprächs laufend angezeigt werden, muss dies Ihr zuständiges Fachpersonal beim Netzbetreiber beantragen.

Die Anzeige der Gesprächskosten muss beim Netzbetreiber beantragt und vom zuständigen Fachpersonal eingerichtet sein.

Je nach Einstellung werden die Gesprächskosten während oder nach Gesprächsende im Display angezeigt. Je nach Netzbetreiber werden auch kostenfreie externe Gespräche anzeigt. Im Display erscheint vor oder während des Gesprächs "gebührenfrei".

Ist keine Kostenanzeige eingerichtet, erscheint im Display die gewählte Rufnummer und/oder die Gesprächsdauer.

Wird ein Gespräch weitergegeben, werden die Kosten dem Telefon zugeordnet, auf das übergeben wurde.

#### Für alle und für das zuletzt geführte Gespräch

Zuerst werden die Verbindungskosten für das zuletzt geführte kostenpflichtige Gespräch angezeigt. Nach fünf Sekunden werden die aufgelaufenen Verbindungskosten (Summe) angezeigt.

PEI Taste drücken.

\*65=Kostenanzeige?

Auswählen und bestätigen<sup>[1]</sup>.

<sup>[1]</sup> ["Abweichende Display-Anzeigen in einer HiPath 4000-Umge](#page-100-0)bung"  $\rightarrow$  [Seite 101](#page-100-0)

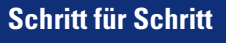

# **Mit Kostenverrechnung anrufen**

Gespräche nach extern können Sie bestimmten Projekten zuordnen.

**Voraussetzung:** Das zuständige Fachpersonal hat für Sie Projektkennziffern festgelegt.

 $\boxed{\geq}$  Taste drücken.

Auswählen und bestätigen.

**Franch Projektkennzahl eingeben.** 

 $extl.$   $\#$   $\Box$  Eingeben.

Bestätigen.

sonal fragen.

#=speichern?

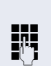

**oder**

**EXTER** Externe Rufnummer eingeben.

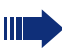

Sie können auch während eines externen Gesprächs die Projektkennzahl eingeben.

Je nach Konfiguration notwendig; zuständiges Fachper-

\*60=Projektkennzahl?

# **Privatsphäre/Sicherheit**

# **Sprachverschlüsselung (nur bei HiPath 2000/3000/5000/ HiPath OpenOffice EE)**

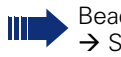

Beachten Sie bitte auch die Erklärungen auf  $\rightarrow$  [Seite 11](#page-10-0).

# **Status abfragen**

#### **im Gespr‰chsmodus**

Während eines Gesprächs können Sie abfragen ob Ihr Gespräch sicher ist.

Auswählen.

Das Gespräch ist sicher.

#### Standard Call

Das Gespräch ist nicht sicher.

#### **im Ruhezustand**

Im Ruhezustand des Telefons können Sie abfragen ob die Sprachverschlüsselung an Ihrem Telefon aktiv ist.

Auswählen.

Die Sprachverschlüsselung ist für Ihr Telefon aktiv.

**oder**

Standard Client

Secure Client

Die Sprachverschlüsselung ist für Ihr Telefon nicht aktiv.

Security Call Status **manufacture** 

Security Status **A** 

Secure Call

**oder**

**63**

# **Schritt für Schritt** Standard Call Secure Call Ruhe ein?

<span id="page-63-0"></span>**Hinweise auf die Sprachverschlüsselung**

Das zuständige Fachpersonal kann in Ihrer Kommunikationsanlage festlegen, ob und wie Sie auf verschlüsselte bzw. unverschlüsselte Verbindungen hingewiesen werden. Warnton und/oder Displayanzeige erhalten Sie dann, wenn Sie einen Anruf annehmen, oder ein Rückfragegespräch übernehmen oder in eine Konferenz eingebunden werden.

Z Warnton.

#### **und/oder**

Displayanzeige für unverschlüsselte Verbindung.

**bzw.**

Displayanzeige für verschlüsselte Verbindung.

# **Ruhefunktion ein-/ausschalten**

Um nicht gestört zu werden, können Sie die Ruhefunktion einschalten. Anrufe werden nur noch durch **ein** Rufzeichen und am Display angezeigt.

#### **Einschalten**

 $\bigodot$  Ruhemenü öffnen  $\rightarrow$  [Seite 18.](#page-17-0)

Auswählen und bestätigen<sup>[1]</sup>,

#### **Ausschalten**

 $\omega$  Ruhemenü öffnen  $\rightarrow$  [Seite 18.](#page-17-0)

auswählen und bestätigen**.**

# **Anrufschutz ein-/ausschalten**

Um nicht gestört zu werden, können Sie den Anrufschutz einschalten. Interne Anrufer hören den Besetzton, externe Anrufer erreichen ein anderes festlegbares Telefon (zuständiges Fachpersonal fragen).

[1] ["Abweichende Display-Anzeigen in einer HiPath 4000-Umge](#page-100-0)bung"  $\rightarrow$  [Seite 101](#page-100-0)

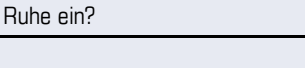

Ruhe aus?

#### **Einschalten**

 $\hat{\bullet}$  Ruhemenü öffnen  $\rightarrow$  [Seite 18](#page-17-0).

Auswählen und bestätigen.

#### **Ausschalten**

 $\odot$  Ruhemenü öffnen  $\rightarrow$  [Seite 18](#page-17-0).

Anrufschutz aus?

Anrufschutz ein?

Bestätigen.

Π

Ein Sonderwählton (schwirrender Dauerton) erinnert Sie nach Abheben des Hörers an den eingeschalteten Anrufschutz.

Berechtigte interne Anrufer durchbrechen den Anrufschutz automatisch nach fünf Sekunden.

Rufnr. unterdrücken?

Rufnr. weitergeben?

# **Rufnummernanzeige beim Angerufenen unterdrücken**

Sie können verhindern, dass Ihre Rufnummer oder Ihr Name beim extern Angerufenen im Display erscheint. Dieses bleibt solange aktiv, bis Sie es wieder zurücknehmen.

#### **Einschalten**

 $\bullet$  Ruhemenü öffnen  $\rightarrow$  [Seite 18.](#page-17-0)

Auswählen und bestätigen.

#### **Ausschalten**

 $\bullet$  Ruhemenü öffnen  $\rightarrow$  [Seite 18.](#page-17-0)

Auswählen und bestätigen.

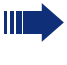

Das zuständige Fachpersonal kann für alle Telefone die Rufnummernunterdrückung ein-/ausschalten.

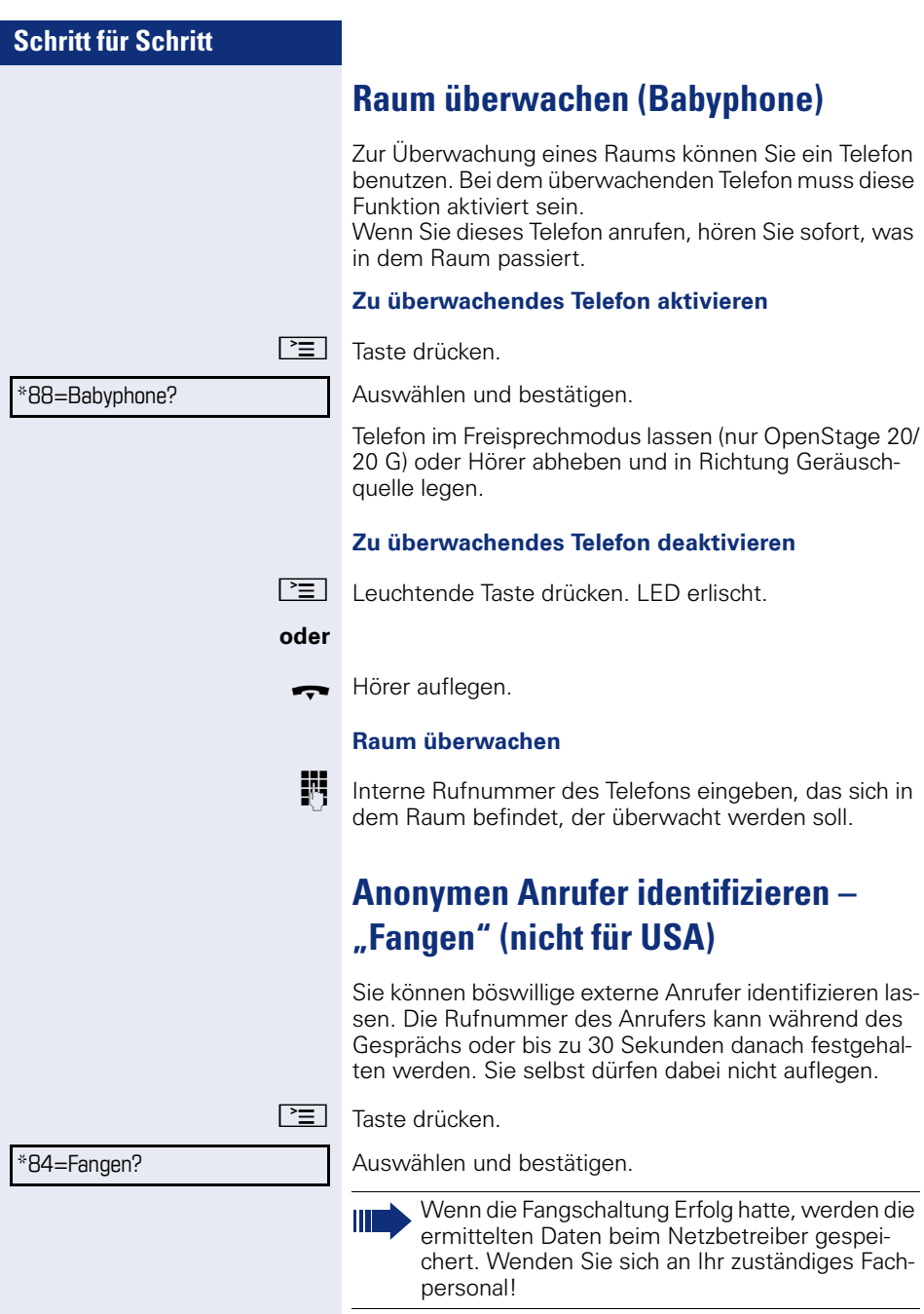

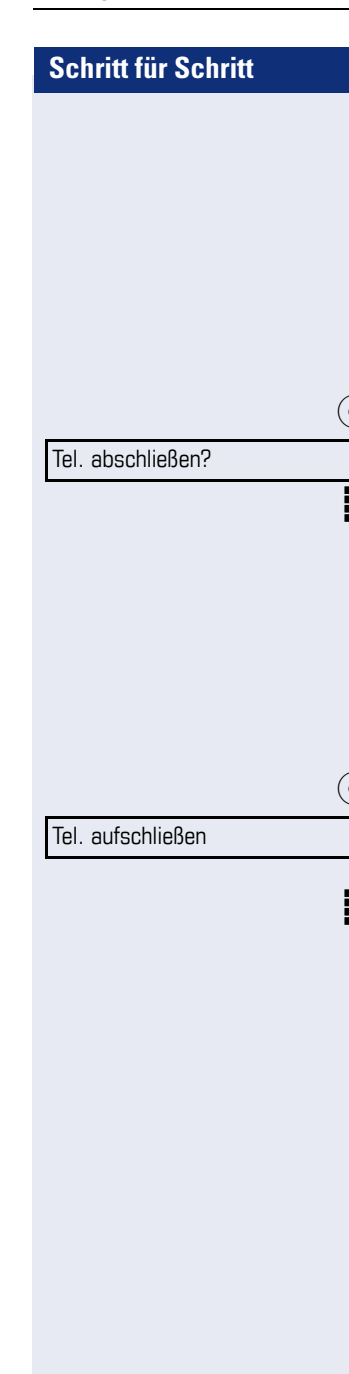

# <span id="page-67-0"></span>**Telefon gegen Missbrauch sperren**

Sie können verhindern, dass Unbefugte bestimmte Funktionen an Ihrem Telefon während Ihrer Abwesenheit ausführen. Z. B. können das Wählen externer Rufnummern und der Zugang zu Ihrem Briefkasten unterbunden werden. Fragen Sie Ihr Fachpersonal, welche Funktionen gesperrt werden.

#### **Telefon abschlieflen**

 $\overrightarrow{Q}$  Ruhemenü öffnen  $\rightarrow$  [Seite 18.](#page-17-0)

Auswählen und bestätigen.

**j¤** Code (Schlosscode) eingeben → [Seite 70](#page-69-0).

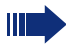

Im abgeschlossenen Zustand ertönt beim Abheben des Hörers ein Sonderwählton. Intern kann wie gewohnt gewählt werden.

Ihr Telefon kann auch von einer berechtigten Stelle  $\rightarrow$  [Seite 69](#page-68-0) aus ab-/aufgeschlossen werden.

#### **Telefon aufschließen**

(○ $\bigcirc$  Ruhemenü öffnen → [Seite 18.](#page-17-0)

Auswählen und bestätigen.

 $\mathbb{F}$  Code (Schlosscode) eingeben  $\rightarrow$  [Seite 70](#page-69-0).

# <span id="page-68-0"></span>**Anderes Telefon gegen Missbrauch sperren**

Wenn eingerichtet (zuständiges Fachpersonal fragen), können Sie andere Telefone gegen unberechtigte Nutzung abschließen und wieder aufschließen.

Hat ein Telefonbenutzer sein Telefon abgeschlossen, und seinen persönlichen Schlosscode vergessen, können Sie durch diese Funkton sein Telefon wieder aufschließen.

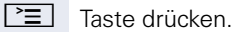

Auswählen und bestätigen.

Interne Rufnummer des Telefons eingeben, das auf-/abgeschlossen werden soll.

Bestätigen,

**oder**

\*=Codeschloss ein?

\*943=zentr.Codeschloss?

auswählen und bestätigen.

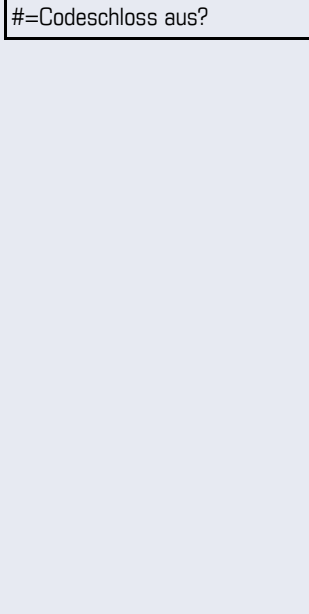

<span id="page-69-0"></span>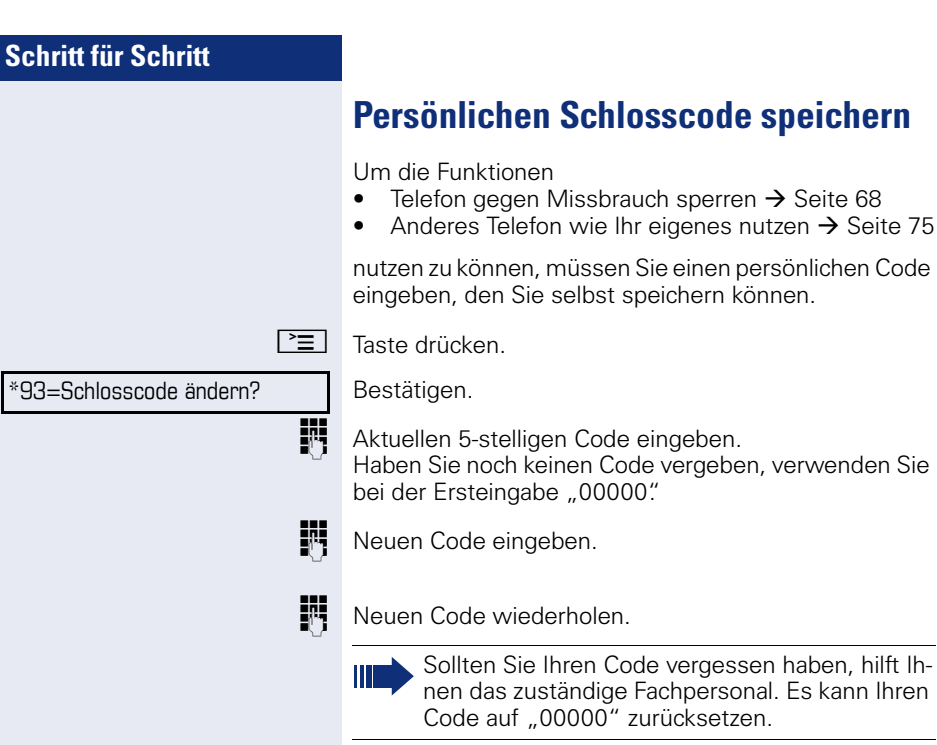

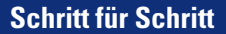

# **Weitere Funktionen/Dienste**

# **Terminfunktion**

Sie können sich von Ihrem Telefon anrufen lassen, um an Termine erinnert zu werden  $\rightarrow$  [Seite 72.](#page-71-0) Dazu müssen Sie die gewünschten Zeitpunkte der Anrufe speichern. Möglich ist dies für die jeweils nächsten 24 Stunden oder für einen sich täglich wiederholenden Termin.

# <span id="page-70-0"></span>**Termine speichern**

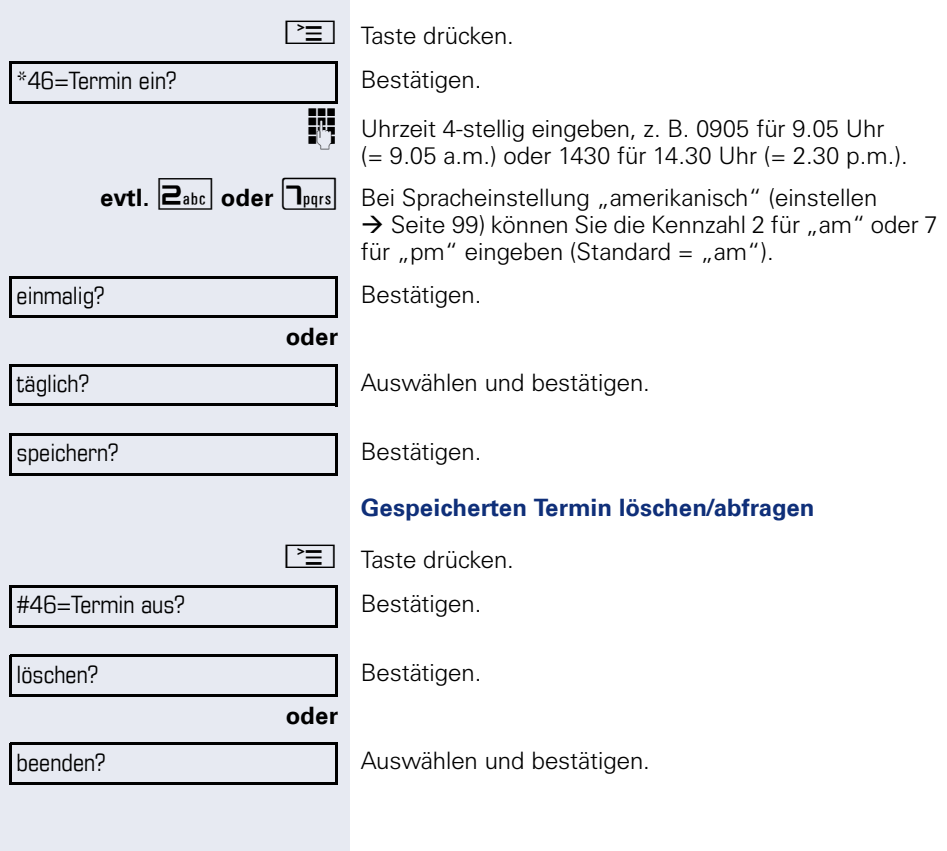

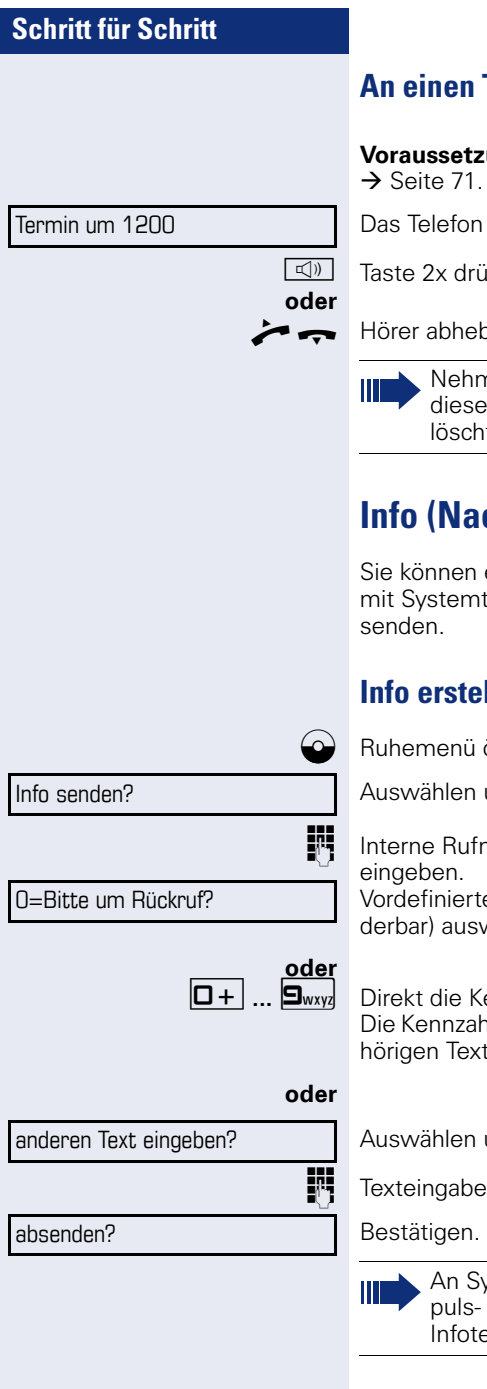

# <span id="page-71-0"></span>**An einen Termin erinnert werden**

**ung:** Sie haben einen Termin gespeichert Der gespeicherte Zeitpunkt tritt ein.

läutet. Die Terminzeit wird angezeigt.

irken

oen und wieder auflegen.

nen Sie den Terminruf nicht entgegen, wird r fünfmal wiederholt, bevor der Termin get wird.

# **Info (Nachricht) senden**

einzelnen oder Gruppen von Teilnehmern elefonen kurze Textnachrichten (Infotexte)

# **Info erstellen und senden**

 $\ddot{\rm{off}}$ nen  $\rightarrow$  [Seite 18.](#page-17-0)

und bestätigen.

jummer des Empfängers oder der Gruppe

en Text (vom zuständigen Fachpersonal änwählen und bestätigen.

 $p$  ennzahl eingeben.

len werden Ihnen im Display mit dem zugeangeboten.

und bestätigen.

 $(maximal 24 Zeichen) \rightarrow Seite 16.$  $(maximal 24 Zeichen) \rightarrow Seite 16.$  $(maximal 24 Zeichen) \rightarrow Seite 16.$ 

stemtelefonen ohne Display, an ISDN-, Imoder Tonwahltelefonen werden gesendete **xte als Rückrufwunsch gespeichert.**
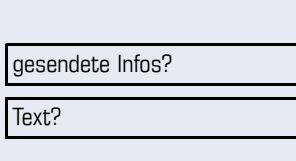

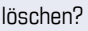

#### **Gesendete Info lˆschen/anzeigen**

**Voraussetzung:** Der Empfänger hat eine gesendete Info noch nicht angenommen.

 $R$ uhemenü öffnen  $\rightarrow$  [Seite 18](#page-17-0).

Auswählen und bestätigen.

Bestätigen.

Der Infotext wird angezeigt.

Auswählen und bestätigen.

Die Info wird gelöscht.

## <span id="page-72-0"></span>**Erhaltene Info ansehen und bearbeiten**

Beachten Sie bitte die Hinweise auf  $\rightarrow$  [Seite 19](#page-18-0). O LED leuchtet. Taste drücken.

#### **oder**

#### Infos anzeigen? f

Bestätigen.

Text?

## Wann?

Absender anrufen?

löschen?

Die Anrufer ID des Senders erscheint am Display.

Bestätigen.

Der Infotext erscheint am Display.

#### **Sendezeitpunkt ansehen**

Bestätigen.

#### **Absender anrufen**

Auswäheln und bestätigen.

#### **Info lˆschen**

Auswählen und bestätigen.

<span id="page-73-4"></span><span id="page-73-3"></span><span id="page-73-2"></span><span id="page-73-1"></span><span id="page-73-0"></span>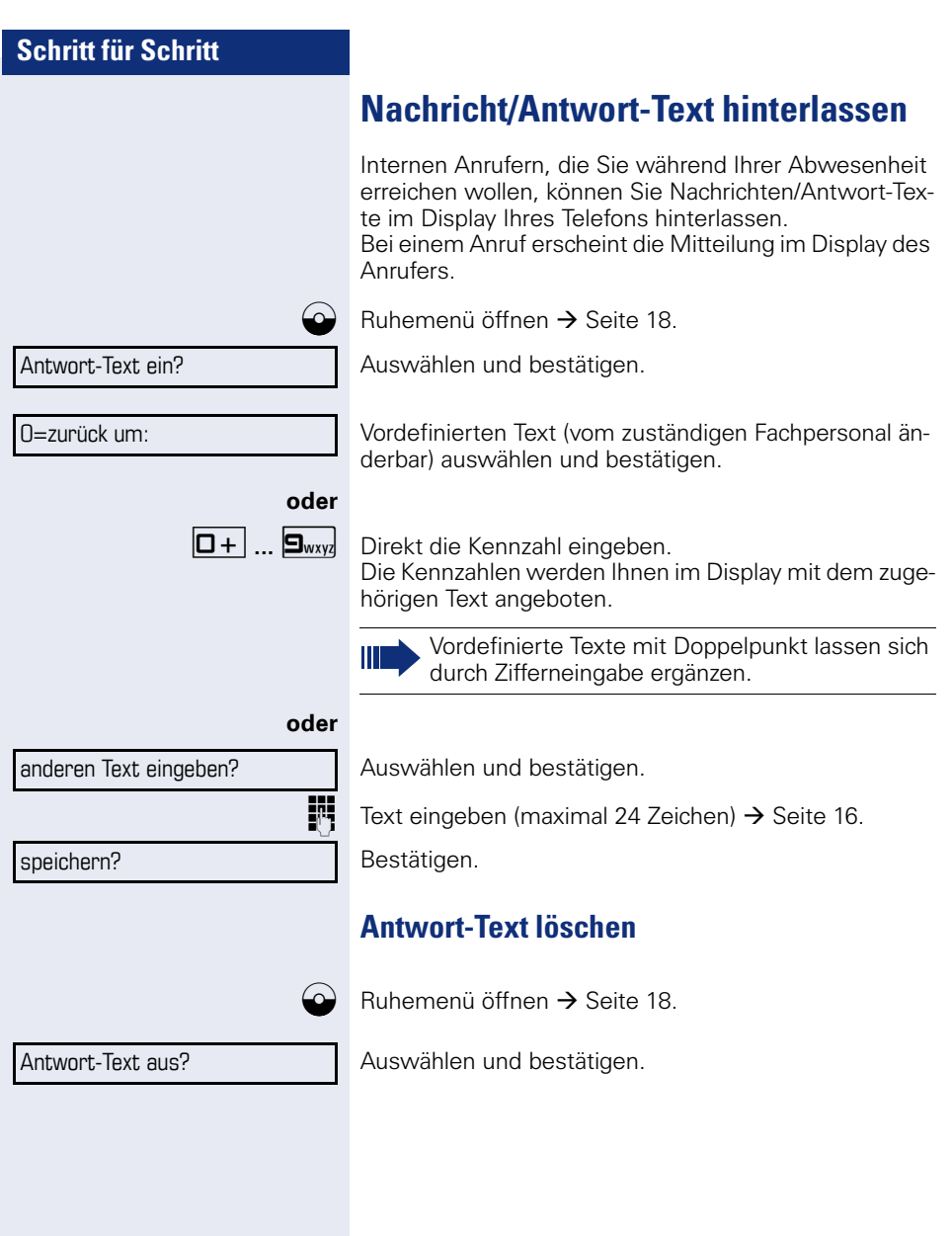

PIN und Berechtigung?  $\leftrightarrow$ 

## <span id="page-74-0"></span>**Anderes Telefon für ein Gespräch wie das eigene benutzen**

Ihr Telefon kann vorübergehend von anderen, für ein gehendes Gespräch, so benutzt werden, als wäre es deren eigenes.

 $\boxed{\equiv}$  Taste drücken.

zu tun.

Auswählen und bestätigen.

Auswählen und bestätigen<sup>[1]</sup>.

**Fig.** Rufnummer des anderen Nutzers eingeben.

**jit** Code (Schlosscode) des anderen Nutzers eingeben. $\rightarrow$  [Seite 70.](#page-69-0)

#### **evtl.**

Code ändern?

\*508=Flex Call?

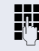

**Fig.** Externe Rufnummer wählen.

Nach Gesprächsende wird dieser Zustand wieder aufgehoben.

Hat der andere Nutzer noch keinen persönlichen Code festgelegt, wird er aufgefordert, dies an seinem Telefon

[1] ["Abweichende Display-Anzeigen in einer HiPath 4000-Umge](#page-100-0) $b$ ung"  $\rightarrow$  [Seite 101](#page-100-0)

**75**

<span id="page-75-0"></span>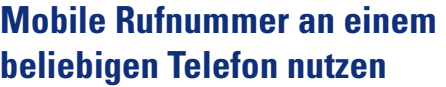

Sie können eine mobile Rufnummer, die Ihr zuständiges Fachpersonal für Sie eingerichtet hat, auf einem beliebigen OpenStage im System einrichten. Der ursprüngliche Anschluss des "Gast-Telefons" ist deaktiviert. Die mobile Rufnummer ist so lange verfügbar, bis Sie sich am "Gast-Telefon" abmelden.

### <span id="page-75-1"></span>**Am ..Gast-Telefon" einloggen**

Mobile Rufnummer am "Gast-Telefon" anmelden.

**Voraussetzung:** Sie haben eine mobile Rufnummer und ggf. ein Passwort erhalten (zuständiges Fachpersonal fragen).

geben Sie die Kennzahl für "Mobiles Login anmelden" [ein \(siehe](#page-75-0)  $\rightarrow$  [Seite 108\)](#page-107-0). Sie erhalten die Aufforderung "neue Rufnr."

Mobile Rufnummer eingeben.

**evtl. iii** Passwort eingeben

( Taste drücken.

**oder**

Eingabe vollständig

Bestätigen.

Die Anmeldeprozedur startet.

Nach korrekter Anmeldung sehen Sie links im Display Ihre mobile Rufnummer  $\rightarrow$  [Seite 18.](#page-17-1)

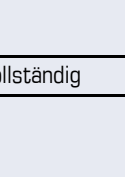

#### **Anschluss zum nächsten Telefon verlegen**

Wenn Sie Ihren Anschluss vom ersten "Gast-Telefon" zu einem zweiten "Gast-Telefon" verlegen wollen, melden Sie sich am zweiten "Gast-Telefon" ganz normal an (siehe  $\rightarrow$  [Seite 76\)](#page-75-1).

Am ersten "Gast-Telefon" wird die Meldung "Abmeldung erfolgreich" ausgegeben. Das "Home-Telefon" bleibt gesperrt. Sie können jetzt das zweite "Gast-Telefon" wie das erste verwenden.

### **Am "Gast-Telefon" ausloggen**

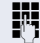

geben Sie die Kennzahl für "Mobiles Login abmelden" [ein \(siehe](#page-75-0)  $\rightarrow$  [Seite 108\)](#page-107-0). Die Abmeldeprozedur startet.

Das "Gast-Telefon" steht jetzt mit seiner ursprünglichen Rufnummer, den Eigenschaften und Funktionen wieder zur Verfügung.

## <span id="page-77-3"></span><span id="page-77-2"></span><span id="page-77-1"></span><span id="page-77-0"></span>**Dienste/Funktionen zurücksetzen (übergreifendes Löschen für ein Telefon)**

Es steht eine generelle Rücksetzprozedur für eingeleitete Funktionen zur Verfügung. Folgende Funktionen werden gelöscht, falls aktiviert:

- Umleitung ein
- Antwort-Text ein
- Rufzuschaltung
- Sammelanschluss aus
- Rufnr.unterdrücken
- Anklopfen ohne Ton
- Anrufschutz ein
- Ruhe ein
- empfangene Infos:
- Rückruf-Aufträge

 $\boxed{\equiv}$  Taste drücken.

 $#0$ =Dienste zurücksetzen? Auswählen und bestätigen<sup>[1]</sup>.

[1] ["Abweichende Display-Anzeigen in einer HiPath 4000-Umge](#page-100-0) $b$ ung"  $\rightarrow$  [Seite 101](#page-100-0)

## <span id="page-78-2"></span><span id="page-78-1"></span><span id="page-78-0"></span>**Funktionen für ein anderes Telefon aktivieren**

Wenn eingerichtet (zuständiges Fachpersonal fragen), können Sie folgende Funktionen für andere Telefone ein- oder ausschalten (Assoziierter Dienst):

- Anrufschutz, Kennzahl  $*97/\#97$   $\rightarrow$  [Seite 64](#page-63-0)
- Anrufumleitung, Kennzahl \* 11, \* 12, \* 13/#1  $\rightarrow$  [Seite 32](#page-31-0)
- Telefon ab-/aufschließen, Kennzahl  $*66/#66 \rightarrow$  [Seite 68](#page-67-0)
- Ruf zuschalten Kennzahl  $*81/\#81 \rightarrow$  [Seite 86](#page-85-0)
- Nachricht/Antwort hinterlassen, Kennzahl  $*69/#69 \rightarrow$  [Seite 74](#page-73-0)
- Gruppenruf, Kennzahl  $*85/#85$   $\rightarrow$  [Seite 86](#page-85-0)
- Dienste/Funktionen zurücksetzen, Kennzahl #0  $\rightarrow$  [Seite 78](#page-77-0)
- Schalter betätigen, Kennzahl  $*90/\#90 \rightarrow$  [Seite 84](#page-83-0)
- Nachtschaltung, Kennzahl  $*44/#44 \rightarrow$  [Seite 60](#page-59-0)
- Termine, Kennzahl  $*46/#46 \rightarrow$  [Seite 71](#page-70-0)

Taste drücken. Bestätigen.

\*83=assoz. Dienste?

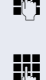

INT Interne Rufnummer des Telefons eingeben, für das die Funktion aktiviert werden soll.

 $\mathbb{F}$  Kennzahl – z. B.  $*97$  für Anrufschutz ein – eingeben.

Für evtl. weiteren Eingaben der Benutzerführung am Display folgen.

## <span id="page-79-0"></span>**Systemfunktionen von extern nutzen DISA (Direct Inward System Access)**

Wenn eingerichtet (zuständiges Fachpersonal fragen), können Sie von extern (außerhalb) – wie als interner Teilnehmer – über Ihr System eine gehende externe Verbindungen aufbauen. Außerdem lassen sich folgende Funktionen Ihres Systems aktivieren oder deaktivieren:

- Dienste/Funktionen zurücksetzen, Kennzahl #0 → [Seite 78](#page-77-0)
- Anrufumleitung, Kennzahl  $*1/#1 \rightarrow$  [Seite 32](#page-31-0)
- Telefon ab-/aufschließen, Kennzahl \*66/#66 → [Seite 68](#page-67-0)<br>Persänlichen Seblessede ans
- Persönlichen Schlosscode speichern, Kennzahl \*93 → [Seite 70](#page-69-0)
- Info (Nachricht senden) Kennzahl ∗68/#68 → [Seite 72](#page-71-0)<br>Nachriskt/Artwert birtsrlagen
- Nachricht/Antwort hinterlassen, Kennzahl \*69/#69 → [Seite 74](#page-73-0)<br>Pufewarkstan, Kannashl ×91
- Ruf zuschalten, Kennzahl \*81/#81 → [Seite 86](#page-85-0)
- Gruppenruf, Kennzahl  $*85/#85 \rightarrow$  [Seite 86](#page-85-0)
- Rufnummernanzeige unterdrücken, Kennzahl \*86/#86 → [Seite 66](#page-65-0)
- Anklopfton, Kennzahl  $*87/#87$   $\rightarrow$  [Seite 52](#page-51-0)
- Tür öffnen, Kennzahl \*61 → Seite 40
- Türöffner freigeben, Kennzahl \*89/#89 → [Seite 41](#page-40-0)
- Schalter betätigen, Kennzahl  $*90/490 \rightarrow$  [Seite 84](#page-83-0)
- Anrufschutz, Kennzahl \*97/#97 → [Seite 64](#page-63-0)
- Ruhefunktion, Kennzahl \*98/#98 → [Seite 64](#page-63-1)
- Wählen mit Kurzwahl, Kennzahl ∗7 → [Seite 47](#page-46-0)
- Assoziierter Dienst, Kennzahl  $*83 \rightarrow$  [Seite 79](#page-78-0)

**Voraussetzung:** Sie haben ein Telefon mit Tonwahl (MFV-Wahl) oder Sie können Ihr Telefon auf Tonwahl umschalten. Das Telefon ist nicht am System angeschlossen.

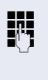

**July** Verbindung zum System herstellen. Rufnummer eingeben (zuständiges Fachpersonal fragen).

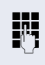

**Fi** Dauerton abwarten (Telefon evtl. auf Tonwahl umschalten), dann die Ihnen zugeteilte interne Rufnummer und den zugehörigen persönlichen Schlosscode eingeben.

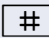

# | Kennzahl eingeben (nur notwendig, wenn im System programmiert).

Wählton abwarten und Kennzahl – z. B. \* 97 für Anrufschutz ein – eingeben. Evtl. weitere Eingaben durchführen, siehe auch Bedienungsanleitung für IWV/MFV-Telefone).

#### **oder**

**EXTERNED Externe Rufnummer wählen.** 

Es lässt sich jeweils immer nur eine Funktion oder eine gehende Verbindung durchführen. Nach erfolgreicher Aktivierung einer Funktion wird die Verbindung sofort getrennt. Bei einem Extern-Gespräch wird die Verbindung getrennt, sobald einer der Gesprächspartner beendet.

## <span id="page-80-0"></span>**Funktionen im ISDN per Kennzahlwahl nutzen (Keypad-Wahl)**

In einigen Ländern können Sie, sofern berechtigt (zuständiges Fachpersonal fragen), ISDN-Funktionen über Kennzahlwahl aufrufen.

**E** Taste drücken.

Bestätigen.

**194** Gewünschte Leitungsnummer eingeben (zuständiges Fachpersonal fragen).

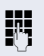

**Kennzahl für gewünschte ISDN-Funktion eingeben (zu**ständiges Fachpersonal fragen).

> Welche ISDN-Funktionen in Ihrem Land per Kennzahl gesteuert werden können, erfahren Sie von Ihrem Netzbetreiber (zuständiges Fachpersonal fragen).

Die Siemens Enterprise Communications GmbH & Co. KG übernimmt keinerlei Haftung für Schäden/Kosten, die durch missbräuchliche Nutzung oder durch Fehlbedienung entstehen können (z. B. Gesprächskostenmissbrauch).

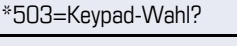

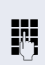

<span id="page-81-0"></span>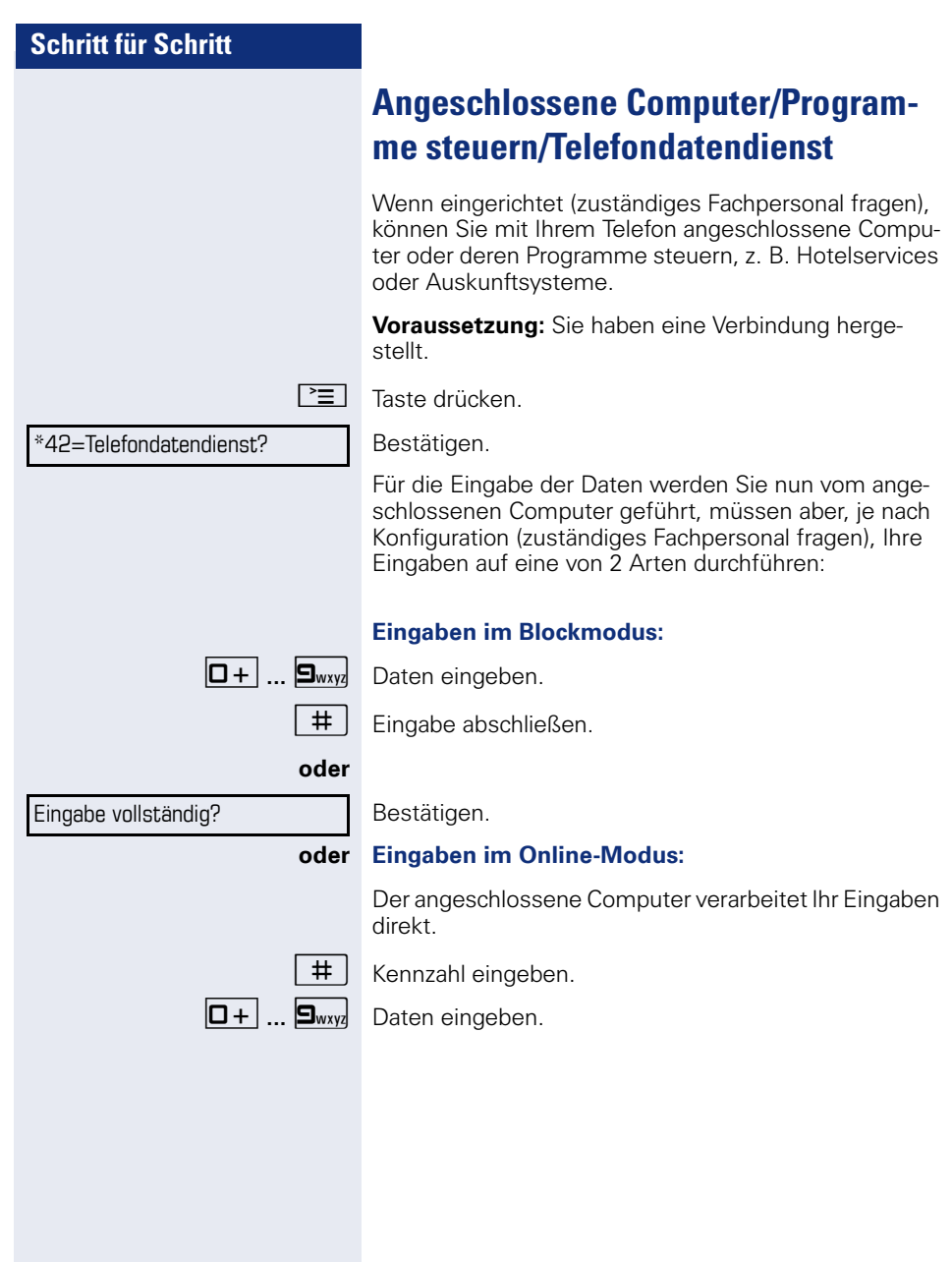

## <span id="page-82-0"></span>**Mit PC-Applikationen über CSTA-Schnittstelle kommunizieren**

Wenn eingerichtet (zuständiges Fachpersonal fragen), können Sie über Ihr Telefon mit PC-Applikationen kommunizieren (CSTA = **C**omputer **S**upported **T**elecommunications **A**pplications). Sie senden Informationen an die Applikation und erhalten Informationen von der Applikation, z. B. über das Display Ihres Telefons.

 $\mathbf{F}$   $\mathbf{F}_{\text{ghi}}$   $\mathbf{g}_{\text{wxyl}}$   $\mathbf{F}_{\text{ghi}}$  Kennzahl eingeben.

3-stellige Kennung für die zu steuernde Applikation eingeben.

 $\boxed{+}$  $\boxed{-}$   $\boxed{0}$  +  $\boxed{...}$   $\boxed{9}$  wxy  $\boxed{\odot}$  Zur Kommunikation mit der Applikation benutzen Sie die entsprechenden Tasten.

#### **Kommunikation mit Applikation beenden**

Entsprechende CSTA-Meldung auswählen und bestätigen.

#### **oder**

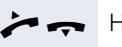

Hörer abheben und wieder auflegen.

## <span id="page-83-0"></span>**Schalter betätigen (nur bei HiPath 3000)**

<span id="page-83-1"></span>Wenn eingerichtet (zuständiges Fachpersonal fragen), können Sie über Schalter (Aktoren; maximal 4) verschiedene Einrichtungen (z. B. Türöffner) ein- und ausschalten.

Je nach Programmierung lassen sich die Schalter einund aus-, oder ein- und automatisch (nach Zeit) ausschalten.

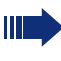

Gehört Ihr Telefon zu HiPath 5000 (Anlagenvernetzung über PC-Netz), sind Besonderheiten zu beachten  $\rightarrow$  [Seite 95](#page-94-0)!

\*90=Schalter ein?

#### **oder**

#90=Schalter aus?

 $\boxed{1 \square}$  ...  $\boxed{4 \text{ ghi}}$  Schalter eingeben.

Auswählen und bestätigen,

auswählen und bestätigen.

## <span id="page-83-2"></span>**Sensoren (nur bei HiPath 33x0/35x0)**

Wenn eingerichtet (zuständiges Fachpersonal fragen), erkennen Sensoren Signale und bewirken, dass Ihr Telefon gerufen wird und am Display eine entsprechende Meldung erscheint.

## <span id="page-84-0"></span>**Personen suchen (nicht für USA)**

Ist an Ihrem System eine Personensucheinrichtung PSE angeschaltet (zuständiges Fachpersonal fragen), können Sie Personen über Ihre Taschenempfänger suchen.

Der Taschenempfänger signalisiert dem Gesuchten einen Gesprächswunsch. Der Gesuchte kann zum nächstgelegenen Telefon gehen und sich melden.

#### **Personen suchen**

Damit Sie gesucht werden können, müssen Sie eine Rufzuschaltung  $\rightarrow$  [Seite 88,](#page-87-0) eine Anrufumleitung  $\rightarrow$  [Seite 32](#page-31-0) oder eine Rufweiterleitung (Servicetechniker) zur internen Teilnehmer-Rufnummer Ihrer PSE aktiviert haben.

Ein Gesprächswunsch wird dann automatisch signalisiert.

#### **Melden am n‰chstgelegenen Telefon**

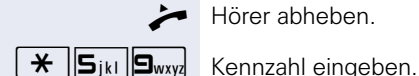

Hörer abheben.

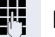

**Eigene Rufnummer eingeben.** 

## **Teamfunktionen nutzen**

Wenn eingerichtet (zuständiges Fachpersonal fragen), ist Ihr Anschluss Teil eines Teams. Das Team besteht aus internen Telefonanschlüssen, die bestimmte Funktionen nutzen können.

### <span id="page-85-2"></span><span id="page-85-0"></span>**Gruppenruf ein/ausschalten**

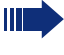

<span id="page-85-3"></span>Gehört Ihr Telefon zu HiPath 5000 (Anlagenvernetzung über PC-Netz), sind Besonderheiten zu  $\text{h}$ eachten  $\rightarrow$  [Seite 91](#page-90-0)1

Wenn eingerichtet (zuständiges Fachpersonal fragen), gehören Sie zu einer oder mehreren Gruppen von Teilnehmern, die jeweils über Sammelanschluss- oder Gruppenruf-Rufnummern erreichbar sind.

Ankommende Anrufe werden der Reihe nach (= Sammelanschluss) oder gleichzeitig (= Gruppenruf) an allen Telefonen der Gruppe signalisiert, bis ein Gruppenmitglied den Anruf entgegennimmt.

Jeder Teilnehmer der Gruppe kann auch unter seiner eigenen Rufnummer erreichbar bleiben.

Den Ruf für den Sammelanschluss, Gruppenruf oder für die einzelnen Leitungen einer Gruppe können sie ausund einschalten.

#### Sie gehören zu einem Sammelanschluss oder zum **Gruppenruf**

 $R$ uhemenü öffnen  $\rightarrow$  [Seite 18.](#page-17-0)

Auswählen und bestätigen<sup>[1]</sup>,

Gruppenruf aus?

Gruppenruf ein?

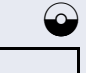

**oder**

Gruppenruf aus?

auswählen und bestätigen.

#### **Sie gehˆren zu mehreren Gruppen**

 $Ruhemenüöffnen  $\rightarrow$ </u> [Seite 18.](#page-17-0)$ 

Auswählen und bestätigen<sup>[\[1](#page-85-1)]</sup>,

<span id="page-85-1"></span>[1] ["Abweichende Display-Anzeigen in einer HiPath 4000-Umge-](#page-100-0) $\lim_{n \to \infty}$  [Seite 101](#page-100-0)

#### **Teamfunktionen nutzen**

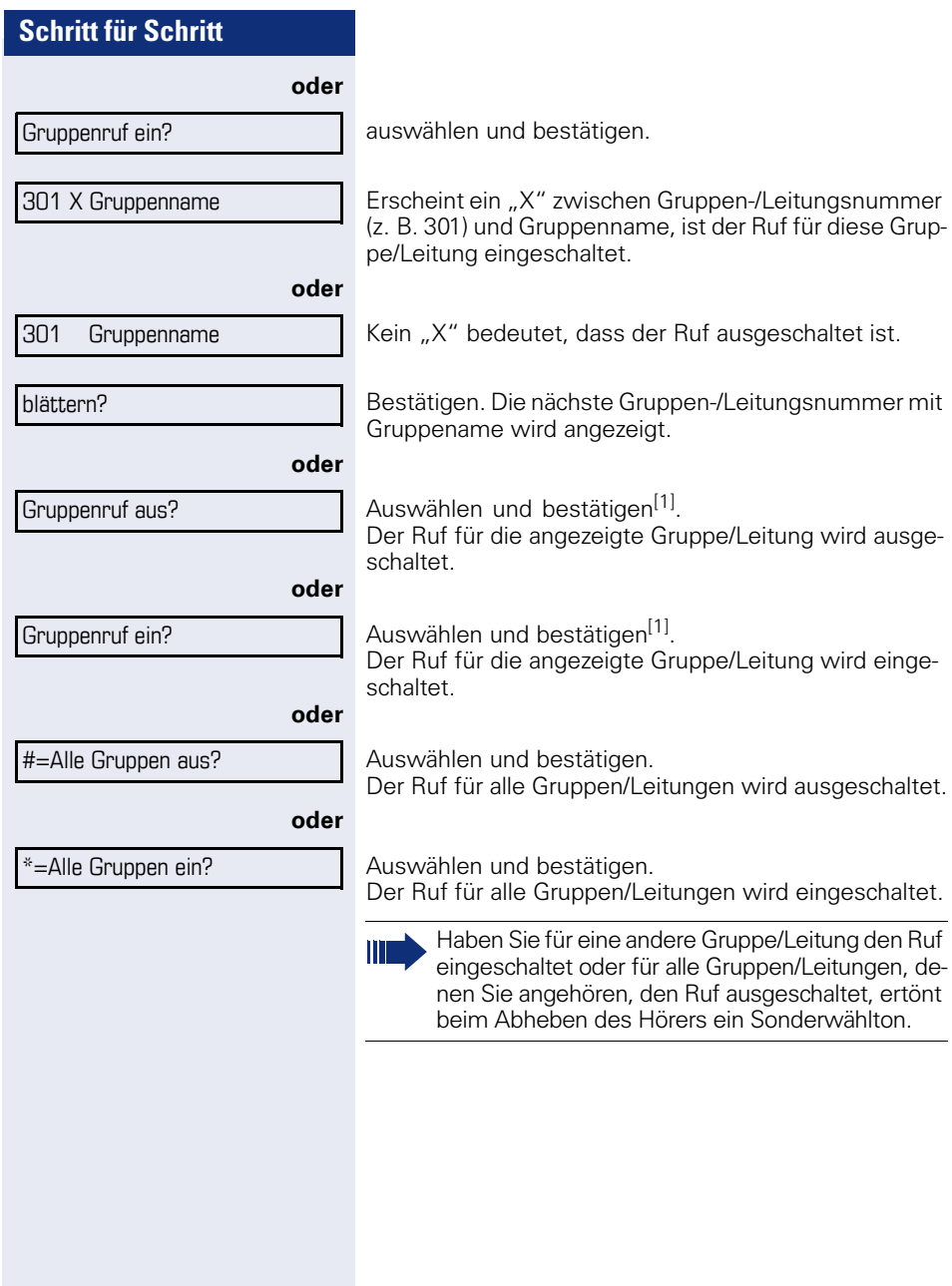

‹bernahme, Gruppe?

#### \*81=Rufzuschaltung?

## <span id="page-87-1"></span>**Anruf für Kollegin/Kollegen im Team übernehmen**

Anrufe für Telefone innerhalb eines Teams (Anrufübernahmegruppe; zuständiges Fachpersonal fragen), können Sie an Ihrem Telefon übernehmen; auch während eines Gesprächs.

**Voraussetzung:** Ihr Telefon läutet kurz. Am Display erscheint in der oberen Zeile des Displays "Ruf bei:" mit Rufnummer oder Name des Veranlassers und in der unteren Zeile Rufnummer oder Name des Anrufers.

Bestätigen.

## <span id="page-87-2"></span><span id="page-87-0"></span>**Ruf zuschalten**

Sie können Anrufe für Ihr Telefon an bis zu 5 weiteren internen Telefonen akustisch signalisieren lassen. Derjenige, der zuerst den Anruf entgegennimmt, erhält das Gespräch.

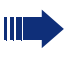

Gehört Ihr Telefon zu HiPath 5000 (Anlagenvernetzung über PC-Netz), sind Besonderheiten zu  $beachten \rightarrow$  [Seite 94](#page-93-0)!

#### Telefone für die Rufzuschaltung speichern/anzei**gen/lˆschen**

 $\boxed{\equiv}$  Taste drücken.

Ш

Auswählen und bestätigen.

Der Benutzerführung am Display folgen (Interne Rufnummer eingeben).

Gehört Ihr Telefon zu einer Rufzuschaltung, sehen Sie am Display die Rufnummer oder den Namen des Veranlassers (obere Zeile) und des Anrufers (untere Zeile).

#### **Lˆschen von allen rufzugeschalteten Telefonen**

Auswählen und bestätigen.

Rufzuschaltung aus?

<span id="page-88-4"></span><span id="page-88-3"></span><span id="page-88-2"></span><span id="page-88-1"></span><span id="page-88-0"></span>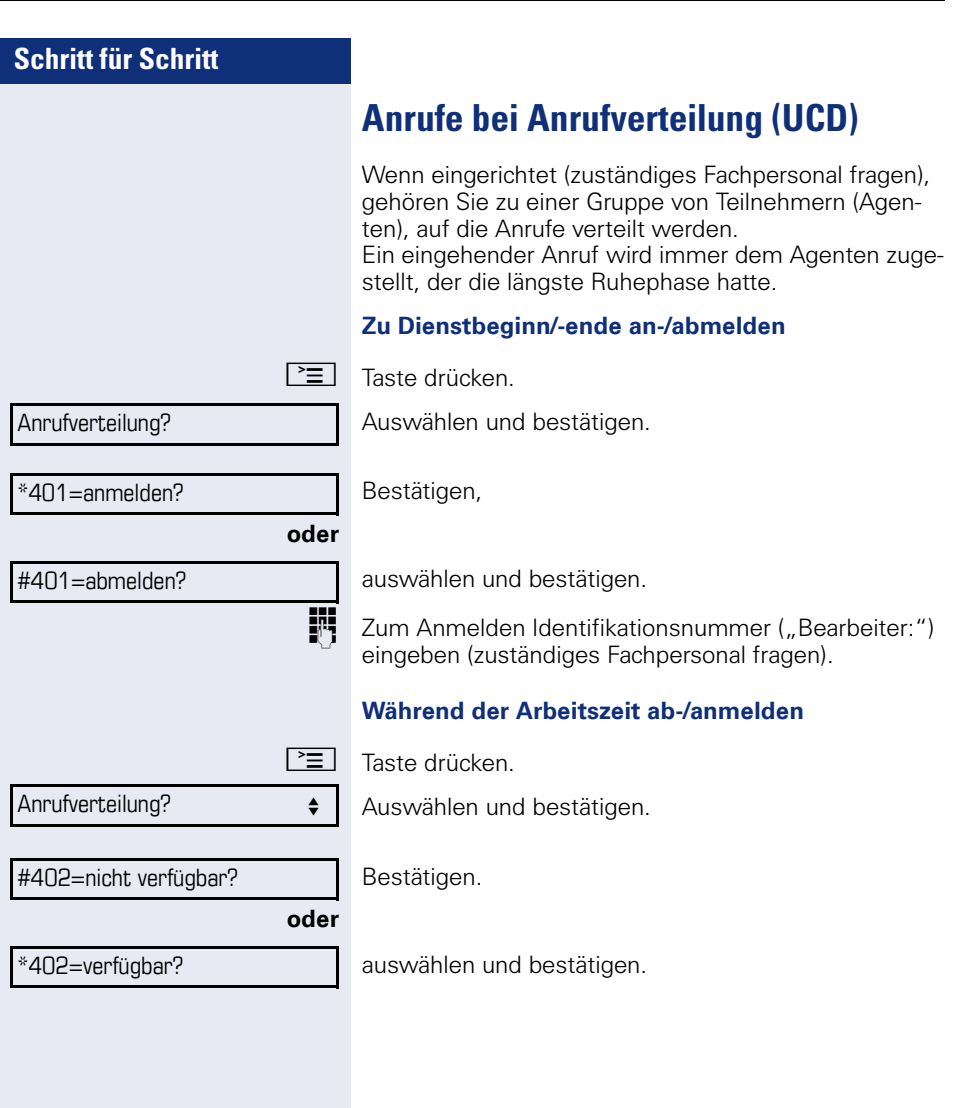

<span id="page-89-3"></span><span id="page-89-2"></span><span id="page-89-1"></span><span id="page-89-0"></span>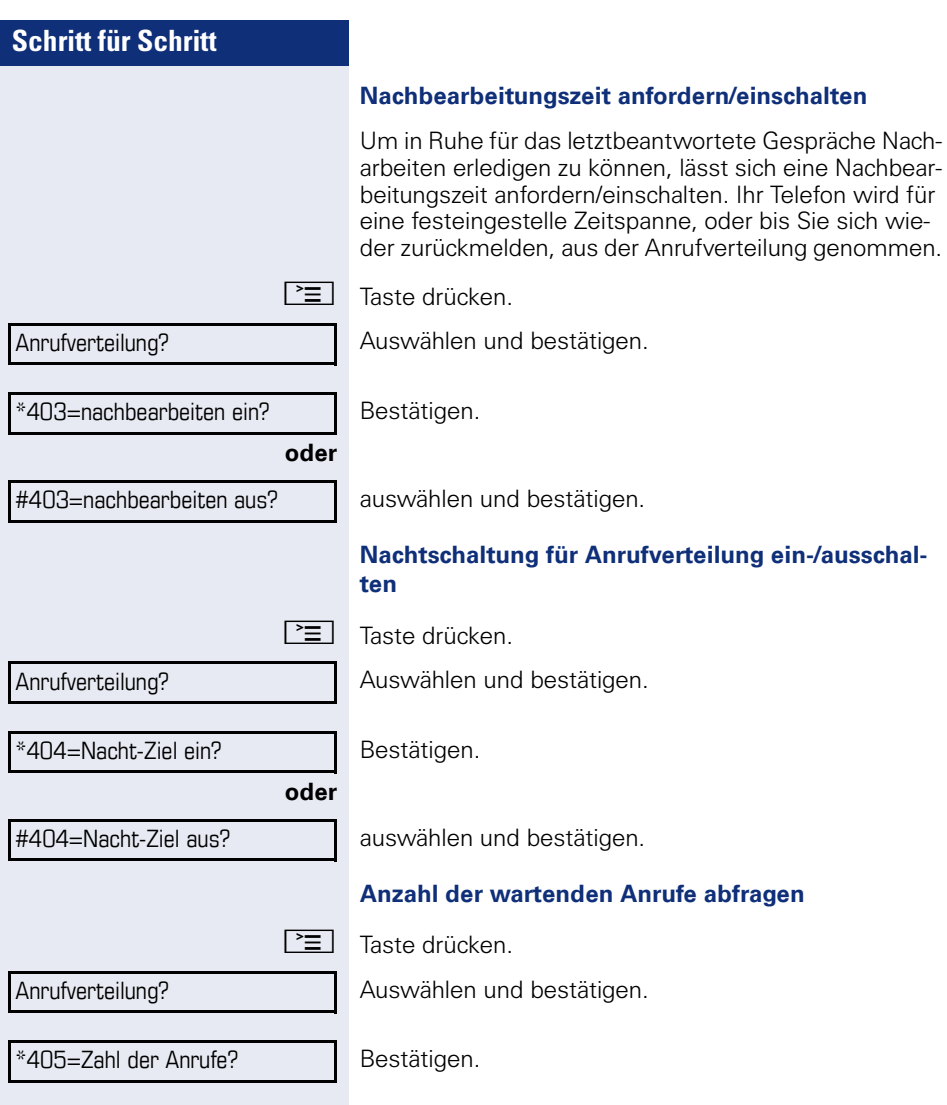

## <span id="page-90-2"></span>**Spezielle Funktionen im LAN**

Ist Ihr Telefon in eine HiPath 5000 - Umgebung eingebunden, sind mehrere HiPath 2000/HiPath 3000/ HiPath OpenOffice EE über ein LAN (**L**ocal **A**rea **N**etwork, z. B. firmeneigenes PC-Netz) miteinander verbunden. Sie telefonieren über das LAN (PC-Netz). Ist dies der Fall, müssen Sie bei einigen Funktionen bestimmte Besonderheiten beachten. Diese sind nachfolgend beschrieben.

HiPath OpenOffice kann nicht in eine HiPath 5000 - Umgebung eingebunden werden.

## <span id="page-90-1"></span><span id="page-90-0"></span>**Herausschalten aus Sammelanschluss/Gruppenruf**

**Voraussetzung:** Sie gehören zum Sammelanschluss/ Gruppenruf  $\rightarrow$  [Seite 86](#page-85-0) einer anderen HiPath 2000/ HiPath 3000/HiPath OpenOffice EE:

 $R$ uhemenü öffnen  $\rightarrow$  [Seite 18](#page-17-0).

Auswählen und bestätigen.

j (DISA-) Rufnummer der anderen HiPath 2000/ HiPath 3000/HiPath OpenOffice EE eingeben.

 $\circledR$  **oder**  $\overline{+}$  Eingabe bestätigen.

(DISA-) Rufnummer Ihres Telefons eingeben.

**i oder** | # | Eingabe bestätigen.

Auswählen und bestätigen,

auswählen und bestätigen.

#### Sie gehören zu mehreren Gruppen einer anderen **HiPath 2000/HiPath 3000/HiPath OpenOffice EE**

**oder**

**FF** Gruppennummer für "gezieltes Heraus-/Hineinschalten" eingeben.

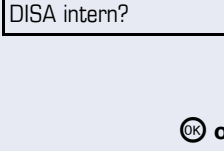

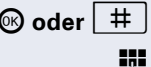

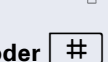

Gruppenruf aus?

Gruppenruf ein?

<span id="page-91-0"></span>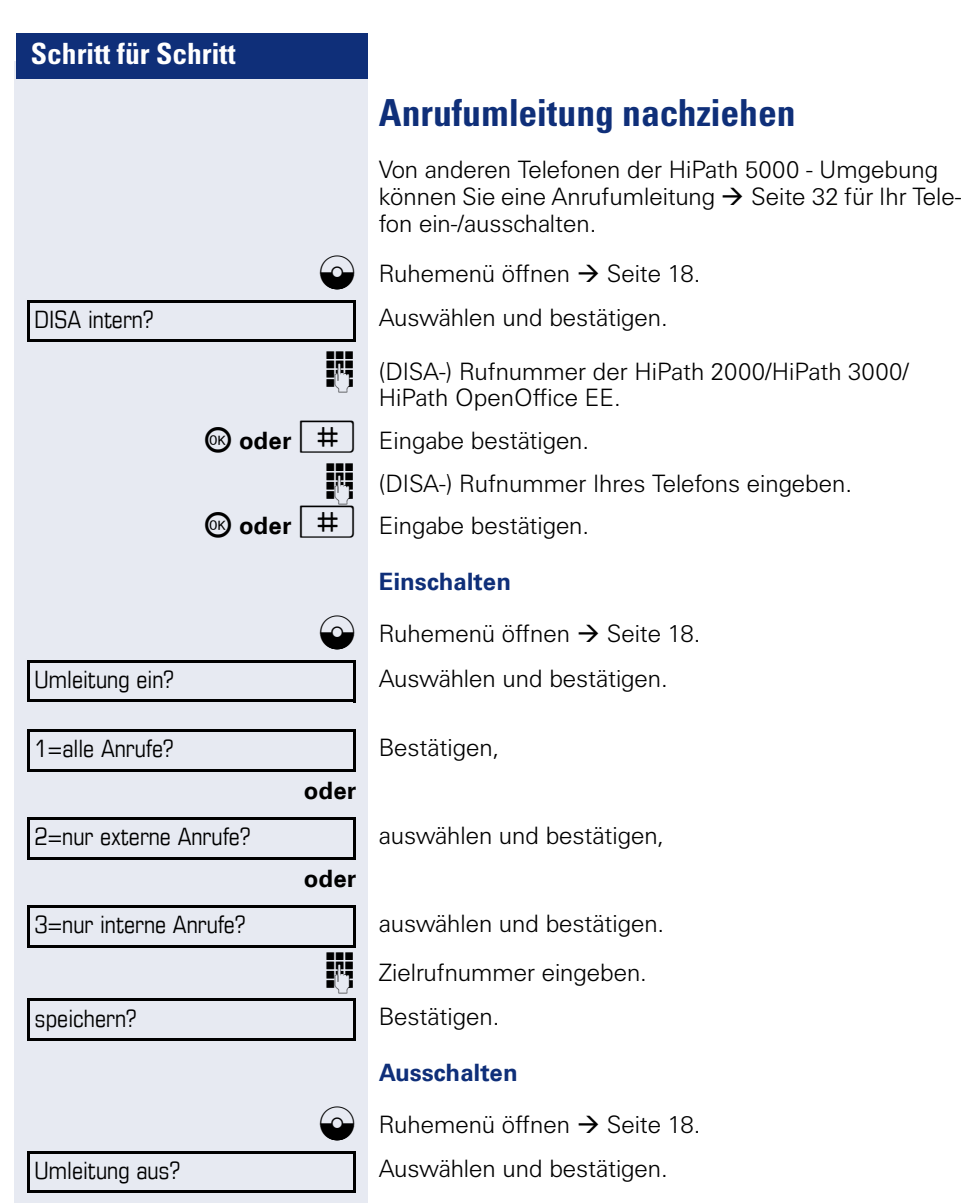

<span id="page-92-0"></span>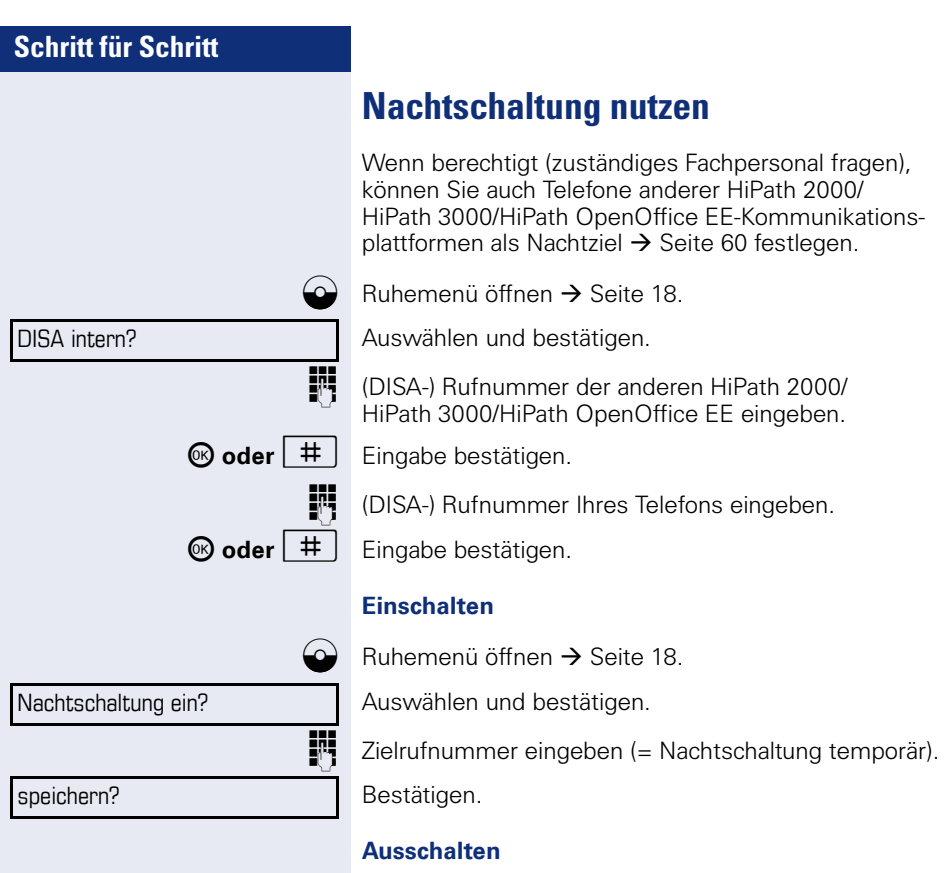

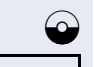

Nachtschaltung aus?

 $\bigodot$  Ruhemenü öffnen  $\rightarrow$  [Seite 18](#page-17-0).

Auswählen und bestätigen.

<span id="page-93-1"></span><span id="page-93-0"></span>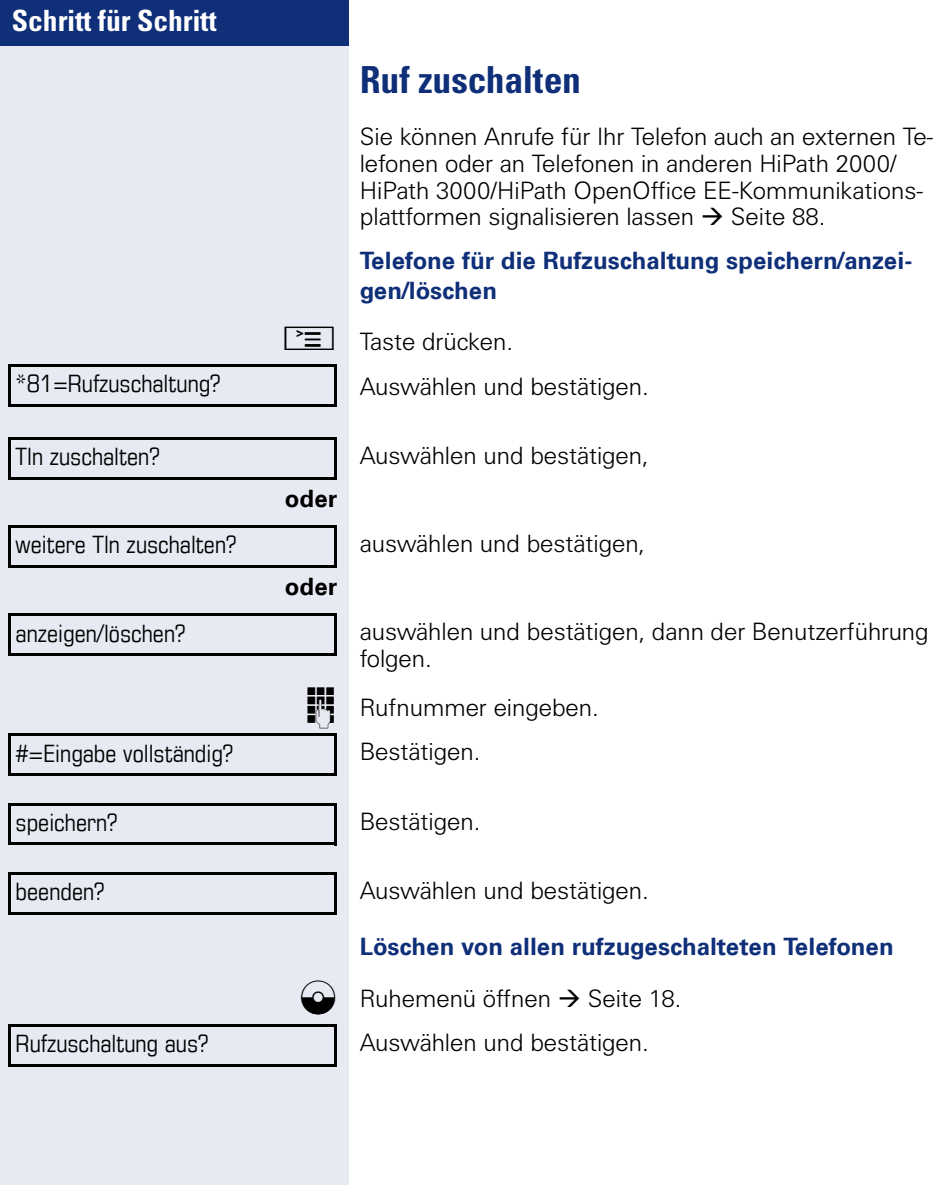

<span id="page-94-1"></span><span id="page-94-0"></span>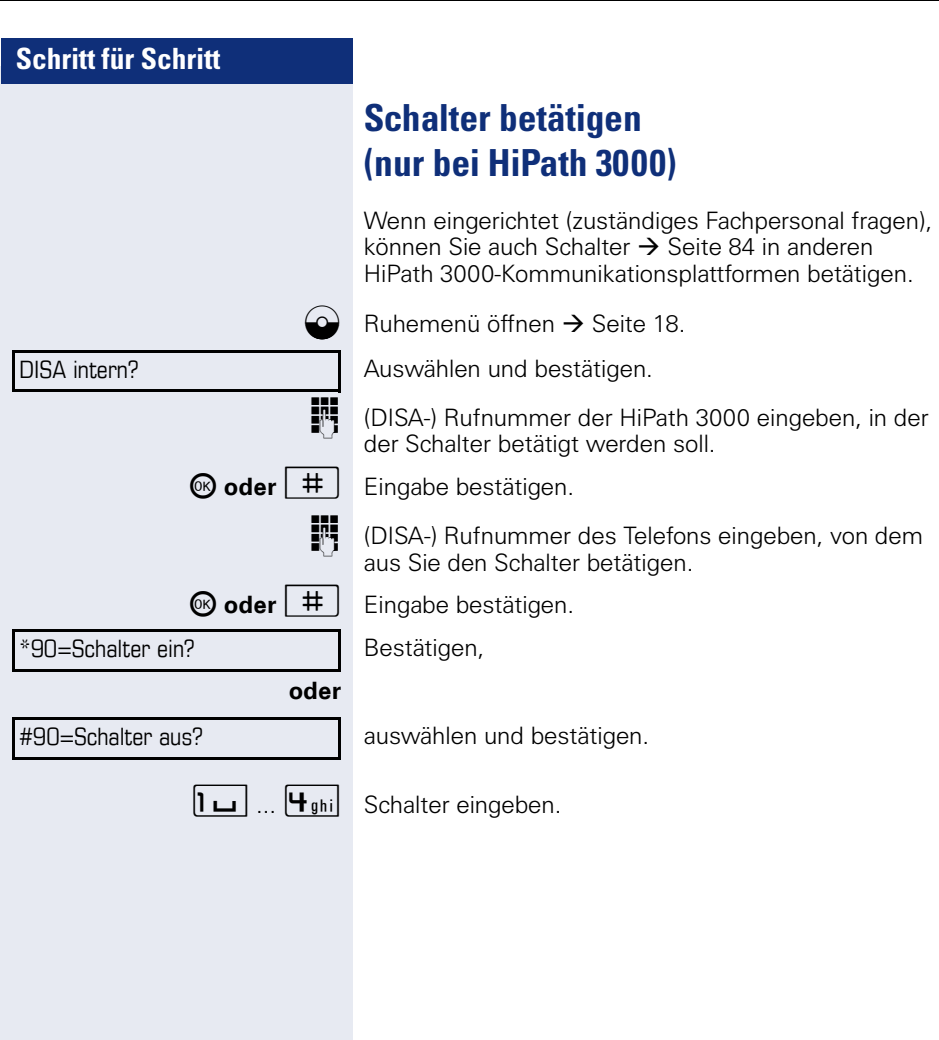

<span id="page-95-0"></span>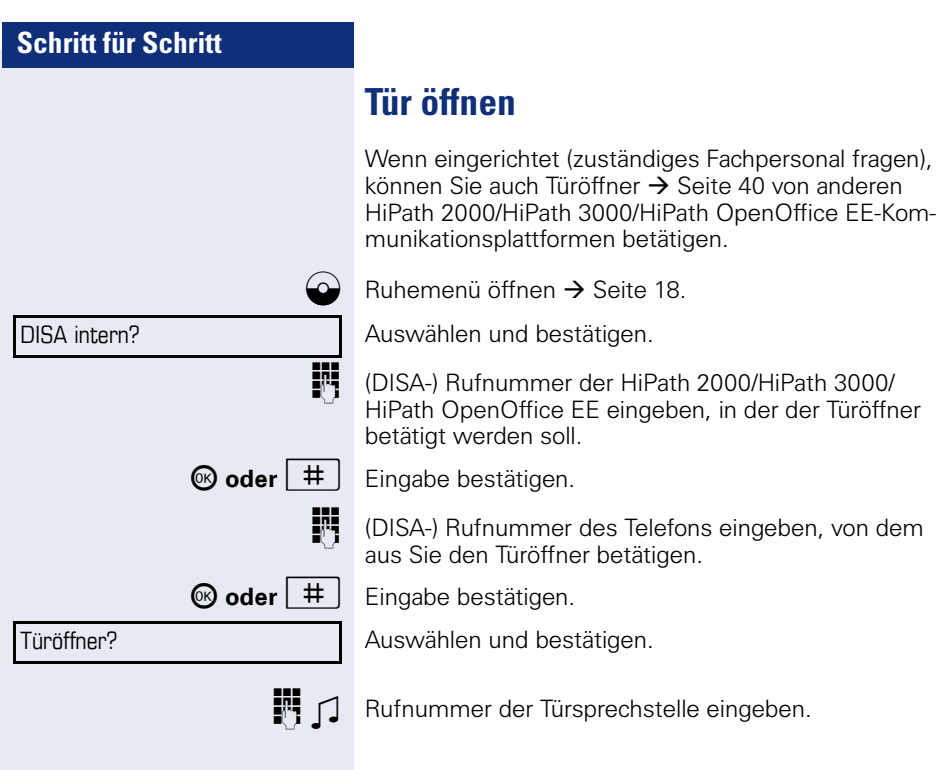

Displaykontrast?

<span id="page-96-4"></span><span id="page-96-3"></span><span id="page-96-2"></span>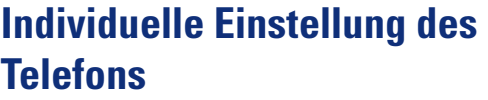

## **Display-Eigenschaften anpassen**

### <span id="page-96-1"></span>**Displayneigung an Sitzposition anpassen**

Sie können die Display-Einheit schwenken. Stellen Sie die Display-Einheit so ein, dass Sie die Anzeigen des Displays von Ihrer Sitzposition aus gut lesen können.

#### <span id="page-96-0"></span>**Kontrast einstellen**

Sie können den Displaykontrast in vier Stufen Ihren Lichtverhältnissen anpassen.

+**oder**- Im Ruhezustand des Telefons eine der Tasten drücken.

Auswählen und bestätigen.

**+** oder<sup>-</sup> Displaykontrast ändern. Tasten so oft drücken, bis die gewünschte Stufe eingestellt ist.

<sup><sup>6</sup> Speichern.</sup>

<span id="page-97-2"></span><span id="page-97-1"></span><span id="page-97-0"></span>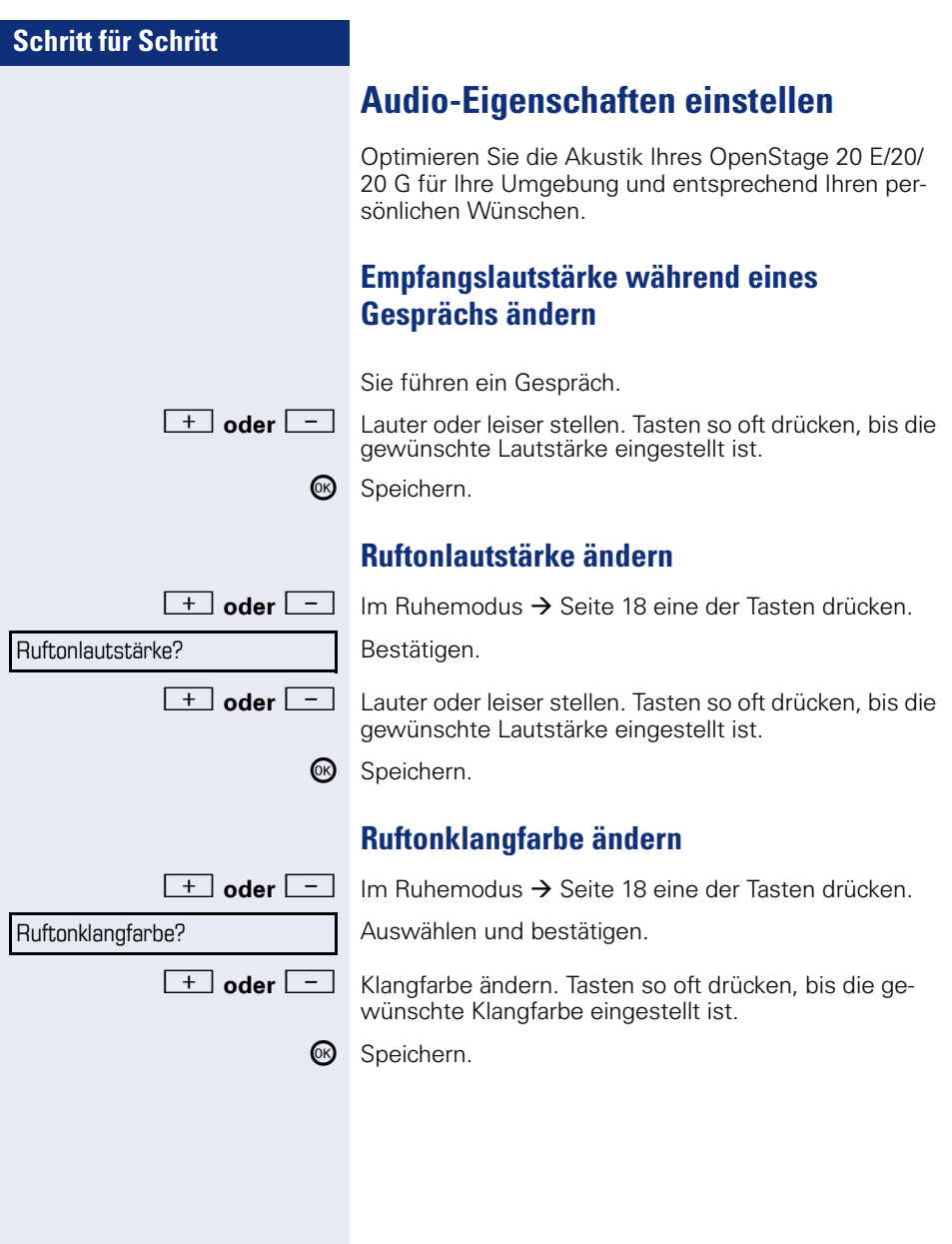

<span id="page-98-0"></span>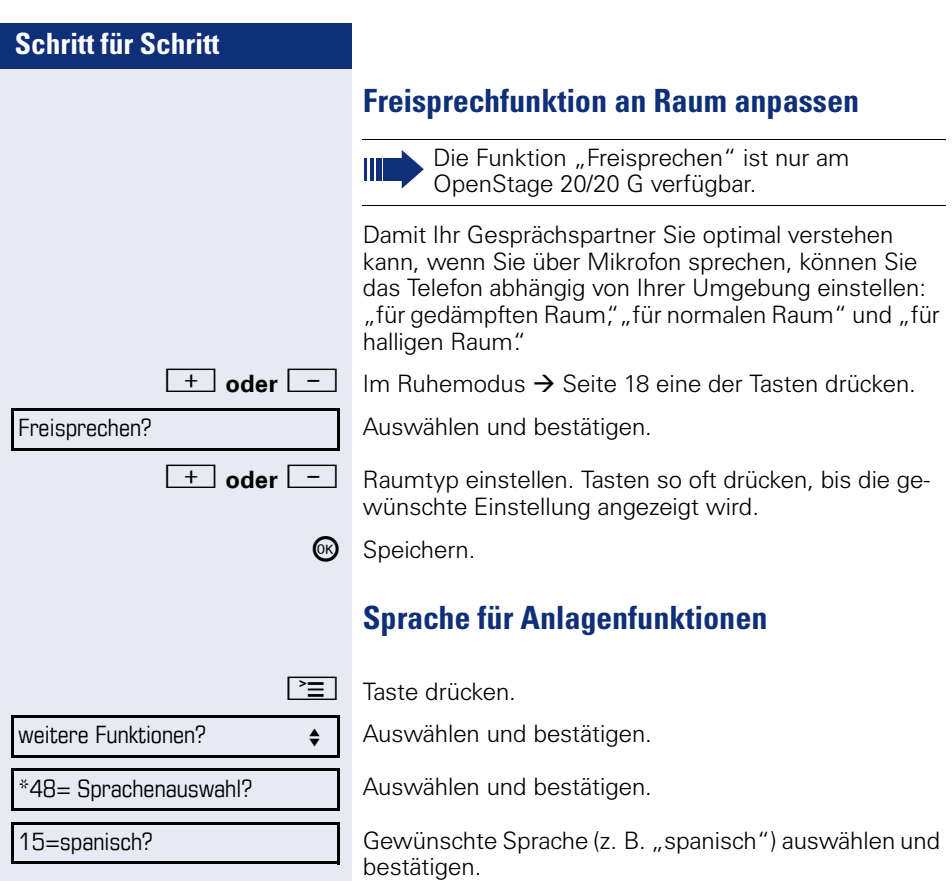

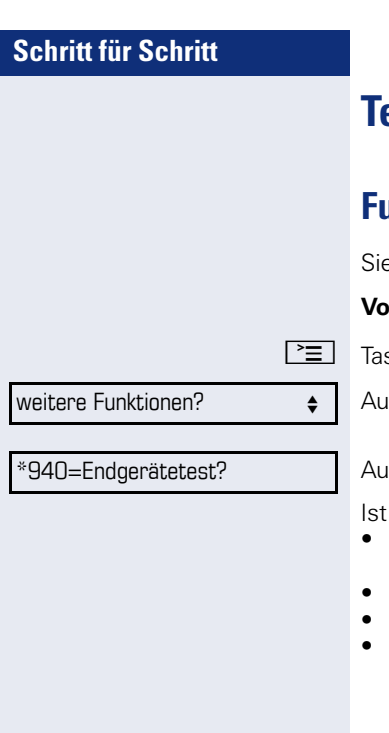

## <span id="page-99-0"></span>**Telefon überprüfen**

## <span id="page-99-1"></span>**Funktionalität prüfen**

e können die Funktionalität Ihres Telefons überprüfen.

**raussetzung:** Das Telefon ist im Ruhezustand.

ste drücken.

swählen und bestätigen.

swählen und bestätigen.

alles in Ordnung,

- blinken alle LEDs am Telefon (nur die Menü-Tasten-LED leuchtet),
- wird im Display Ihre Rufnummer angezeigt,
- werden alle Pixel im Display eingeschaltet,
- ertönt das Rufsignal.

## <span id="page-100-1"></span><span id="page-100-0"></span>**Abweichende Display-Anzeigen in einer HiPath 4000-Umgebung**

Je nach Anlagenkonfiguration werden Funktionen nicht immer, wie in diesem Dokument beschrieben, im Display angeboten.

Außerdem weichen je nach Anlagenkonfiguration einige Displaytexte von den in diesem Dokument beschriebenen Displaytexten ab. Nachfolgende Tabelle gibt einen Überblick:

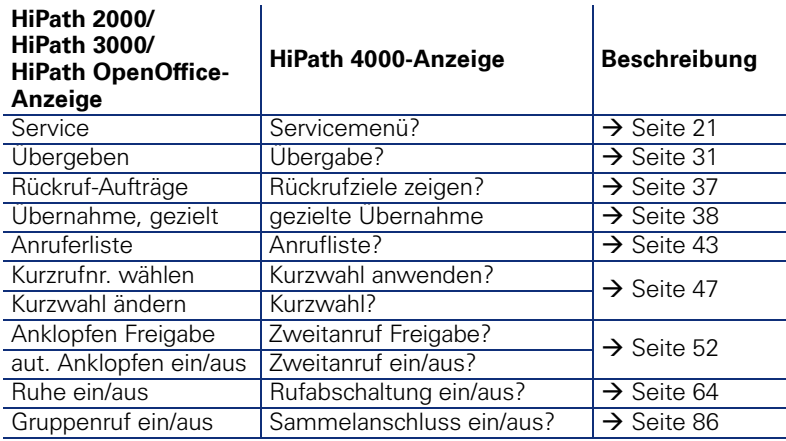

falsche Eingabe

keine Berechtigung

zur Zeit nicht möglich

Rufnr. unzulässig

## **Ratgeber**

## **Auf Fehlermeldungen reagieren**

#### **Mˆgliche Ursache:**

Rufnummer ist nicht korrekt.

#### **Mˆgliche Reaktion:**

Korrekte Rufnummer eingeben.

#### **Mˆgliche Ursache:**

Gesperrte Funktion aufgerufen.

#### **Mˆgliche Reaktion:**

Berechtigung für Funktion beim zuständigen Fachpersonal beantragen.

#### **Mˆgliche Ursache:**

Wahl einer nicht vorhandenen Rufnummer. Gerufenes Telefon ist abgesteckt.

#### **Mˆgliche Reaktion:**

Korrekte Rufnummer eingeben. Später noch einmal Telefon anrufen.

#### **Mˆgliche Ursache:**

Wahl der eigenen Rufnummer.

#### **Mˆgliche Reaktion:**

Korrekte Rufnummer eingeben.

## **Ansprechpartner bei Problemen**

Bei Störungen, die länger als beispielsweise 5 Minuten dauern, wenden Sie sich bitte an Ihr zuständiges Fachpersonal.

### <span id="page-102-0"></span>**Funktionsstörungen beheben**

#### **Gedrückte Taste reagiert nicht:**

Überprüfen Sie, ob sich die Taste verklemmt hat.

#### **Telefon klingelt nicht bei Anruf:**

Überprüfen Sie, ob für Ihr Telefon der Anrufschutz eingeschaltet ist ( $\rightarrow$  [Seite 64\)](#page-63-2). Wenn ja, Anrufschutz ausschalten.

#### **Externe Rufnummer l‰sst sich nicht w‰hlen:**

Überprüfen Sie ob Ihr Telefon gesperrt ist. Wenn ja, entsperren Sie das Telefon  $\rightarrow$  [Seite 68](#page-67-1).

#### Bei allen übrigen Störungen:

Wenden Sie sich zuerst an Ihr zuständiges Fachpersonal. Bei nicht behebbaren Störungen muss dieses den Kundendienst verständigen.

### <span id="page-102-1"></span>**Pflege des Telefons**

- Das Telefon soll nicht mit färbenden, fettenden oder aggressiven Stoffen in Berührung kommen.
- Reinigen Sie das Telefon mit einem feuchten Tuch oder einem Antistatiktuch. Kein trockenes Tuch verwenden!
- Bei starker Verschmutzung reinigen Sie das Telefon mit verdünntem, tensidhaltigen Neutralreiniger, z. B. Spülmittel. Entfernen Sie den Reiniger anschließend restlos mit einem feuchten Tuch (nur Wasser).
- Verwenden Sie keine alkoholhaltigen oder kunststoffangreifenden Reinigungsmittel, auch kein Scheuerpulver!

## **Stichwortverzeichnis**

### **Numerics**

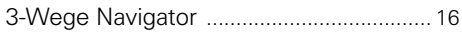

### $\mathbf{A}$

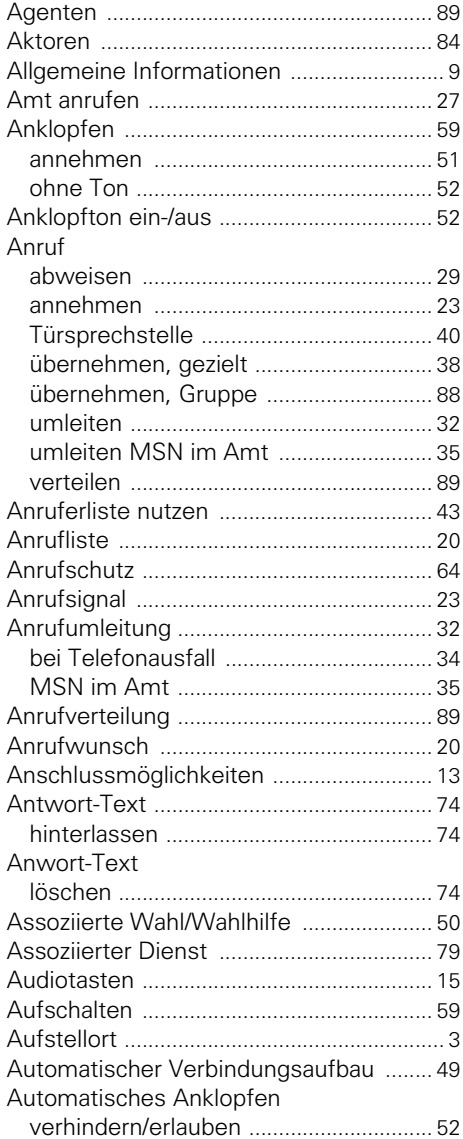

### $\mathbf{B}$

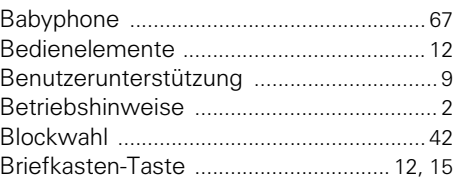

### $\mathbf{c}$

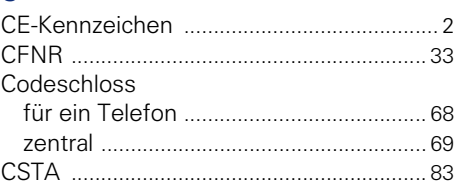

### $\mathbf D$

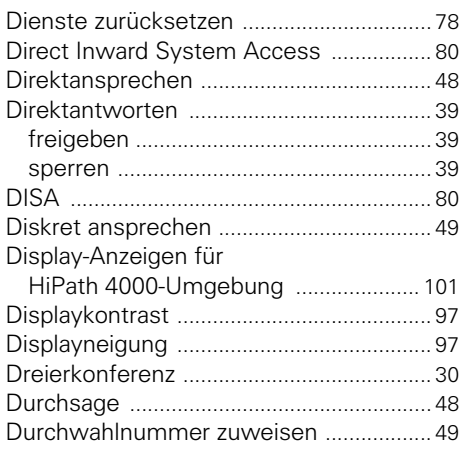

#### E

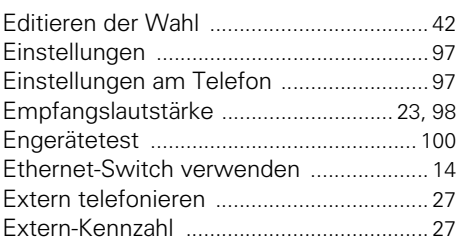

## **F**

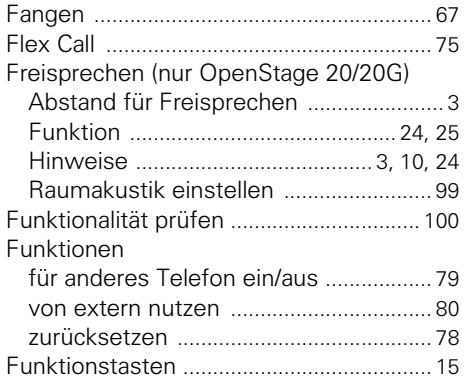

## **G**

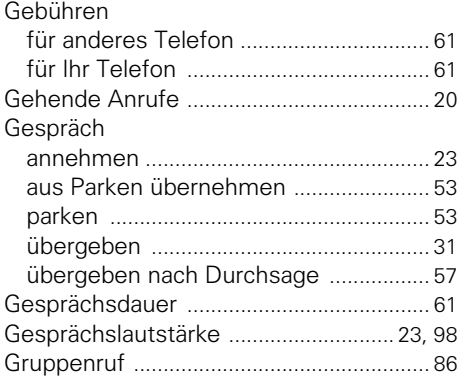

### **H**

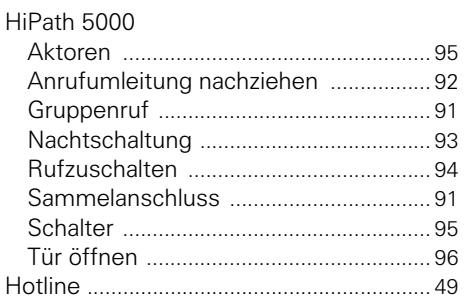

## **I**

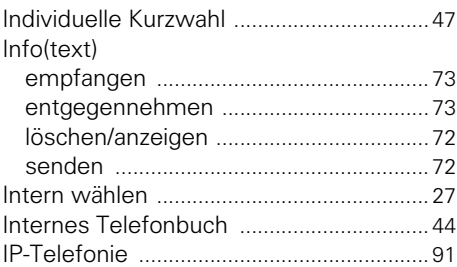

### **K**

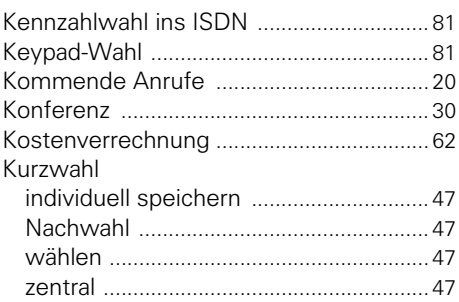

## **L**

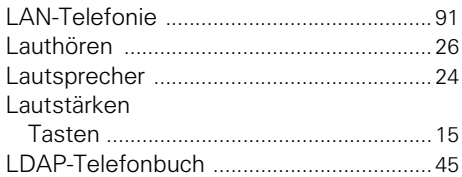

## **M**

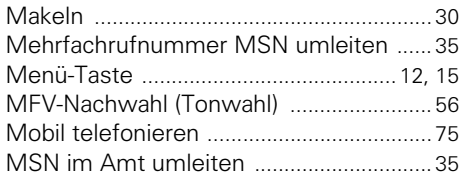

### **N**

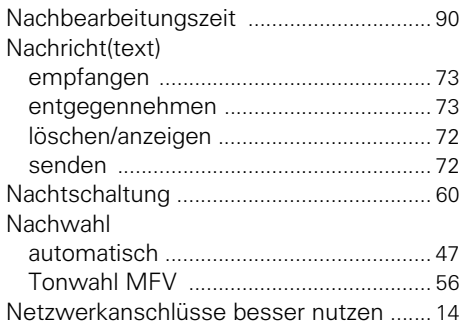

# **O**

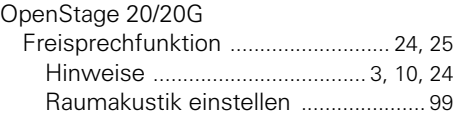

### **P**

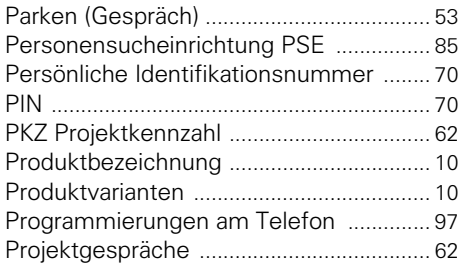

### **R**

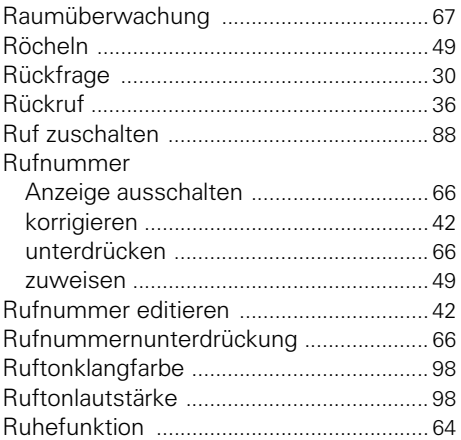

## **S**

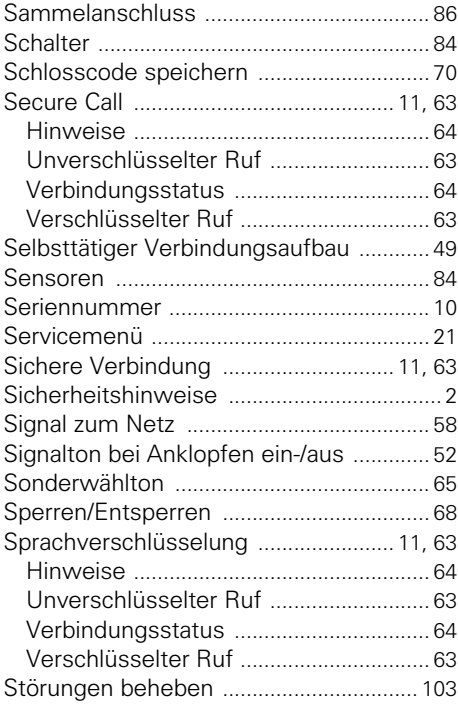

## **T**

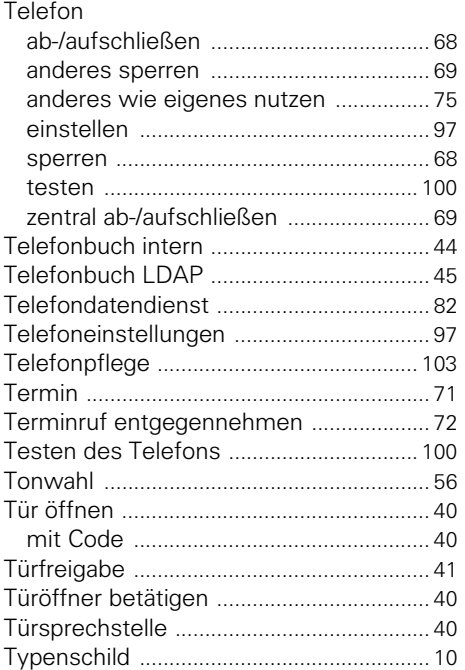

## **U**

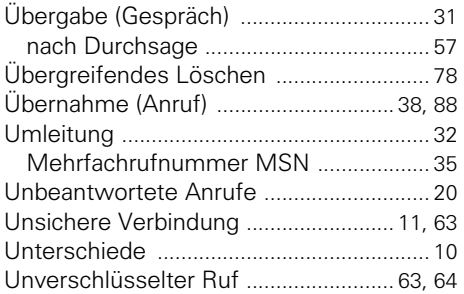

### **V**

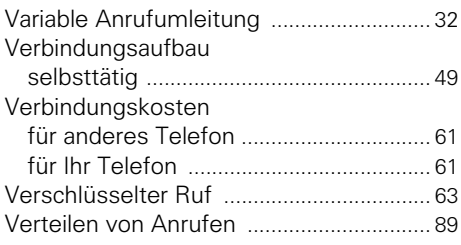

### **W**

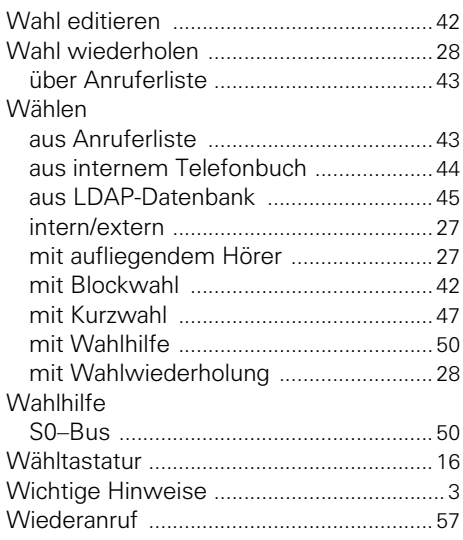

## **Z**

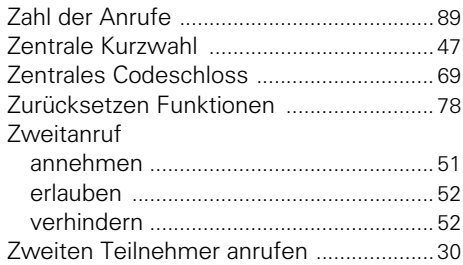

## <span id="page-107-0"></span>**Funktionen und Kennzahlen im Überblick (alphabetisch)**

Nachfolgende Tabelle zeigt alle möglichen Funktionen, wie sie am Display angeboten werden. Wenn eingerichtet (zuständiges Fachpersonal fragen), können Sie die Funktionen im direkten Dialog (auswählen und bestätigen), oder über das Servicemenü (auswählen und bestätigen oder Kennzahl) einleiten.

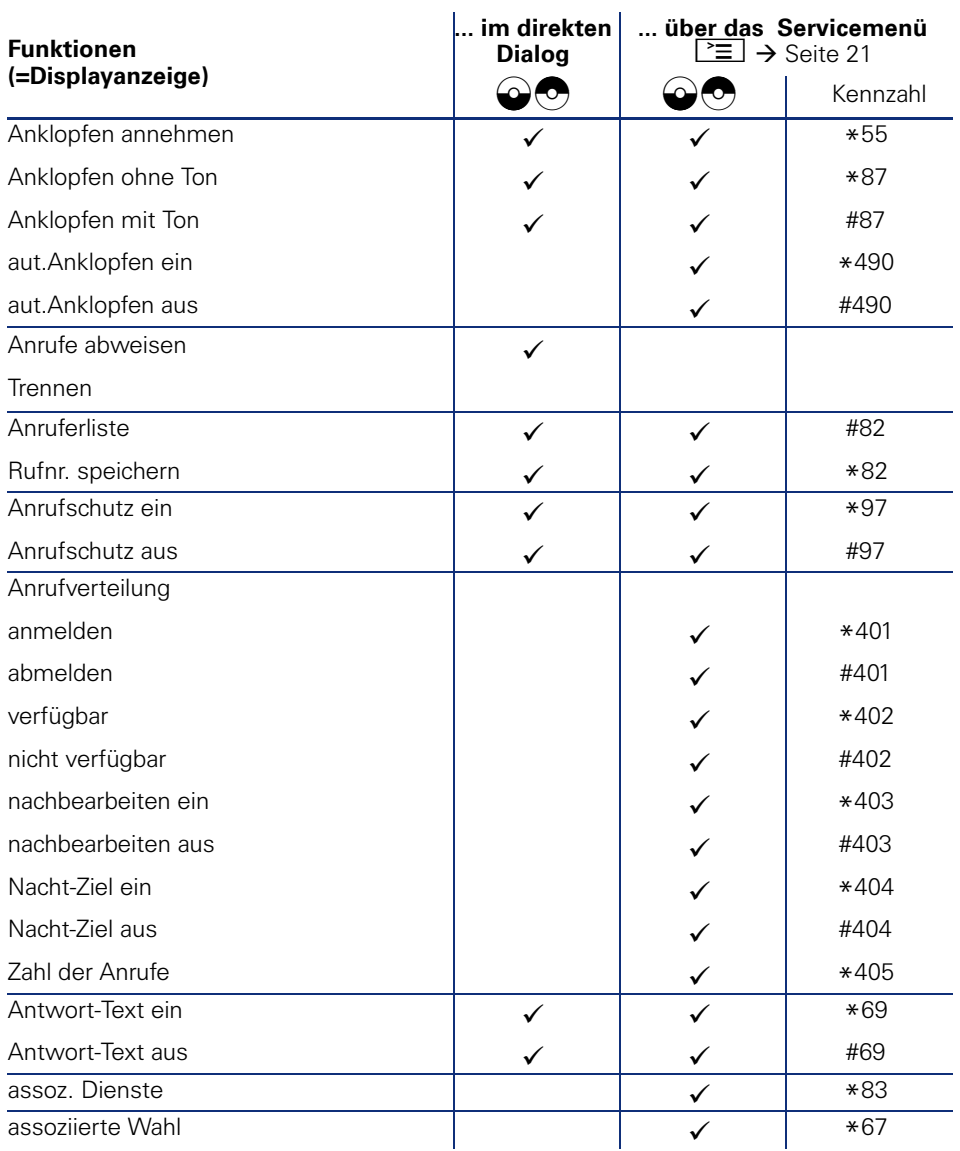
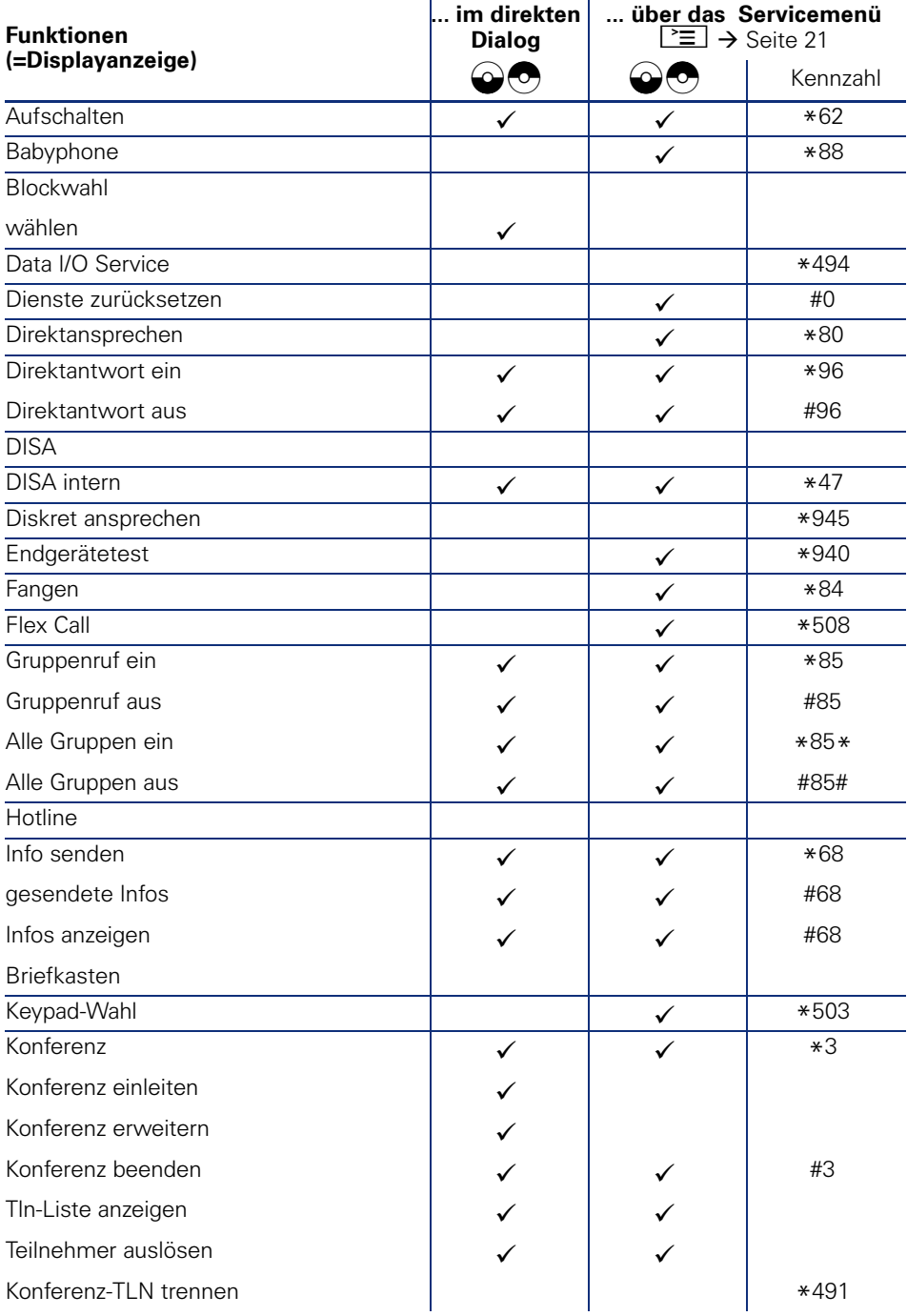

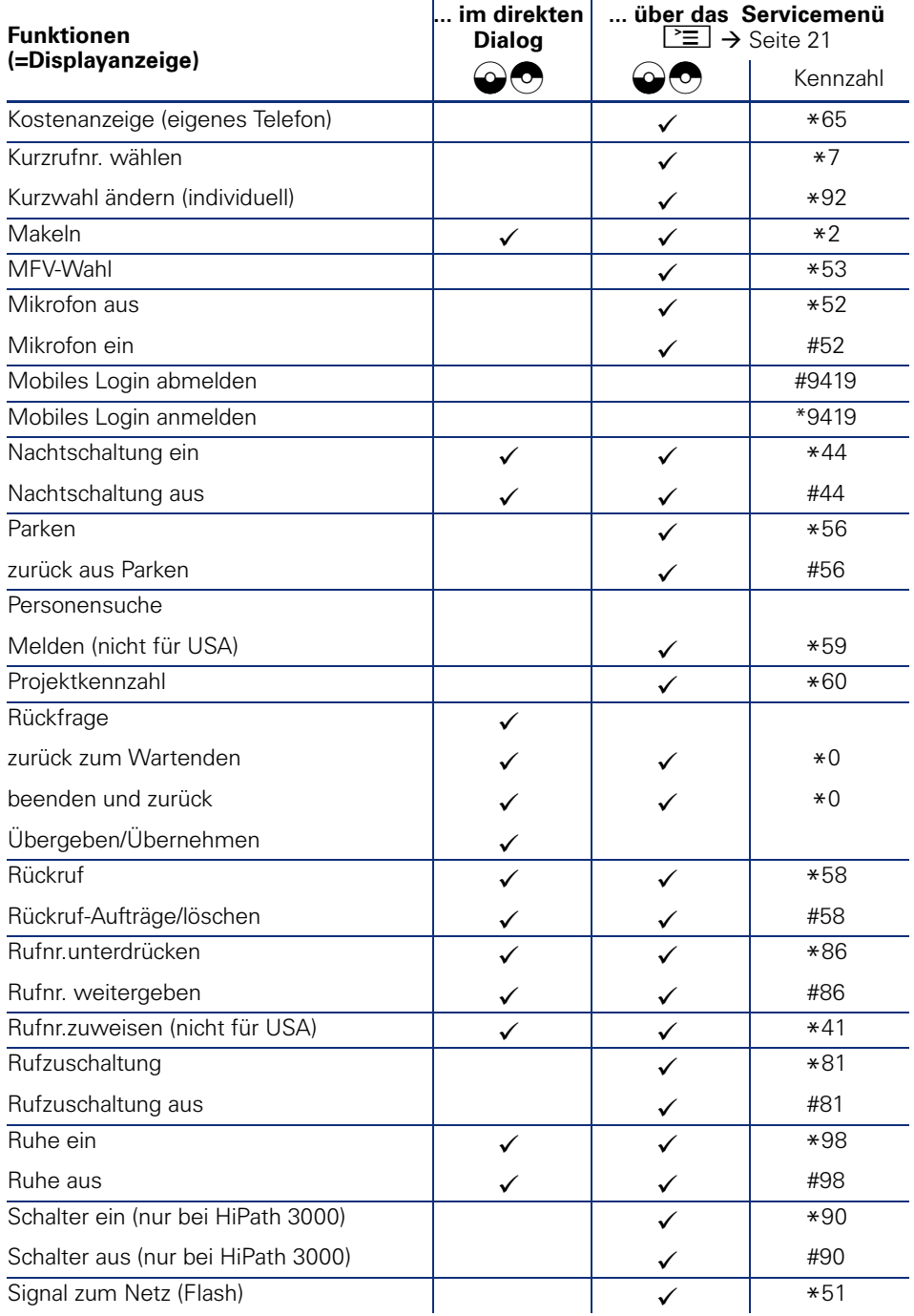

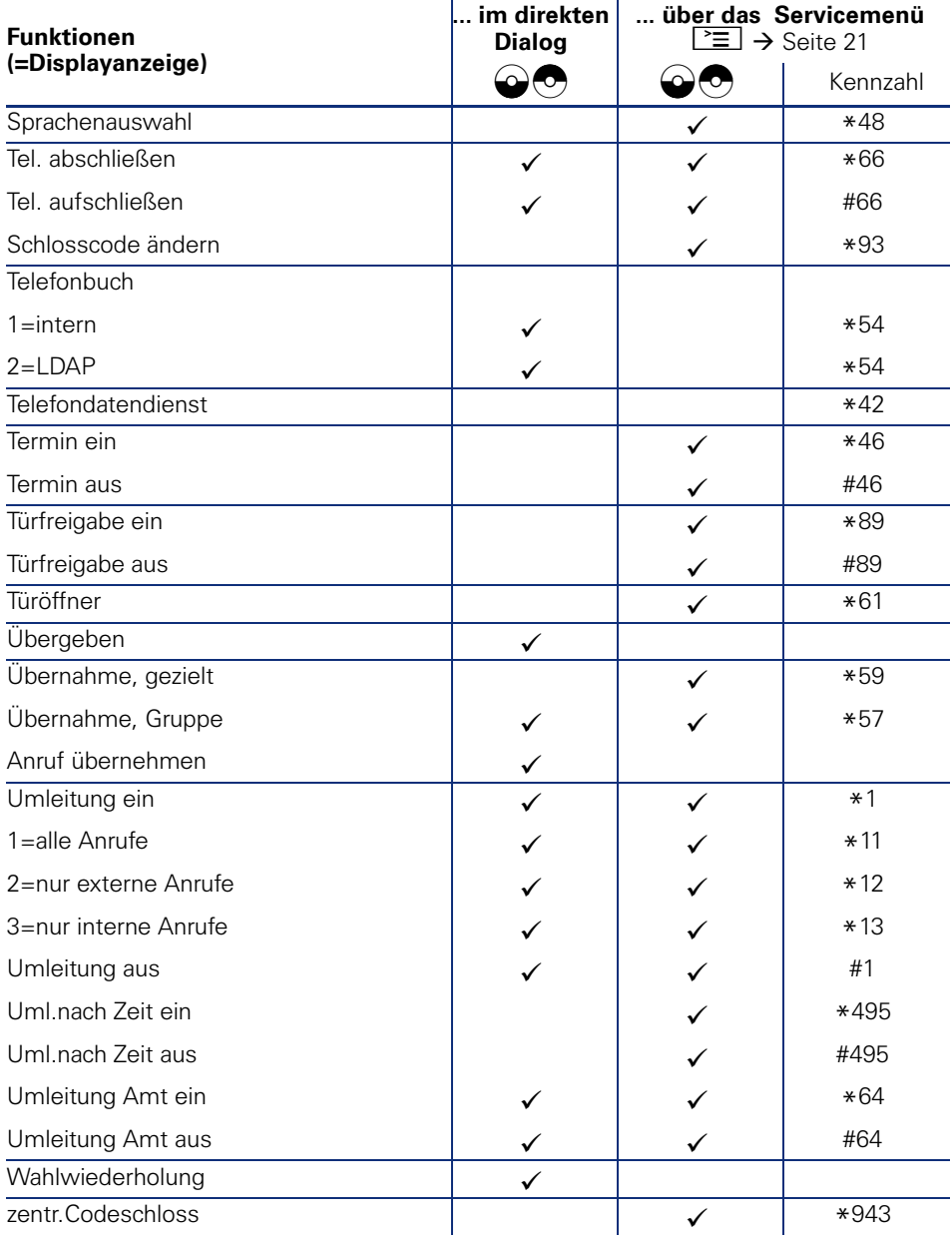

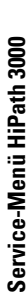

## Service-Menü HiPath 3000 **Service-Menü HiPath 3000**

Klicken Sie auf eine der blauen Optionen, so wechseln Sie zum Kapitel mit der entsprechenden Beschreibung bzw. zur relevanten Option im Menü. Beachten Sie bitte, dass bei Ihrer HiPath 3000<br>Anlage nicht alle aufgeführten Op blauen Optionen, so wechseln Sie zum Kapitel mit der entsprechenden Beschreibung bzw. zur relevanten Option im Menü. Beachten Sie bitte, dass bei Ihrer HiPath 3000 Anlage nicht alle aufgeführten Optionen bzw. andere Optionen freigeschaltet sein können. Klicken Sie auf eine der

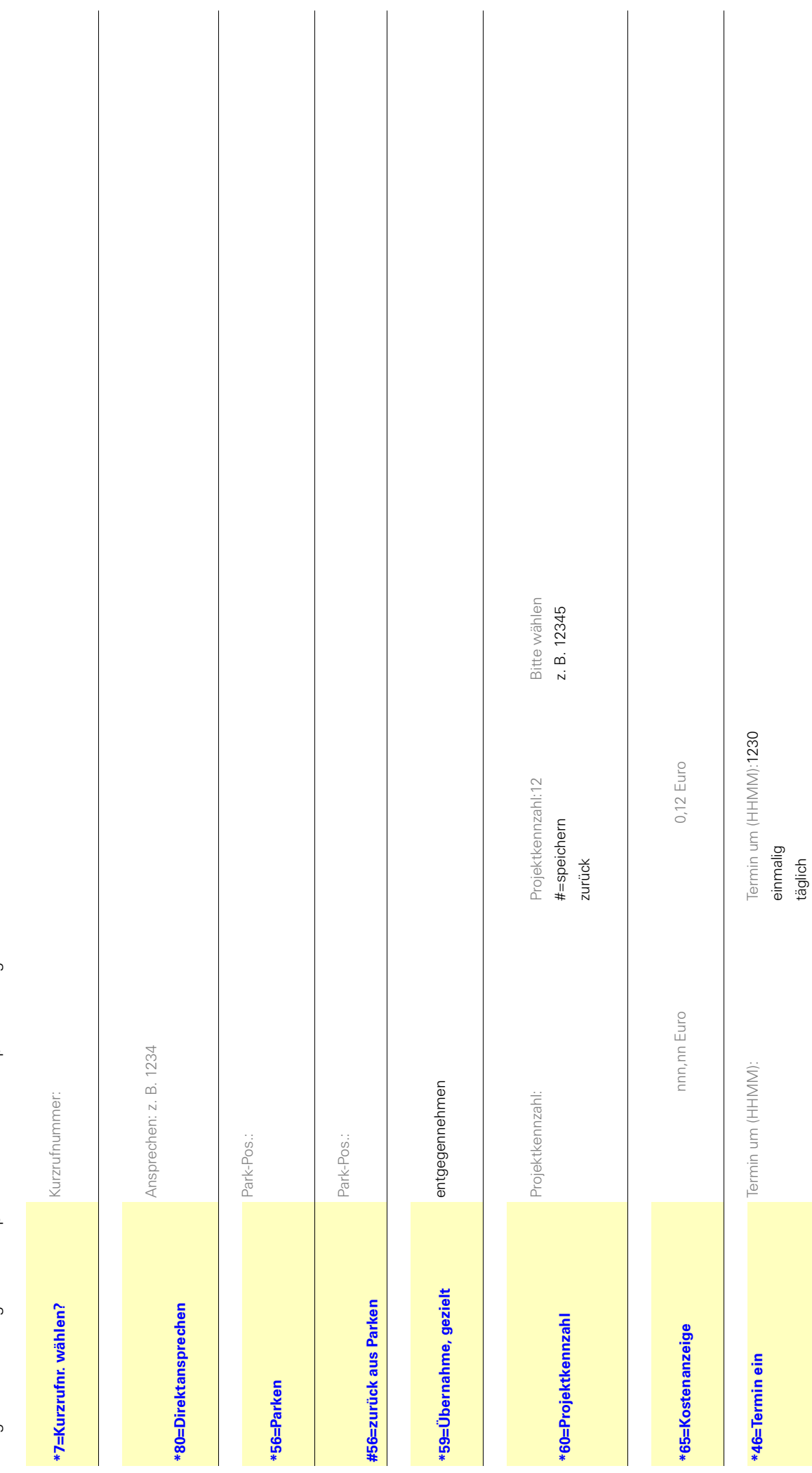

zurück

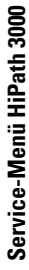

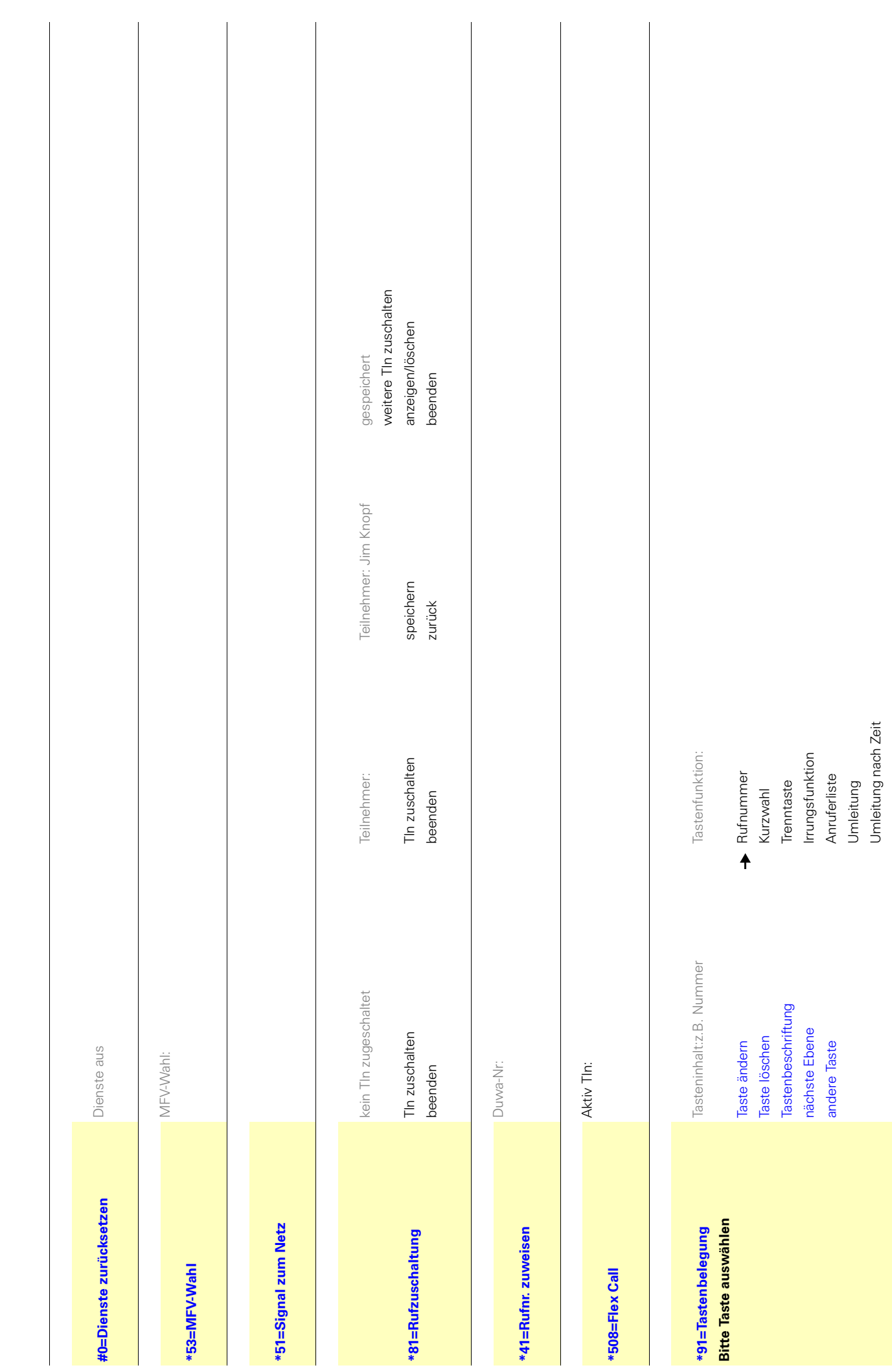

Info senden  $\bullet$  Info an:  $\bullet$  Info an: Umleitung im Amt Umleitung im Amt Telefonschloss Telefonschloss Antwort-Text Anrufschutz Info senden Antwort-Text Anrufschutz Ruhe  $\rightarrow$ 

hfo an:

Text für 16:

unvollständ. speichern 8=Bitte Kaffee bringen 8=Bitte Kaffee bringen unvollständ. speichern 5=Fax/Telex abholen 0=Bitte um Rückruf 3=dringender Anruf 5=Fax/Telex abholen 3=dringender Anruf 0=Bitte um Rückruf 2=Achtung Termin 1=Besuch wartet 2=Achtung Termin 6=Gespr.wunsch 7=Bitte kommen 6=Gespr.wunsch 9=verlasse Büro 1=Besuch wartet 7=Bitte kommen 4=nicht stören 9=verlasse Büro 4=nicht stören zurück

9Lill Aktiv Tunis Tln:16H Aktiv Tunis Tunis Tunis Tunis Tunis All Direktantwort ein/aus Rufnr.-Unterdrückung Wiederaufnahme, Ltg Anklopfen annehmen Direktantwort ein/aus Rufnr.-Unterdrückung Anklopfen annehmen Wiederaufnahme,Ltg Anklopfen ohne Ton Anklopfen ohne Ton Direktansprechen Rufnr. zuweisen Gesprächstaste Richtungstaste Ltg freischalten Ltg freischalten Telefonbuch Briefkasten Telefonbuch Rückfrage Briefkasten Konferenz Konferenz Rückruf Makeln Flex Call  $\rightarrow$ 

Ansprechen: 123456 Direktansprechen Ansprechen: Ansprechen: Ansprechen: 123456 Duwa-Nr:16 9 Rufnr. zuweisen Duwa-Nr: Duwa-Nr: Duwa-Nr:16 Duwa-Nr:16 Duwa-Nr:16 Duwa-Nr:16 Duwa-Nr:16 Duwa-Nr: speichern Gesprächstaste speichern zurück Richtungstaste zurück Ansprechen:

speichern

zurück

Aktiv TIn:16

Duna<sub>4</sub>

Parken speichern

Parken

Aktiv TIn:

speichern

Übernahme, gezielt Übernahme, Gruppe

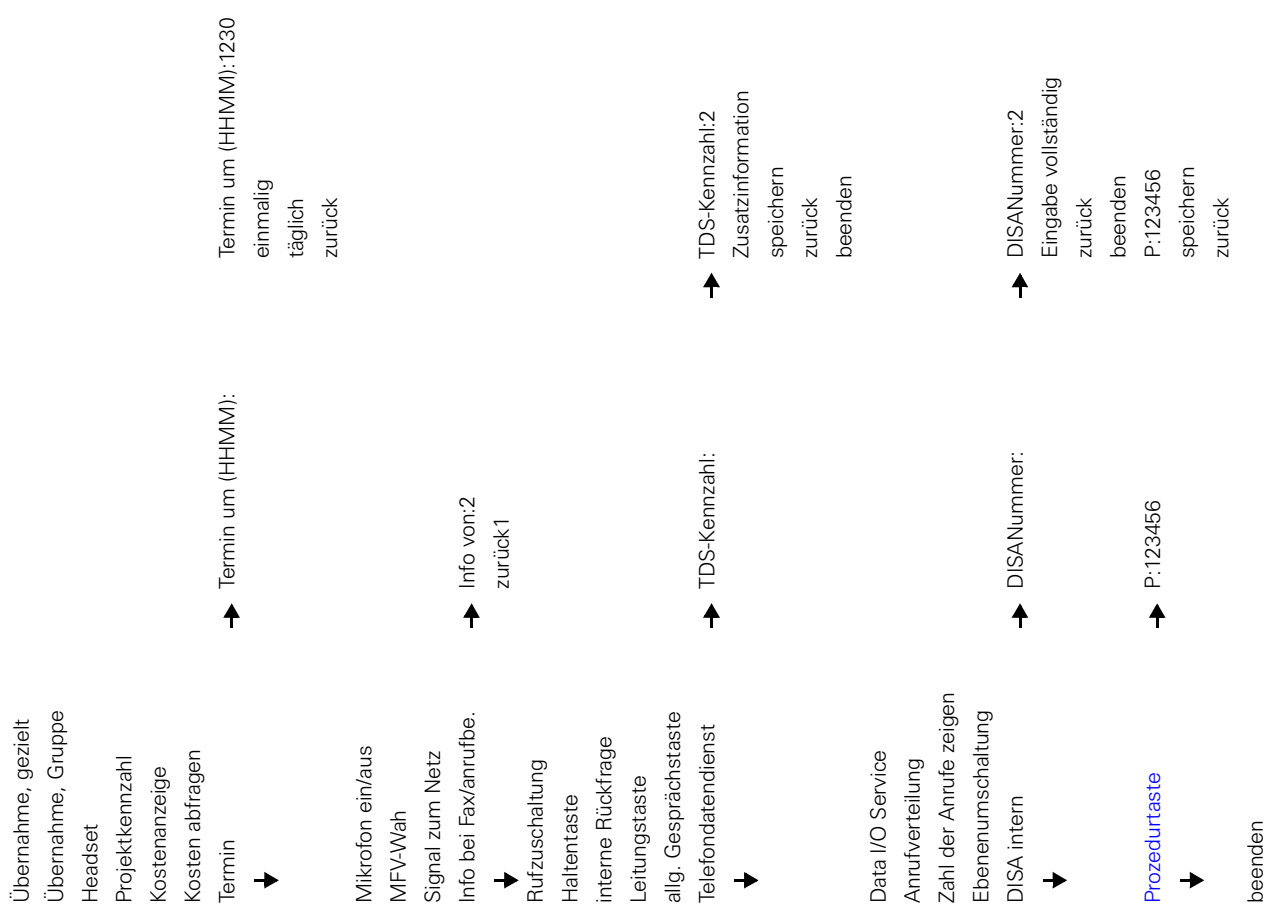

**115**

beenden

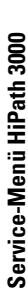

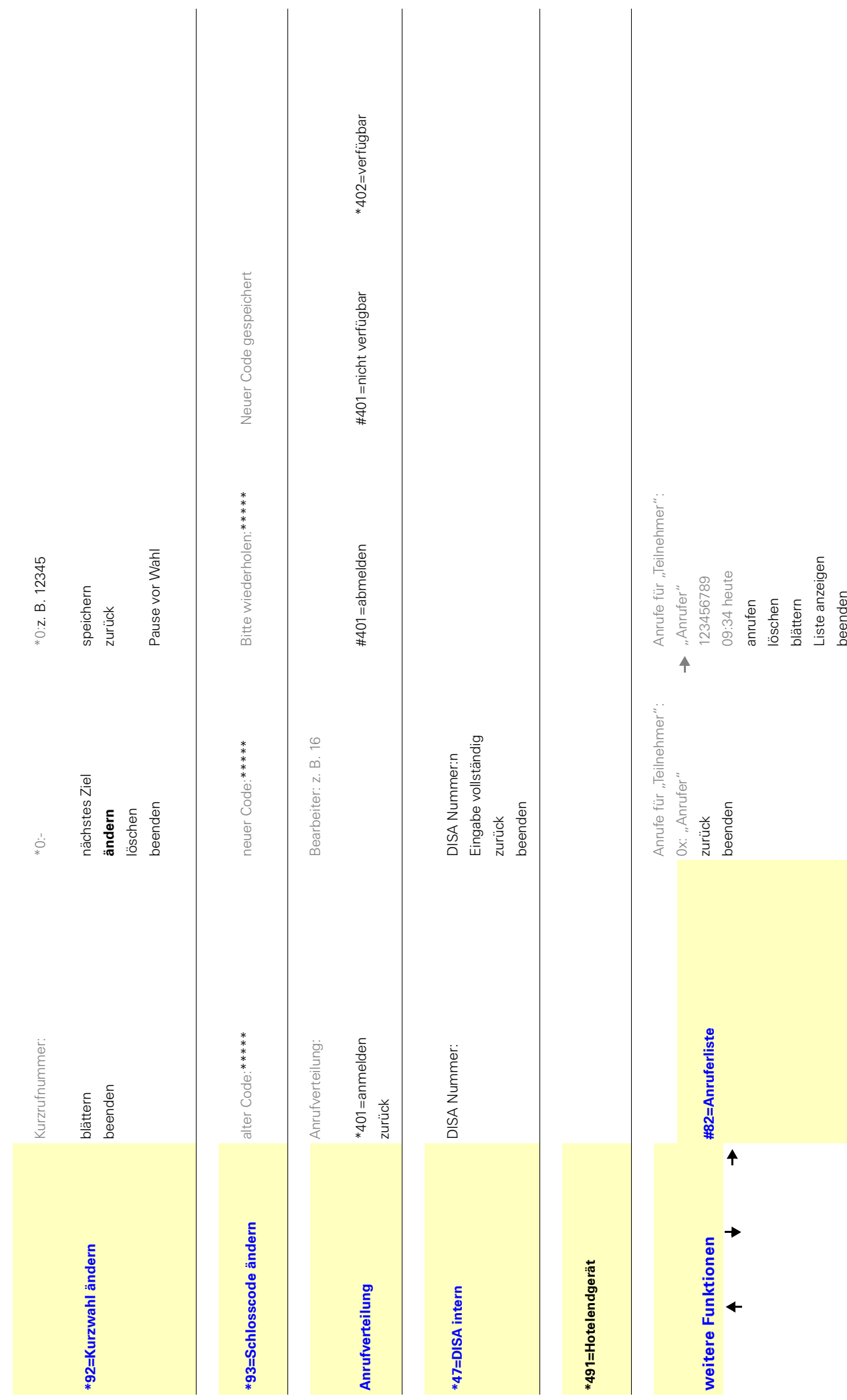

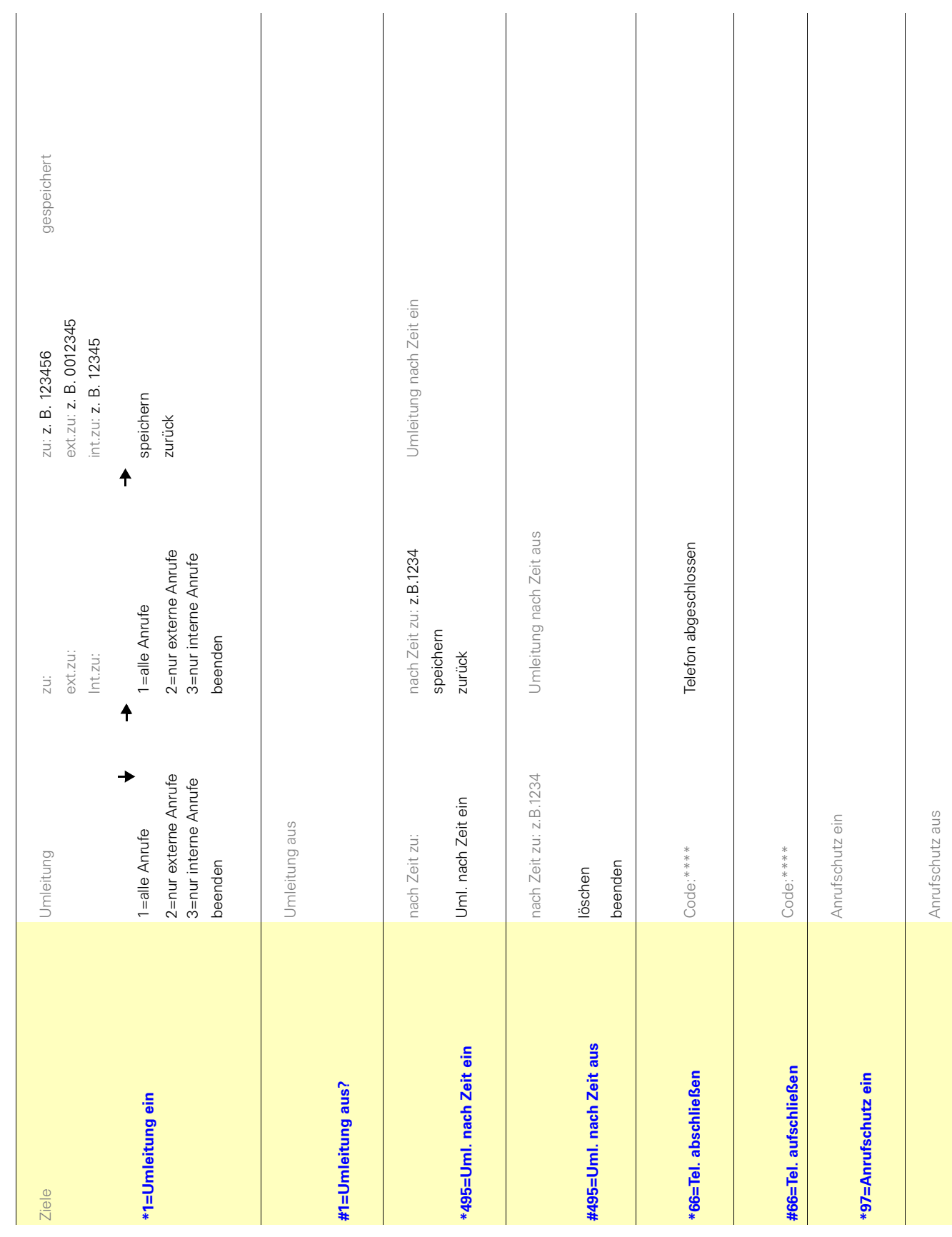

Service-Menü HiPath 3000 **Service-Menü HiPath 3000**

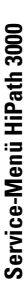

**[#97=Anrufschutz aus](#page-63-1)**

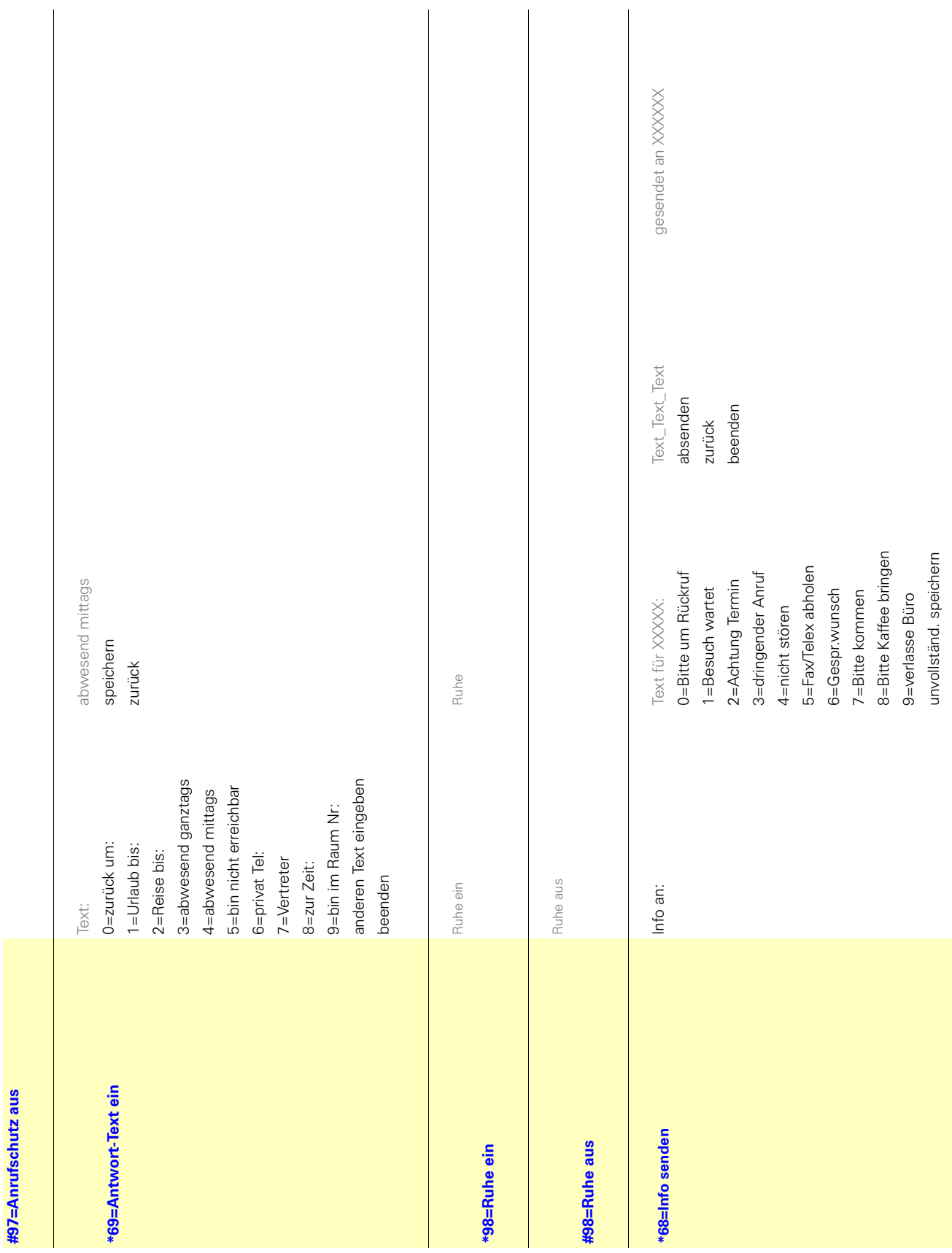

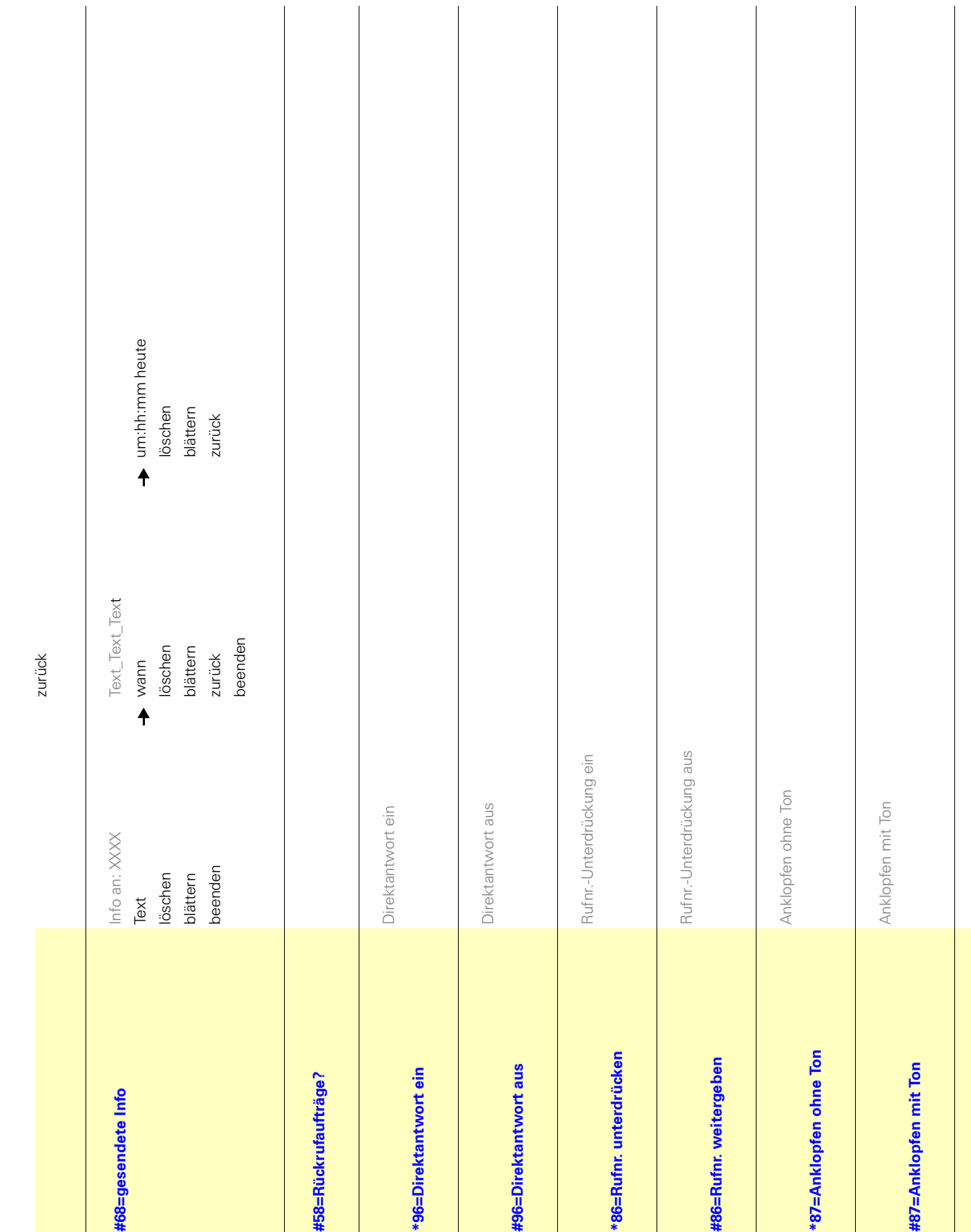

**119**

**Service-Menü HiPath 3000**

Service-Menü HiPath 3000

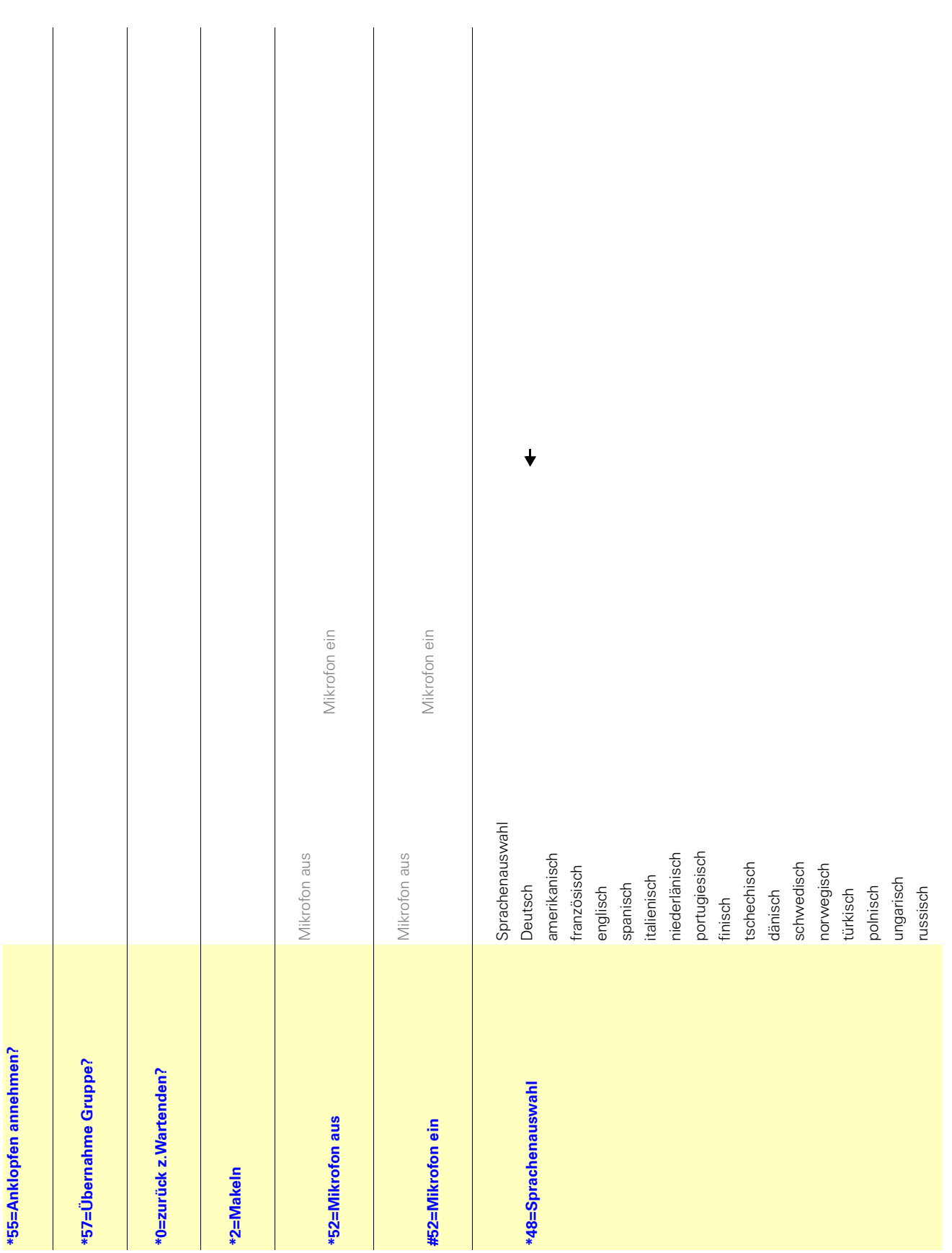

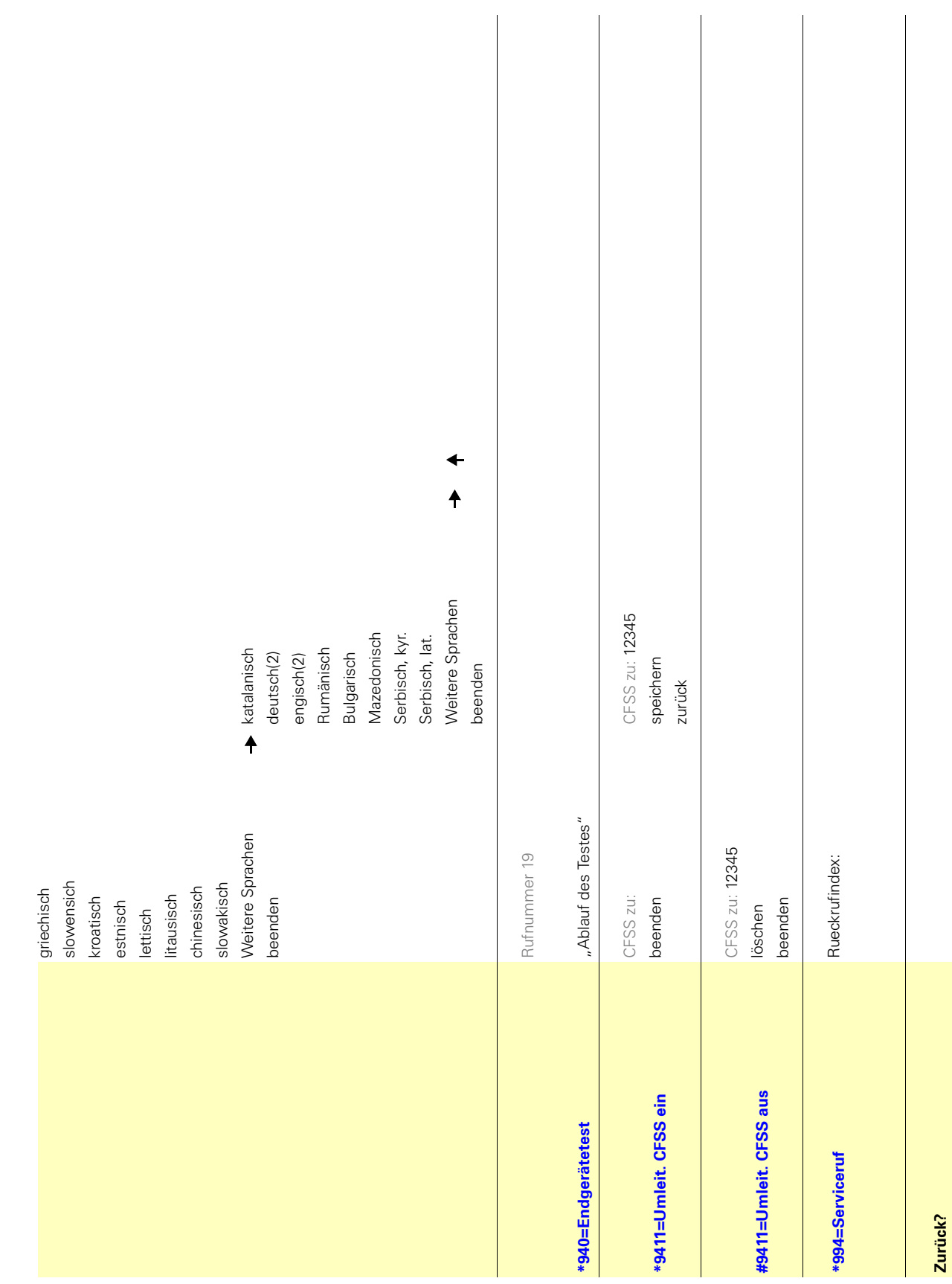

**Service-Menü HiPath 3000**

Service-Menü HiPath 3000

## Copyright © Siemens Enterprise Communications GmbH & Co. KG Hofmannstr. 51 80200 München Deutschland

Siemens Enterprise Communications GmbH & Co. KG is a Trademark Licensee of Siemens AG

## Sachnummer:

A31003-S2000-U106-11-19 Die Informationen in diesem Dokument enthalten lediglich allgemeine Beschreibungen bzw. Leistungsmerkmale, welche im konkreten Anwendungsfall nicht immer in der beschriebenen Form zutreffen bzw. welche sich durch Weiterentwicklung der Produkte ändern können. Die gewünschten Leistungsmerkmale sind nur dann verbindlich, wenn sie bei Vertragsschluss ausdrücklich vereinbart werden. Liefermöglichkeiten und technische Änderungen vorbehalten. OpenScape, OpenStage und HiPath sind eingetragene Warenzeichen der Siemens Enterprise Communications GmbH & Co. KG. Alle anderen Marken-, Produkt- und Servicenamen sind Warenzeichen oder eingetragene Warenzeichen ihrer jeweiligen Inhaber.

## **Communication for the open minded**

**Siemens Enterprise Communications www.siemens-enterprise.de**